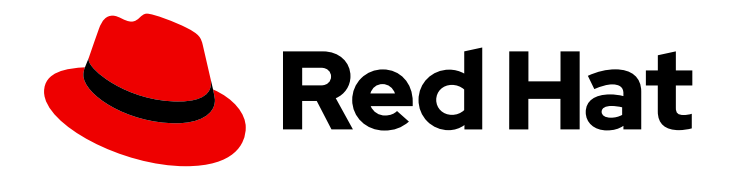

# Red Hat Quay 3.11

# 配置 Red Hat Quay

使用配置选项自定义 Red Hat Quay

Last Updated: 2024-06-06

使用配置选项自定义 Red Hat Quay

# 法律通告

Copyright © 2024 Red Hat, Inc.

The text of and illustrations in this document are licensed by Red Hat under a Creative Commons Attribution–Share Alike 3.0 Unported license ("CC-BY-SA"). An explanation of CC-BY-SA is available at

http://creativecommons.org/licenses/by-sa/3.0/

. In accordance with CC-BY-SA, if you distribute this document or an adaptation of it, you must provide the URL for the original version.

Red Hat, as the licensor of this document, waives the right to enforce, and agrees not to assert, Section 4d of CC-BY-SA to the fullest extent permitted by applicable law.

Red Hat, Red Hat Enterprise Linux, the Shadowman logo, the Red Hat logo, JBoss, OpenShift, Fedora, the Infinity logo, and RHCE are trademarks of Red Hat, Inc., registered in the United States and other countries.

Linux ® is the registered trademark of Linus Torvalds in the United States and other countries.

Java ® is a registered trademark of Oracle and/or its affiliates.

XFS ® is a trademark of Silicon Graphics International Corp. or its subsidiaries in the United States and/or other countries.

MySQL<sup>®</sup> is a registered trademark of MySQL AB in the United States, the European Union and other countries.

Node.js ® is an official trademark of Joyent. Red Hat is not formally related to or endorsed by the official Joyent Node.js open source or commercial project.

The OpenStack ® Word Mark and OpenStack logo are either registered trademarks/service marks or trademarks/service marks of the OpenStack Foundation, in the United States and other countries and are used with the OpenStack Foundation's permission. We are not affiliated with, endorsed or sponsored by the OpenStack Foundation, or the OpenStack community.

All other trademarks are the property of their respective owners.

# 摘要

配置 Red Hat Quay

# 目录

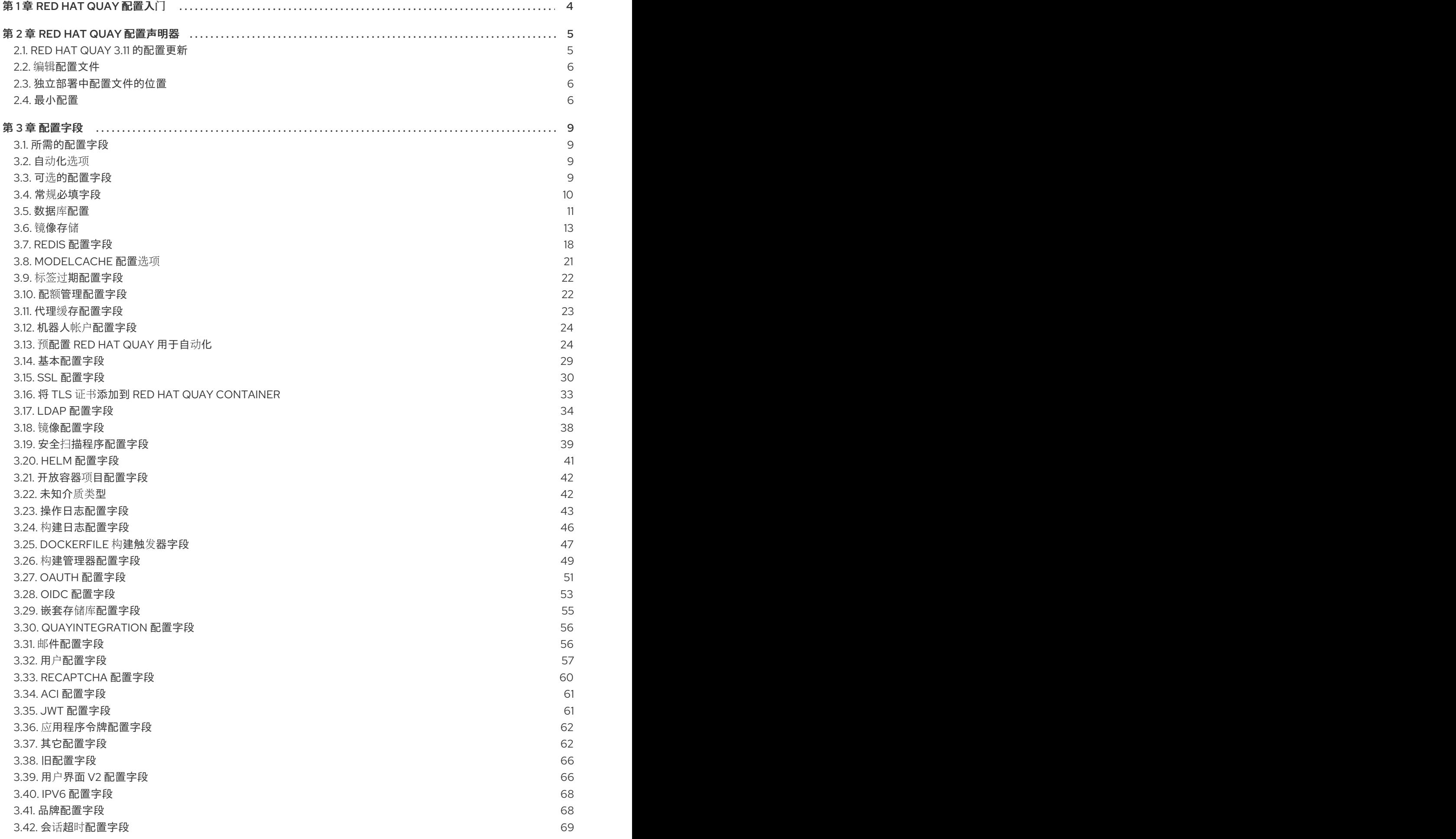

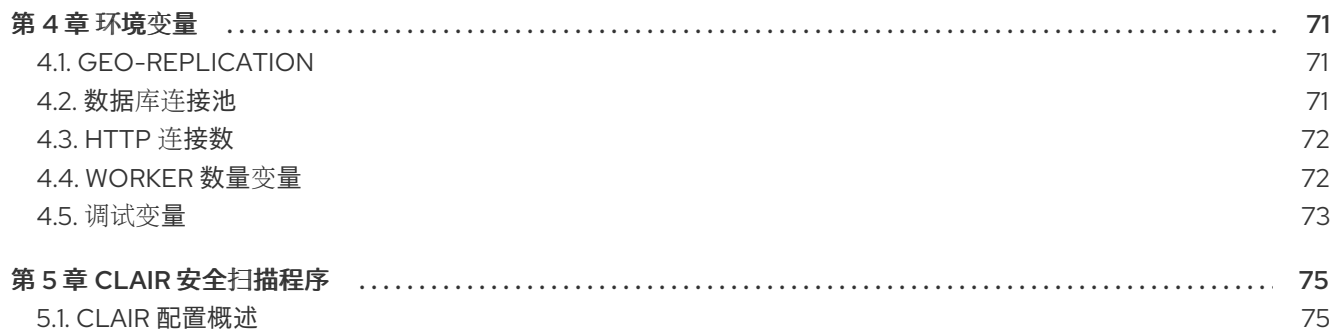

# 第 1 章 RED HAT QUAY 配置入门

<span id="page-7-0"></span>Red Hat Quay 可以通过独立、独立配置或使用 OpenShift Container Platform 上的 Red Hat Quay Operator 部署。

如何创建、检索、更新和删除 Red Hat Quay 配置会因您使用的部署类型而异。但是,对于任一部署类 型,核心配置选项都相同。核心配置主要通过 **config.yaml** 文件设置,但也可以使用 配置 API 进行设 置。

对于 Red Hat Quay 的独立部署,您必须在启动 registry 前提供最低所需的配置参数。启动 Red Hat Quay registry 的最低要求可在 "Retrieving the current configuration" 部分找到。

如果使用 Red Hat Quay Operator 在 OpenShift Container Platform 上安装 Red Hat Quay, 则不需要提 供配置参数,因为 Red Hat Quay Operator 提供了用于部署 registry 的默认信息。

使用所需配置部署 Red Hat Quay 后,您应该从部署中检索并保存。完整配置包含重启或升级系统时可能 需要的额外生成的值。

# 第 2 章 RED HAT QUAY 配置声明器

<span id="page-8-0"></span>对于基于独立和基于 Operator 的 Red Hat Quay 部署,某些功能和配置参数都不会被主动使用或实施。 因此,功能标记(如启用或禁用某些功能)以及没有明确记录或要求的配置参数。红帽支持文档应小心进 行修改。未使用的功能或参数可能无法完全测试、支持或与 Red Hat Quay 兼容。修改未使用的功能参数 可能会导致您的部署出现意外问题或中断。

有关在独立部署中配置 Red Hat [Quay](https://access.redhat.com/documentation/zh-cn/red_hat_quay/3/html-single/manage_red_hat_quay/index#advanced-quay-configuration) 的详情, 请参考 高级 Red Hat Quay 配置

有关配置 Red Hat Quay Operator 部署的详情,请参考在 [OpenShift](https://access.redhat.com/documentation/zh-cn/red_hat_quay/3/html-single/deploying_the_red_hat_quay_operator_on_openshift_container_platform/index#operator-config-cli) Container Platform 上配置 Red Hat **Quav** 

# <span id="page-8-1"></span>2.1. RED HAT QUAY 3.11 的配置更新

以下小节详细介绍了 Red Hat Quay 3.11 中添加的新配置字段。

# 2.1.1. 团队同步配置字段

通过 OIDC 功能为团队同步添加了以下配置字段:

#### 表 2.1. 团队同步配置字段

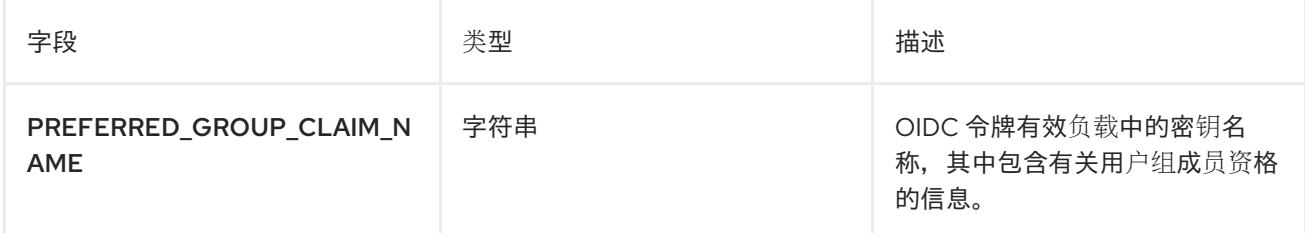

团队同步示例 YAML 配置

```
# ...
PREFERRED_GROUP_CLAIM_NAME: <example_claim_name>
# ...
```
#### 2.1.2. AWS S3 STS 部署的配置字段

为 Red Hat Quay 配置 AWS STS 时添加了以下配置字段。这些字段用于为您的部署配置 AWS S3 存储。

#### 表 2.2. AWS S3 STS 配置字段

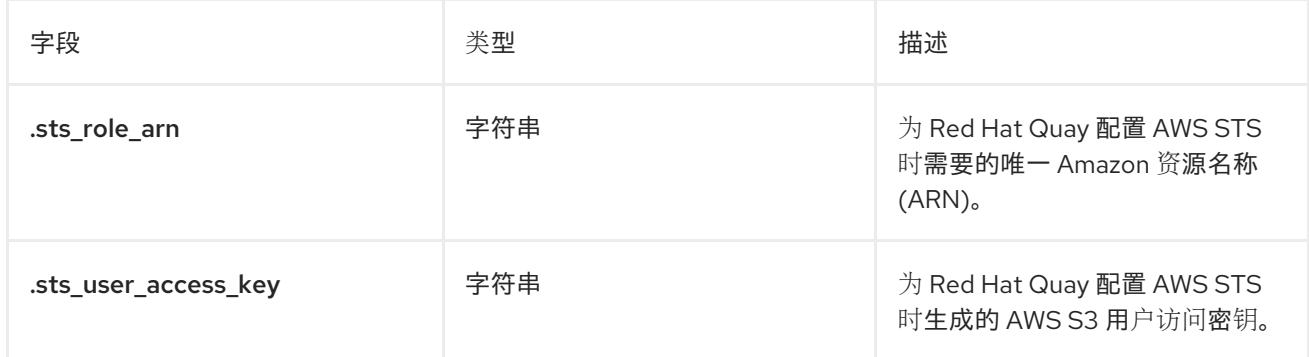

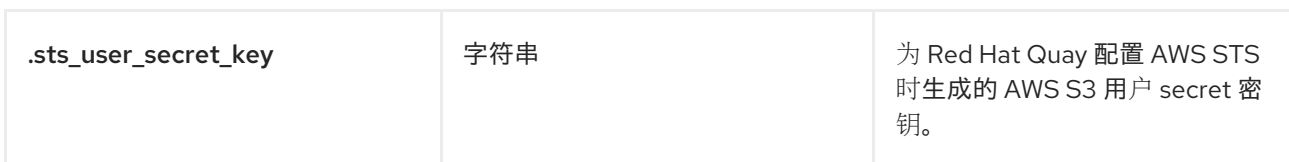

#### AWS S3 STS 示例 YAML 配置

```
# ...
DISTRIBUTED_STORAGE_CONFIG:
 default:
  - STSS3Storage
  - sts_role_arn: <role_arn>
   s3_bucket: <s3_bucket_name>
   storage_path: <storage_path>
   sts_user_access_key: <s3_user_access_key>
   sts_user_secret_key: <s3_user_secret_key>
# ...
```
# <span id="page-9-0"></span>2.2. 编辑配置文件

要部署独立的 Red Hat Quay 实例,您必须提供最少的配置信息。最小配置的要求可在 "Red Hat Quay minimal configuration" 中找到。

提供必填字段后,您可以验证您的配置。如果有任何问题,将突出显示它们。

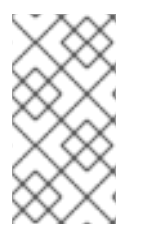

# 注意

可以使用配置 API 来验证配置,但这要求以配置模式启动 **Quay** 容器。

要在本地部署配置工具,请参阅[开始使用](https://access.redhat.com/documentation/zh-cn/red_hat_quay/3.10/html-single/deploy_red_hat_quay_for_proof-of-concept_non-production_purposes/index#poc-getting-started) Red Hat Quay,并按照"配置 Red Hat Quay"的 说明进行操作。

要使更改生效,必须重启 registry。

# <span id="page-9-1"></span>2.3. 独立部署中配置文件的位置

对于独立的 Red Hat Quay 部署,启动 Red Hat Quay registry 时必须指定 **config.yaml** 文件。此文件位 于配置卷中。例如,在以下命令部署 Red Hat Quay 时, 配置文件位于 \$QUAY/config/config.yaml :

```
$ sudo podman run -d --rm -p 80:8080 -p 443:8443 \
 --name=quay \
 -v $QUAY/config:/conf/stack:Z \
 -v $QUAY/storage:/datastorage:Z \
  registry.redhat.io/quay/quay-rhel8:v3.11.1
```
# <span id="page-9-2"></span>2.4. 最小配置

独立部署 Red Hat Quay 需要以下配置选项:

- 服务器主机名
- HTTP 或 HTTPS
- 身份验证类型, 例如数据库或轻量级目录访问协议(LDAP)
- 用于加密数据的 secret 密钥
- 镜像存储
- 元数据的数据库
- 用于构建日志和用户事件的 Redis
- 标签过期选项

#### 2.4.1. 最小配置文件示例

以下示例显示了使用本地存储进行镜像的最小配置文件示例:

AUTHENTICATION\_TYPE: Database BUILDLOGS\_REDIS: host: quay-server.example.com password: strongpassword port: 6379 ssl: false DATABASE\_SECRET\_KEY: 0ce4f796-c295-415b-bf9d-b315114704b8 DB\_URI: postgresql://quayuser:quaypass@quay-server.example.com:5432/quay DEFAULT\_TAG\_EXPIRATION: 2w DISTRIBUTED\_STORAGE\_CONFIG: default: - LocalStorage - storage\_path: /datastorage/registry DISTRIBUTED\_STORAGE\_DEFAULT\_LOCATIONS: [] DISTRIBUTED\_STORAGE\_PREFERENCE: - default PREFERRED\_URL\_SCHEME: http SECRET\_KEY: e8f9fe68-1f84-48a8-a05f-02d72e6eccba SERVER\_HOSTNAME: quay-server.example.com SETUP\_COMPLETE: true TAG\_EXPIRATION\_OPTIONS: - 0s - 1d - 1w - 2w - 4w USER\_EVENTS\_REDIS: host: quay-server.example.com port: 6379 ssl: false

2.4.2. 本地存储

只有在部署 registry 进行 概念验证时, 才建议将本地存储用于镜像。

在配置本地存储时, 启动 registry 时会在命令行中指定存储。

以下命令将本地目录 **\$QUAY/storage** 映射到容器中的 **datastorage** 路径:

7

```
$ sudo podman run -d --rm -p 80:8080 -p 443:8443 \
 --name=quay \
 -v $QUAY/config:/conf/stack:Z \
 -v $QUAY/storage:/datastorage:Z \
 registry.redhat.io/quay/quay-rhel8:v3.11.1
```
# 2.4.3. 云存储

存储配置在镜[像存](#page-18-0)储部分中详细介绍。对于某些用户,比较 Google Cloud Platform 和本地存储配置之间 的区别可能很有用。例如,以下 YAML 提供了 Google Cloud Platform 存储配置:

# \$QUAY/config/config.yaml

DISTRIBUTED\_STORAGE\_CONFIG: default: - GoogleCloudStorage - access\_key: GOOGQIMFB3ABCDEFGHIJKLMN bucket\_name: quay\_bucket secret\_key: FhDAYe2HeuAKfvZCAGyOioNaaRABCDEFGHIJKLMN storage\_path: /datastorage/registry DISTRIBUTED\_STORAGE\_DEFAULT\_LOCATIONS: [] DISTRIBUTED\_STORAGE\_PREFERENCE: - default

当使用云存储启动 registry 时,命令行不需要配置。例如:

\$ sudo podman run -d --rm -p 80:8080 -p 443:8443 \ --name=quay \ -v \$QUAY/config:/conf/stack:Z \ registry.redhat.io/quay/quay-rhel8:v3.11.1

# 第 3 章 配置字段

<span id="page-12-0"></span>本节介绍了部署 Red Hat Quay 时必需和可选配置字段。

# <span id="page-12-1"></span>3.1. 所需的配置字段

配置 Red Hat Quay 所需的字段包括在以下部分:

- 常规[必填字段](https://access.redhat.com/documentation/zh-cn/red_hat_quay/3.11/html-single/configure_red_hat_quay/index#config-fields-required-general)
- 镜[像存](https://access.redhat.com/documentation/zh-cn/red_hat_quay/3.11/html-single/configure_red_hat_quay/index#config-fields-storage)储
- [元数据的数据](https://access.redhat.com/documentation/zh-cn/red_hat_quay/3.11/html-single/configure_red_hat_quay/index#config-fields-db)库
- 用于构[建日志和用](https://access.redhat.com/documentation/zh-cn/red_hat_quay/3.11/html-single/configure_red_hat_quay/index#config-fields-redis)户事件的 Redis
- [标签过](https://access.redhat.com/documentation/zh-cn/red_hat_quay/3.11/html-single/configure_red_hat_quay/index#config-fields-tag-expiration)期选项

# <span id="page-12-2"></span>3.2. 自动化选项

以下小节描述了 Red Hat Quay 部署的可用自动化选项:

- 预配置 Red Hat Quay [用于自](#page-29-0)动化
- 使用 API 创[建第一个用](#page-30-0)户

# <span id="page-12-3"></span>3.3. 可选的配置字段

Red Hat Quay 的可选字段可在以下部分中找到:

- [基本配置](#page-33-1)
- [SSL](#page-35-0)
- [LDAP](#page-39-0)
- 存[储库镜](#page-41-0)像
- 配额[管理](#page-26-1)
- 安全扫[描程序](#page-43-0)
- $\bullet$  [Helm](#page-44-1)
- [操作日志](#page-47-0)
- 构[建日志](#page-49-0)
- [Dockerfile](#page-51-0) 构建
- [OAuth](#page-55-0)
- [配置嵌套](#page-58-0)软件仓库
- 在 Quay [中添加其他](#page-45-2) OCI 介质类型
- [Mail](#page-60-1)
- [User](#page-62-0)
- [reCAPTCHA](#page-63-0)
- $\bullet$  [ACI](#page-64-0)
- [JWT](#page-64-1)
- 应[用程序令牌](#page-65-0)
- [其它](#page-67-0)
- 用户[界面](#page-70-0) v2
- IPv6 [配置字段](#page-71-0)
- 旧[选项](#page-69-2)

# <span id="page-13-0"></span>3.4. 常规必填字段

下表描述了 Red Hat Quay 部署所需的配置字段:

# 表 3.1. 常规必填字段

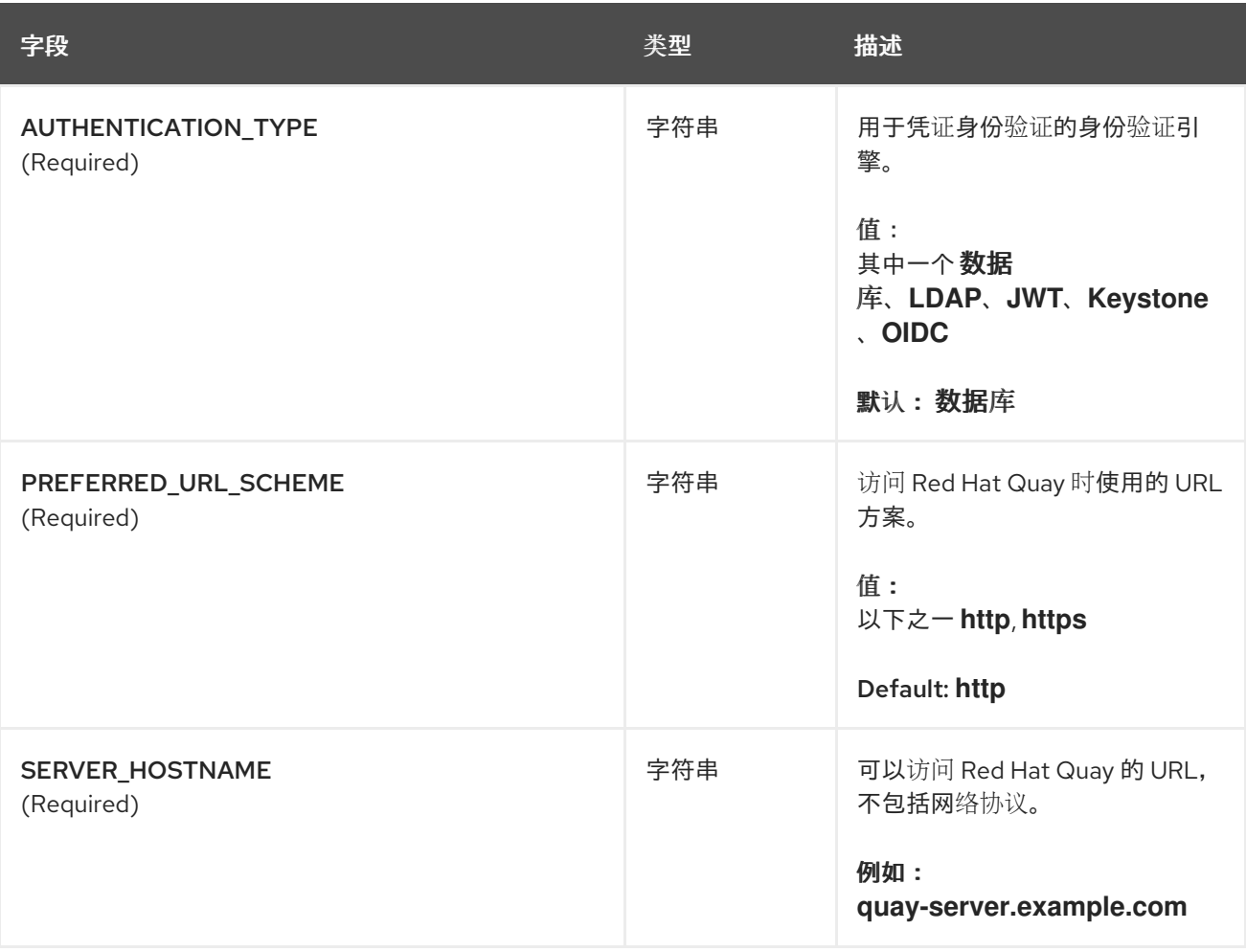

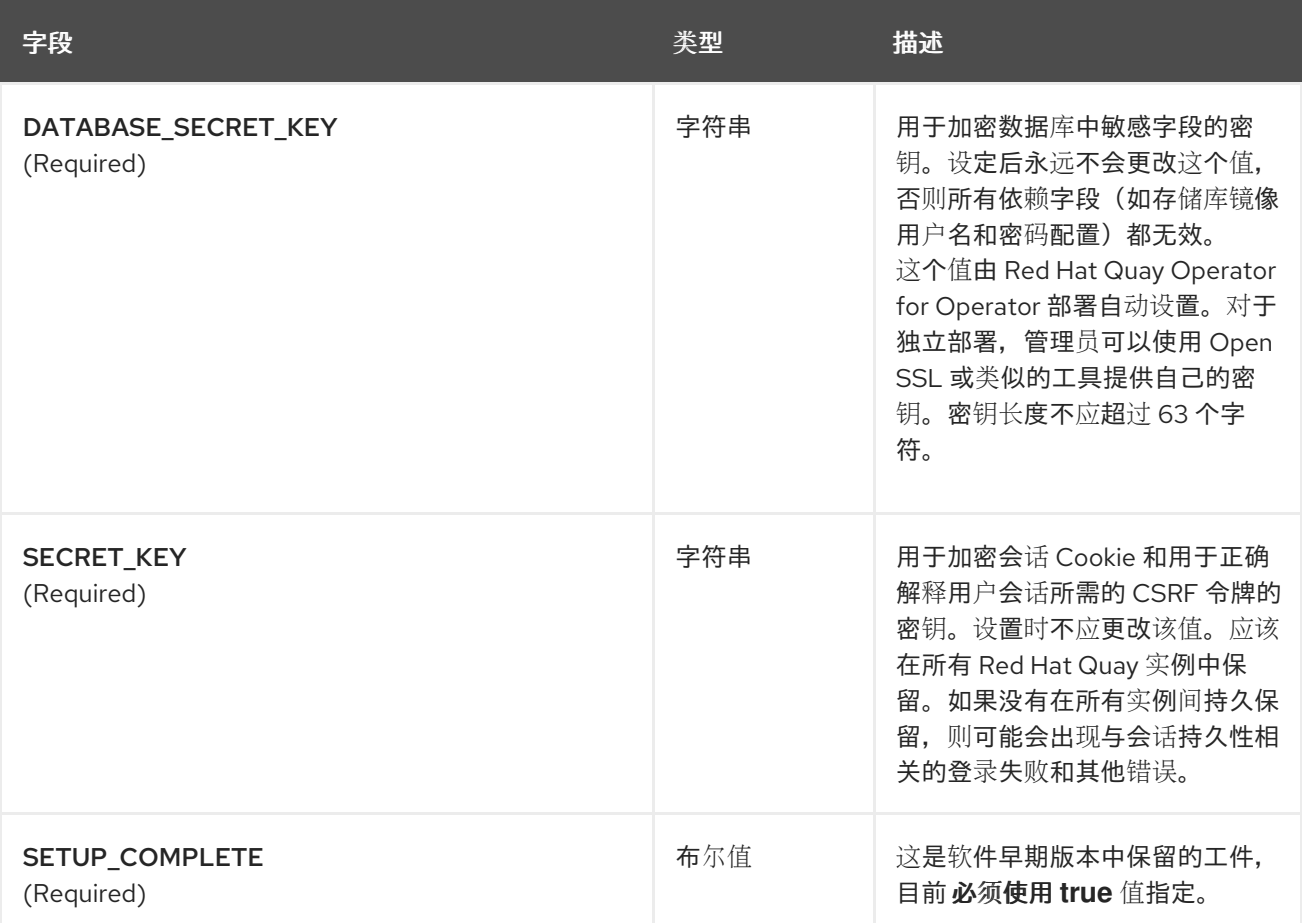

# <span id="page-14-0"></span>3.5. 数据库配置

本节论述了 Red Hat Quay 部署可用的数据库配置字段。

# 3.5.1. 数据库 URI

使用 Red Hat Quay 时,使用所需的 **DB\_URI** 字段配置与数据库的连接。

下表描述了 **DB\_URI** 配置字段:

#### 表 3.2. 数据库 URI

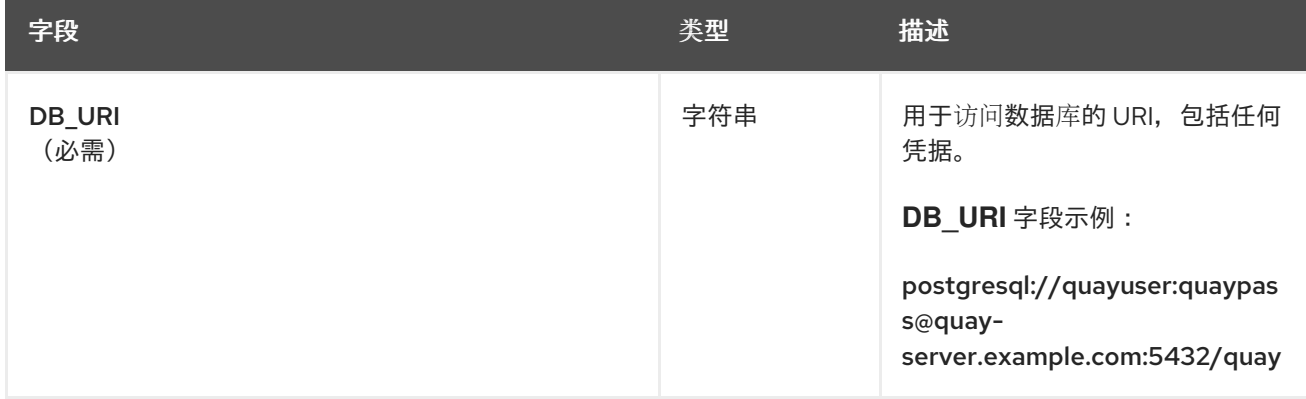

## 3.5.2. 数据库连接参数

可选的连接参数由 **DB\_CONNECTION\_ARGS** 参数配置。**DB\_CONNECTION\_ARGS** 下定义的部分键值 对是通用的,另一些则特定于数据库。

#### 下表描述了数据库连接参数:

#### 表 3.3. 数据库连接参数

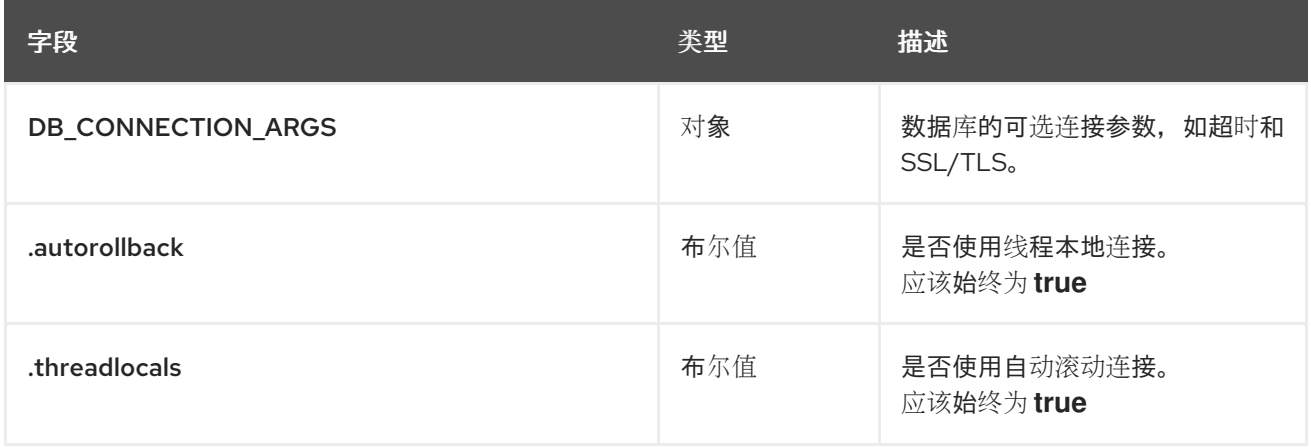

#### 3.5.2.1. PostgreSQL SSL/TLS 连接参数

使用 SSL/TLS 时,配置取决于您要部署的数据库。以下示例显示了 PostgreSQL SSL/TLS 配置:

DB\_CONNECTION\_ARGS: sslmode: verify-ca sslrootcert: /path/to/cacert

ssImode 选项决定是否或具有什么优先级,安全 SSL/TLS TCP/IP 连接将与服务器协商。有六个模式:

#### 表 3.4. SSL/TLS 选项

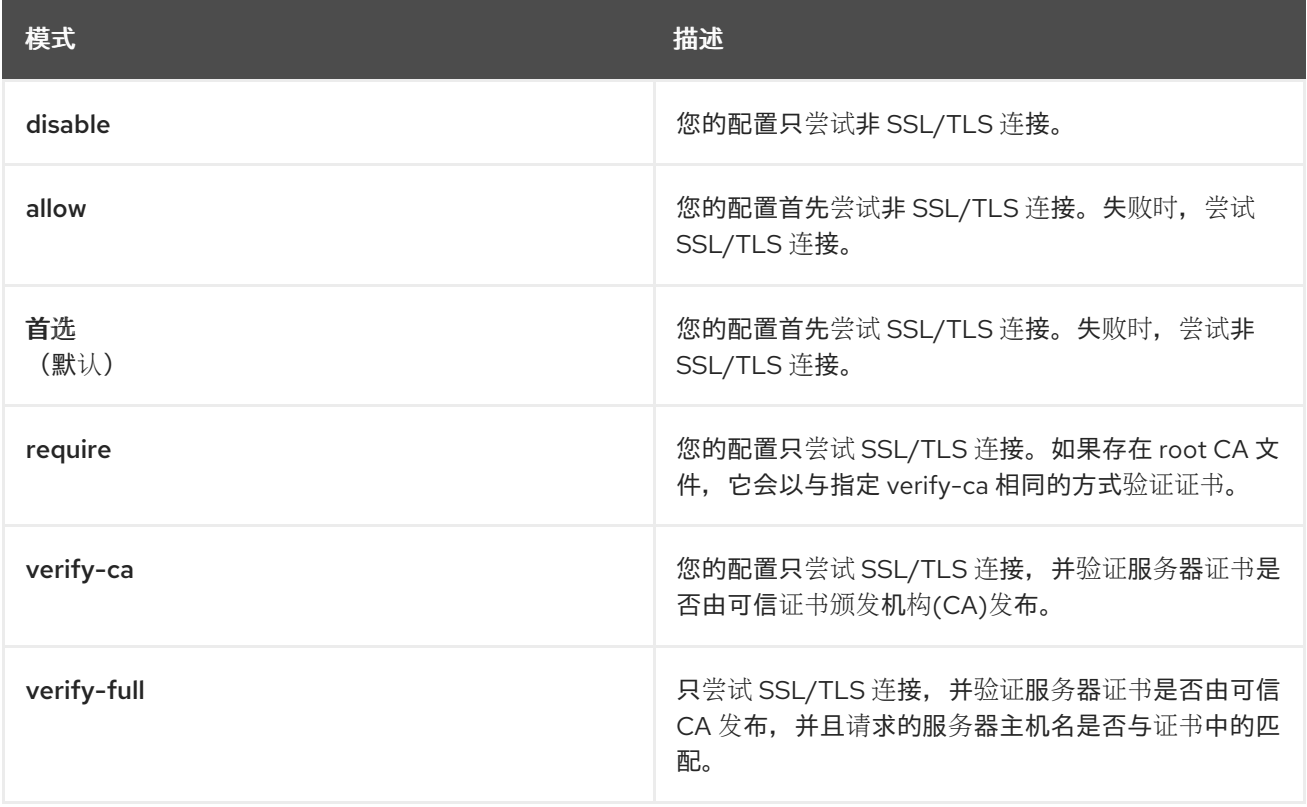

有关 PostgreSQL 的有效参数的更多信息,请参阅 Database [Connection](https://www.postgresql.org/docs/current/libpq-connect.html) Control Functions。

# 3.5.2.2. MySQL SSL/TLS 连接参数

以下示例显示了 MySQL SSL/TLS 配置示例:

DB\_CONNECTION\_ARGS: ssl: ca: /path/to/cacert

有关 MySQL 的有效连接参数的信息, 请访问 使用类似URI[的字符串或](https://dev.mysql.com/doc/refman/8.0/en/connecting-using-uri-or-key-value-pairs.html)键-值对连接到服务器。

# <span id="page-16-0"></span>3.6. 镜像存储

本节详细介绍了 Red Hat Quay 提供的镜像存储功能和配置字段。

# 3.6.1. 镜像存储功能

下表描述了 Red Hat Quay 的镜像存储功能:

#### 表 3.5. 存储配置功能

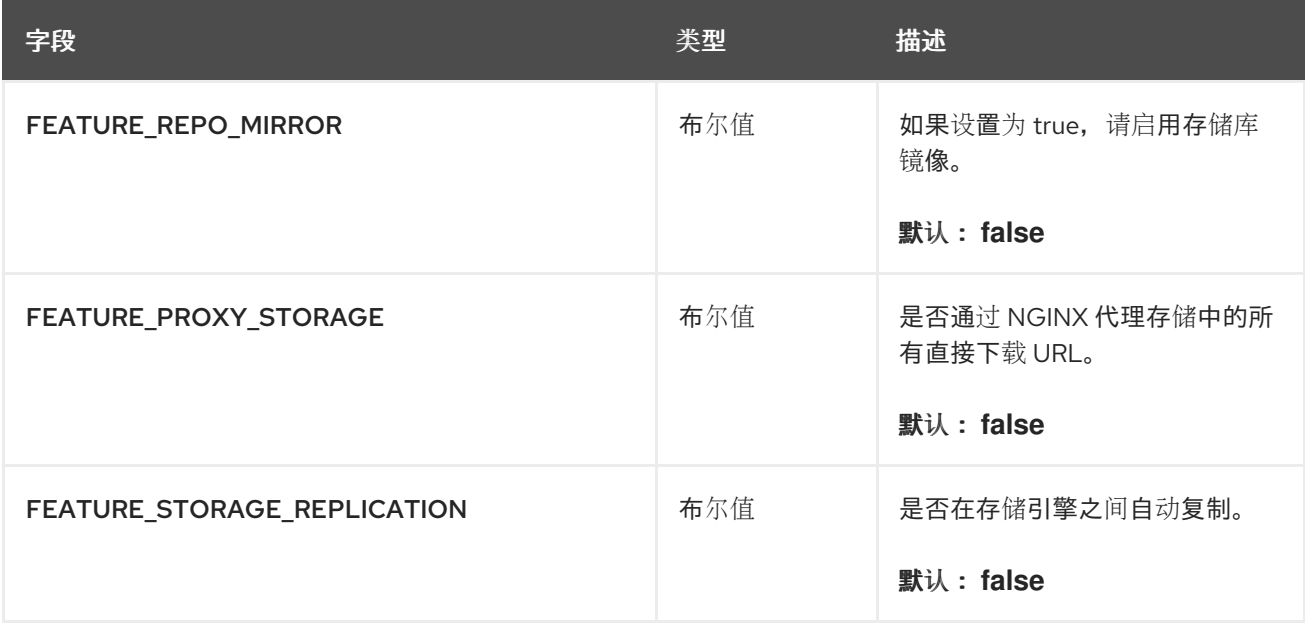

# 3.6.2. 镜像存储配置字段

下表描述了 Red Hat Quay 的镜像存储配置字段:

# 表 3.6. 存储配置字段

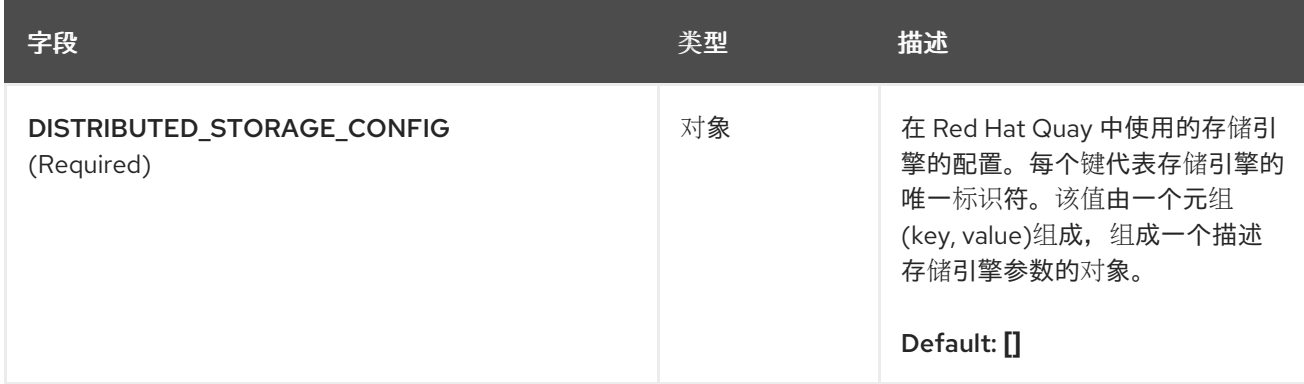

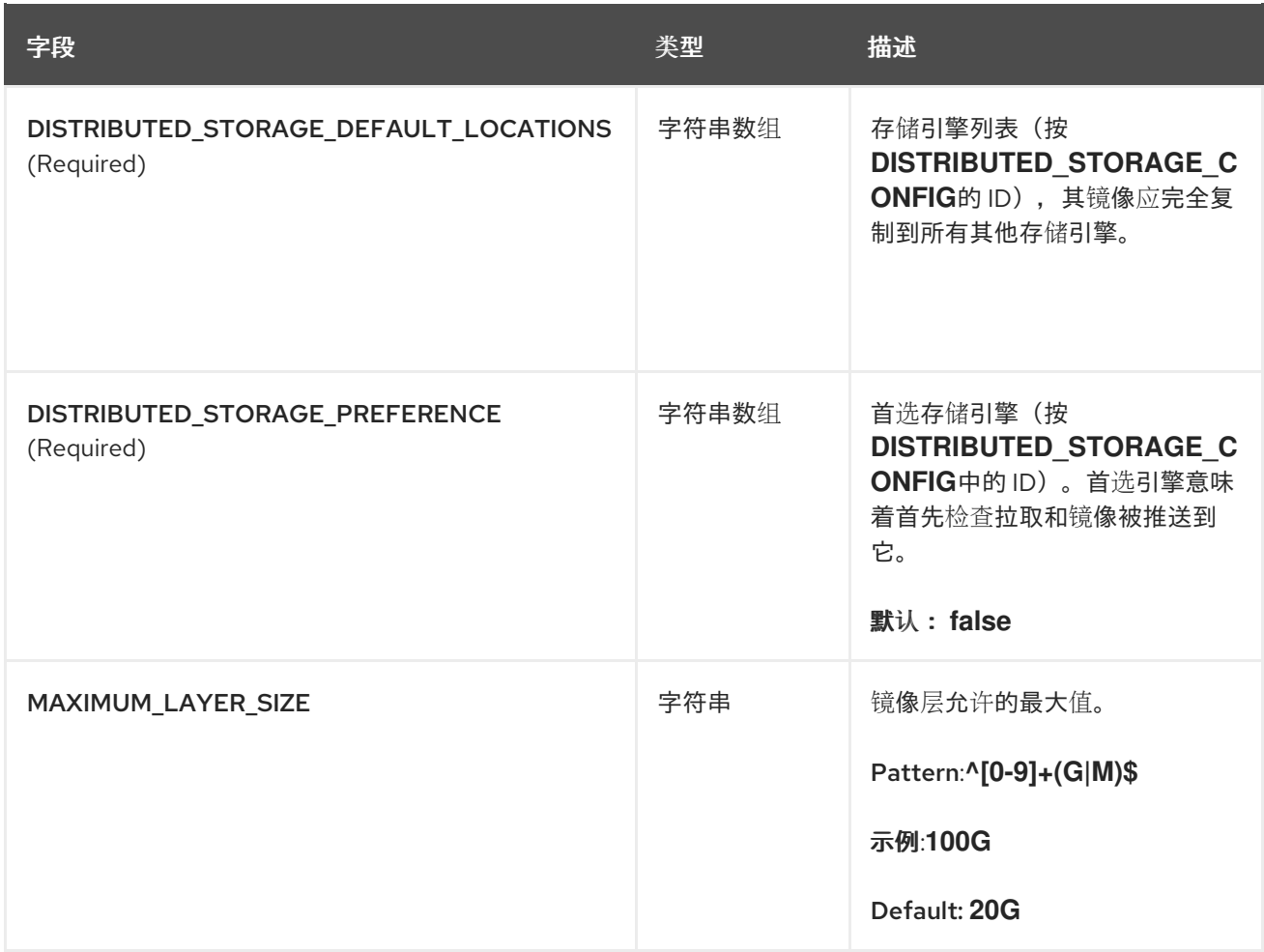

# 3.6.3. 本地存储

以下 YAML 显示了使用本地存储配置示例:

```
DISTRIBUTED_STORAGE_CONFIG:
default:
  - LocalStorage
 - storage_path: /datastorage/registry
DISTRIBUTED_STORAGE_DEFAULT_LOCATIONS: []
DISTRIBUTED_STORAGE_PREFERENCE:
  - default
```
# 3.6.4. OpenShift Container Storage/NooBaa

以下 YAML 显示了使用 OpenShift Container Storage/NooBaa 实例的示例配置:

```
DISTRIBUTED_STORAGE_CONFIG:
 rhocsStorage:
  - RHOCSStorage
  - access_key: access_key_here
   secret_key: secret_key_here
   bucket_name: quay-datastore-9b2108a3-29f5-43f2-a9d5-2872174f9a56
   hostname: s3.openshift-storage.svc.cluster.local
   is_secure: 'true'
   port: '443'
```
<span id="page-18-2"></span><span id="page-18-1"></span><span id="page-18-0"></span>storage\_path: /datastorage/registry maximum chunk size mb: 100 **1** server\_side\_assembly: true **2**

[1](#page-18-1) 定义最终副本的最大块大小(以 MB 为单位)。如果 **server\_side\_assembly** 设为 **false**,则无效。

[2](#page-18-2) Red Hat Quay 是否应该尝试使用服务器端装配和最终块的副本,而不是客户端装配。默认值为 **true**。

#### 3.6.5. Ceph/RadosGW 存储

以下示例显示了在使用 Ceph/RadosGW 时可能的两个 YAML 配置。

示例 A:使用带有 radosGWStorage 驱动程序的 RadosGWW

DISTRIBUTED\_STORAGE\_CONFIG: radosGWStorage: - RadosGWStorage - access\_key: <access\_key\_here> secret\_key: <secret\_key\_here> bucket name: <br/>bucket name here> hostname: <hostname\_here> is secure: true port: '443' storage\_path: /datastorage/registry maximum\_chunk\_size\_mb: 100 **1** server\_side\_assembly: true **2** 

<span id="page-18-4"></span><span id="page-18-3"></span>[1](#page-18-3) 定义最终副本的最大块大小(以 MB 为单位)。如果 server\_side\_assembly 设为 false, 则无效。

[2](#page-18-4) Red Hat Quay 是否应该尝试使用服务器端装配和最终块的副本,而不是客户端装配。默认值为 **true**。

示例 B:使用带有常规 s3 访问的 RadosGW

<span id="page-18-5"></span>DISTRIBUTED\_STORAGE\_CONFIG: s3Storage: **1** - RadosGWStorage - access\_key: <access\_key\_here> bucket name: <br/>bucket name here> hostname: <hostname\_here> is\_secure: true secret\_key: <secret\_key\_here> storage\_path: /datastorage/registry maximum chunk size mb: 100 **2** server\_side\_assembly: true **3** 

[2](#page-18-6)

<span id="page-18-7"></span><span id="page-18-6"></span>[1](#page-18-5) 用于常规 s3 访问。请注意, 一般的 s3 访问不严格仅限于 Amazon Web Services (AWS) s3, 可用于 RadosGW 或其他存储服务。有关使用 AWS S3 驱动程序的常规 s3 访问示例,请参阅"AWS S3 存 储"。

定义最终副本的最大块大小(以 MB 为单位)。如果 server\_side\_assembly 设为 false, 则无效。

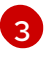

[1](#page-19-0)

Red Hat Quay 是否应该尝试使用服务器端装配和最终块的副本,而不是客户端装配。默认值为 **true**。

# 3.6.6. AWS S3 存储

以下 YAML 显示了使用 AWS S3 存储的示例配置。

```
# ...
DISTRIBUTED_STORAGE_CONFIG:
 default:
  - S3Storage 1
  - host: s3.us-east-2.amazonaws.com
   s3 access key: ABCDEFGHIJKLMN
   s3_secret_key: OL3ABCDEFGHIJKLMN
   s3_bucket: quay_bucket
   storage_path: /datastorage/registry
DISTRIBUTED_STORAGE_DEFAULT_LOCATIONS: []
DISTRIBUTED_STORAGE_PREFERENCE:
  - default
# ...
```
**S3Storage** 存储驱动程序应该仅用于 AWS S3 存储桶。请注意,这与常规 S3 访问不同,可以使用 RadosGW 驱动程序或其他存储服务。例如,请参阅"示例 B: 使用 RadosGW 带有常规 S3 访问"。

#### 3.6.6.1. AWS STS S3 存储

以下 YAML 显示了在 OpenShift Container Platform 配置中使用 Amazon Web Services (AWS)安全令牌 服务(STS)的示例配置。

```
1
2
\overline{2}唯一的 Amazon 资源名称(ARN)。
  生成的 AWS S3 用户访问密钥。
    生成的 AWS S3 用户 secret 密钥。
  # ...
  DISTRIBUTED_STORAGE_CONFIG:
    default:
    - STSS3Storage
    - sts_role_arn: <role_arn> 1
     s3_bucket: <s3_bucket_name>
     storage_path: <storage_path>
      sts_user_access_key: <s3_user_access_key> 2
      sts_user_secret_key: <s3_user_secret_key> 3
  DISTRIBUTED_STORAGE_DEFAULT_LOCATIONS: []
  DISTRIBUTED_STORAGE_PREFERENCE:
    - default
  # ...
```
# 3.6.7. Google Cloud Storage

以下 YAML 显示了使用 Google Cloud Storage 的示例配置:

DISTRIBUTED\_STORAGE\_CONFIG: googleCloudStorage: - GoogleCloudStorage - access\_key: GOOGQIMFB3ABCDEFGHIJKLMN bucket\_name: quay-bucket secret\_key: FhDAYe2HeuAKfvZCAGyOioNaaRABCDEFGHIJKLMN storage\_path: /datastorage/registry DISTRIBUTED\_STORAGE\_DEFAULT\_LOCATIONS: [] DISTRIBUTED\_STORAGE\_PREFERENCE: - googleCloudStorage

# 3.6.8. Azure Storage

以下 YAML 显示了使用 Azure Storage 的示例配置:

DISTRIBUTED\_STORAGE\_CONFIG: azureStorage: - AzureStorage - azure account name: azure account name here azure container: azure container here storage\_path: /datastorage/registry azure\_account\_key: azure\_account\_key\_here sas\_token: some/path/ endpoint\_url: https://[account-name].blob.core.usgovcloudapi.net (1) DISTRIBUTED\_STORAGE\_DEFAULT\_LOCATIONS: [] DISTRIBUTED\_STORAGE\_PREFERENCE: - azureStorage

<span id="page-20-0"></span>Azure 存储的 **endpoint\_url** 参数是可选的,可用于 Microsoft Azure Government (MAG)端点。如 果留空, 则 endpoint url 将连接到普通的 Azure 区域。

从 Red Hat Quay 3.7 开始,您必须使用 MAG Blob 服务的主端点。使用 MAG Blob 服务的 Secondary 端点将导致以下错误: **AuthenticationErrorDetail:Cannot find the claimed account when trying to GetProperties for the account whusc8-secondary**.

# 3.6.9. Swift 存储

[1](#page-20-0)

以下 YAML 显示了使用 Swift 存储的配置示例:

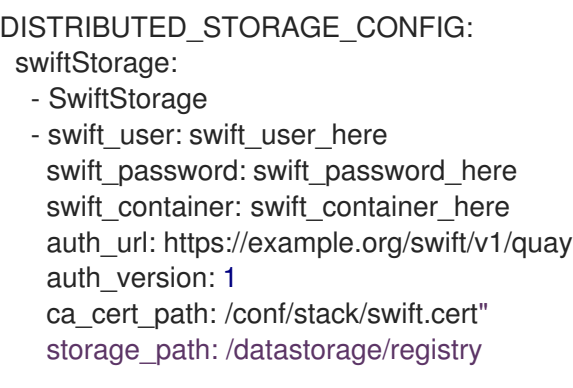

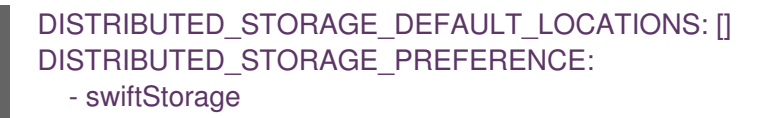

# 3.6.10. Nutanix 对象存储

以下 YAML 显示了使用 Nutanix 对象存储的示例配置。

DISTRIBUTED\_STORAGE\_CONFIG: nutanixStorage: *#storage config name* - RadosGWStorage *#actual driver* - access\_key: access\_key\_here *#parameters* secret\_key: secret\_key\_here bucket\_name: bucket\_name\_here hostname: hostname\_here is secure: 'true' port: '443' storage\_path: /datastorage/registry DISTRIBUTED\_STORAGE\_DEFAULT\_LOCATIONS: [] DISTRIBUTED\_STORAGE\_PREFERENCE: *#must contain name of the storage config* - nutanixStorage

# 3.6.11. IBM Cloud 对象存储

以下 YAML 显示了使用 IBM Cloud 对象存储的示例配置。

DISTRIBUTED\_STORAGE\_CONFIG: default: - IBMCloudStorage *#actual driver* - access\_key: <access\_key\_here> *#parameters* secret\_key: <secret\_key\_here> bucket name: <br/>bucket name here> hostname: <hostname\_here> is\_secure: 'true' port: '443' storage\_path: /datastorage/registry maximum chunk size mb: 100mb <sup>1</sup> DISTRIBUTED\_STORAGE\_DEFAULT\_LOCATIONS: - default DISTRIBUTED\_STORAGE\_PREFERENCE: - default

<span id="page-21-1"></span>可选。建议设置为 **100mb**。

# <span id="page-21-0"></span>3.7. REDIS 配置字段

本节详细介绍了 Redis 部署可用的配置字段。

# 3.7.1. 构建日志

以下构建日志配置字段可用于 Redis 部署:

[1](#page-21-1)

# 表 3.7. 构建日志配置

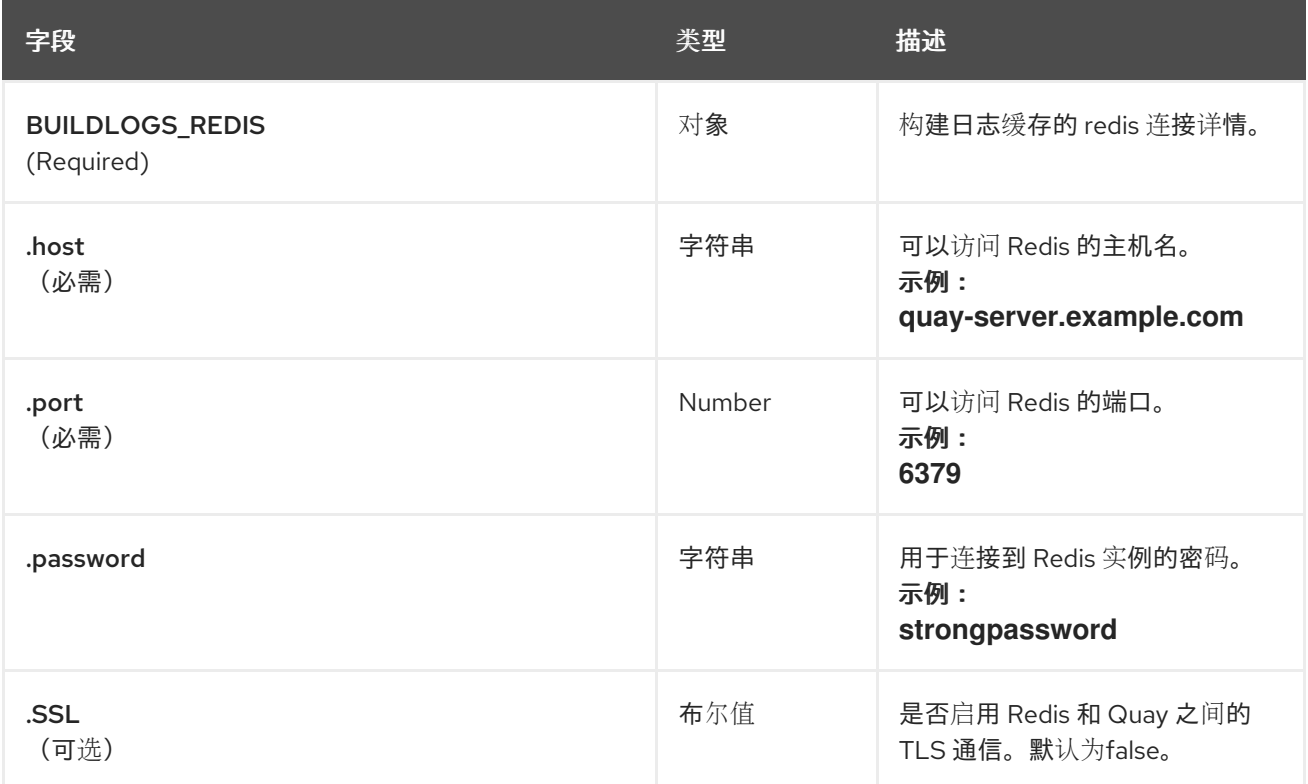

# 3.7.2. 用户事件

Redis 部署提供了以下用户事件字段:

# 表 3.8. 用户事件配置

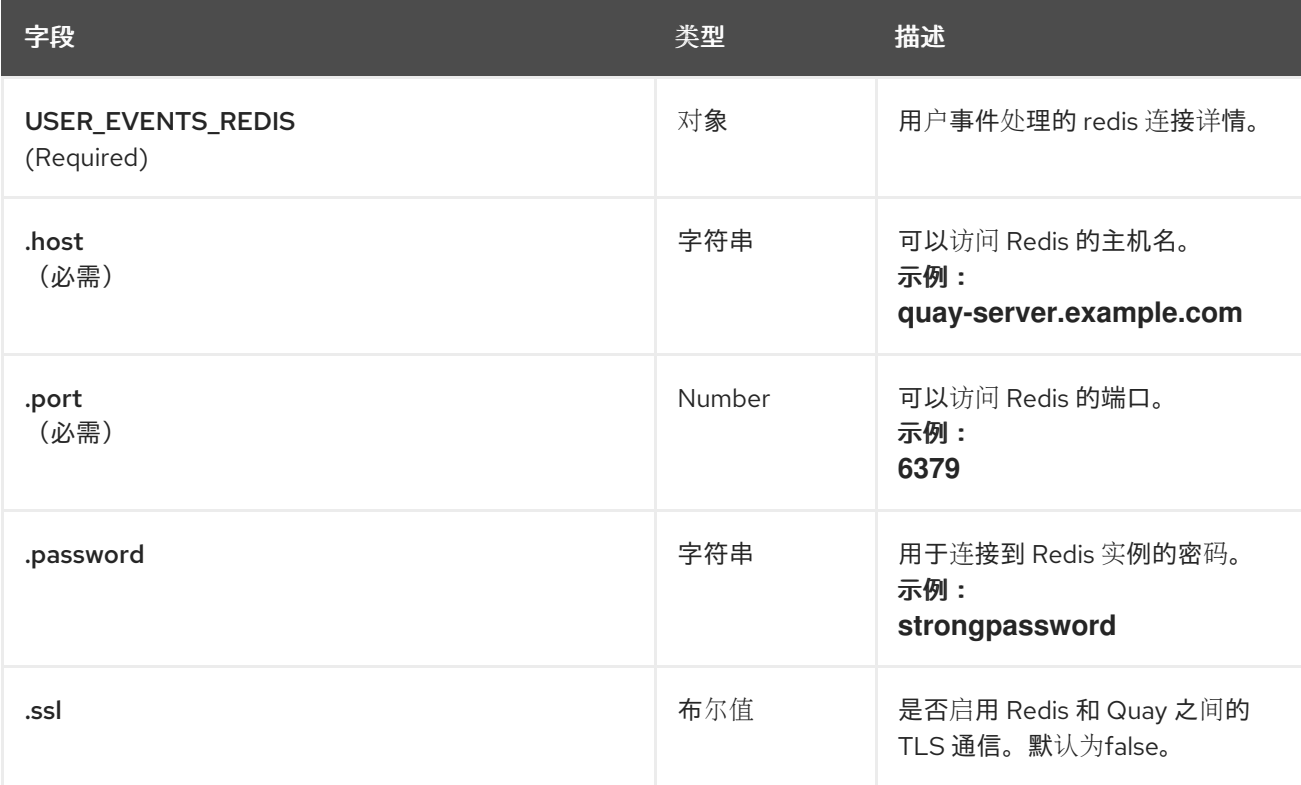

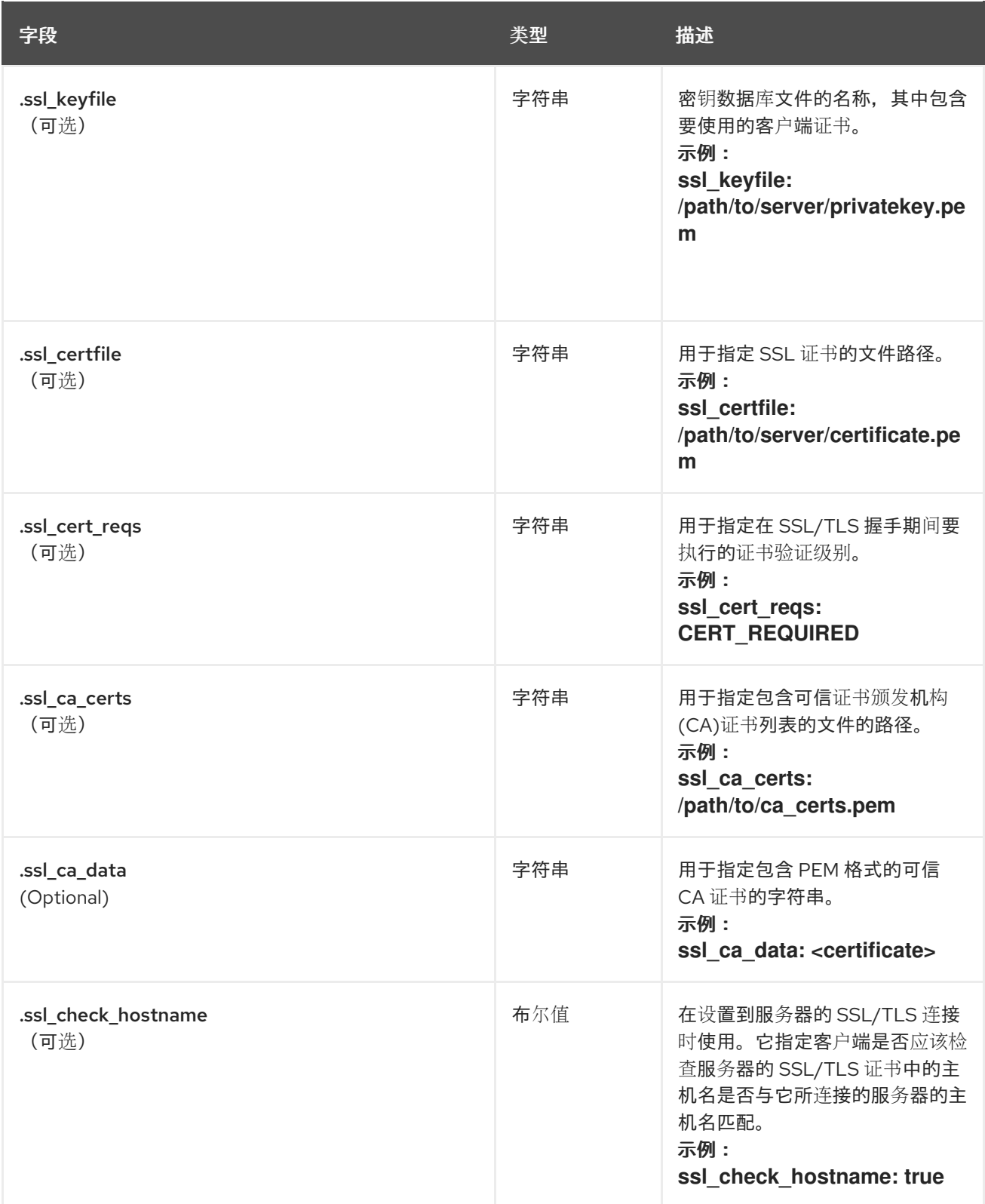

# 3.7.3. Redis 配置示例

以下 YAML 显示了使用带有可选 SSL/TLS 字段的 Redis 的示例配置:

BUILDLOGS\_REDIS: host: quay-server.example.com password: strongpassword port: 6379 ssl: true

USER\_EVENTS\_REDIS: host: quay-server.example.com password: strongpassword port: 6379 ssl: true ssl\_\*: <path\_location\_or\_certificate>

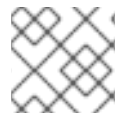

注意

如果您的部署对 Redis 使用 Azure Cache,并且 **ssl** 设为 **true**,则端口默认为 **6380**。

# <span id="page-24-0"></span>3.8. MODELCACHE 配置选项

在 Red Hat Quay 中提供了用于配置 ModelCache 的选项。

# 3.8.1. memcache 配置选项

memcache 是默认的 ModelCache 配置选项。使用 Memcache 时,不需要额外的配置。

#### 3.8.2. 单个 Redis 配置选项

以下配置适用于具有可选只读副本的单个 Redis 实例:

```
DATA_MODEL_CACHE_CONFIG:
 engine: redis
 redis_config:
  primary:
    host: <host>
    port: <port>
    password: <password if ssl is true>
    ssl: <true | false >
  replica:
    host: <host>
    port: <port>
    password: <password if ssl is true>
    ssl: <true | false >
```
# 3.8.3. 集群 Redis 配置选项

对集群的 Redis 实例使用以下配置:

DATA\_MODEL\_CACHE\_CONFIG: engine: rediscluster redis\_config: startup\_nodes: - host: <cluster-host> port: <port> password: <password if ssl: true> read from replicas: <true|false> skip\_full\_coverage\_check: <true | false> ssl: <true | false >

# <span id="page-25-0"></span>3.9. 标签过期配置字段

Red Hat Quay 提供了以下标签过期配置字段:

#### 表 3.9. 标签过期配置字段

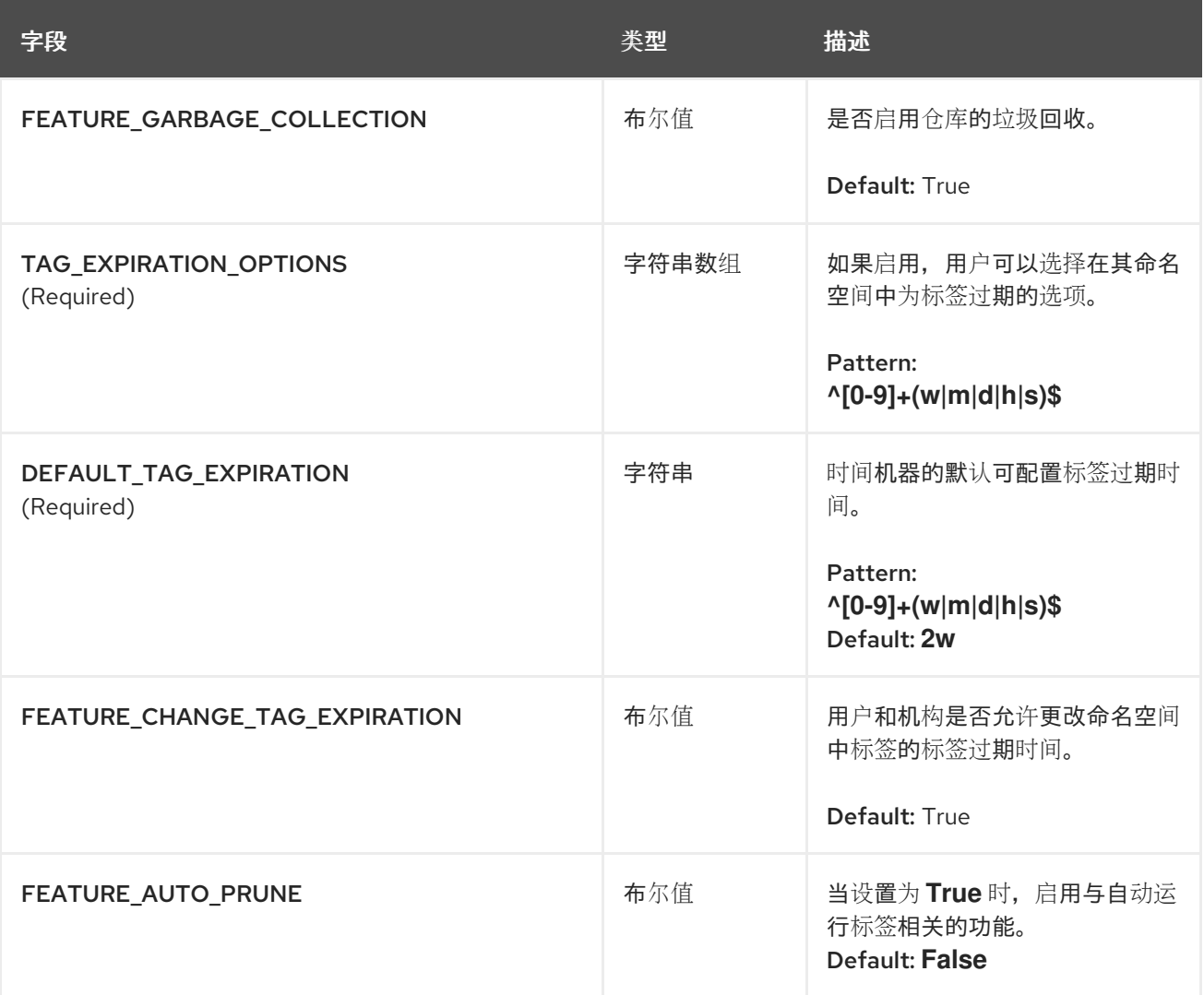

# 3.9.1. 标签过期配置示例

以下 YAML 显示了标签过期配置示例:

DEFAULT\_TAG\_EXPIRATION: 2w TAG\_EXPIRATION\_OPTIONS:

- 0s
- 1d
- 1w
- 2w
- 4w

# <span id="page-25-1"></span>3.10. 配额管理配置字段

表 3.10. 配额管理配置

<span id="page-26-1"></span>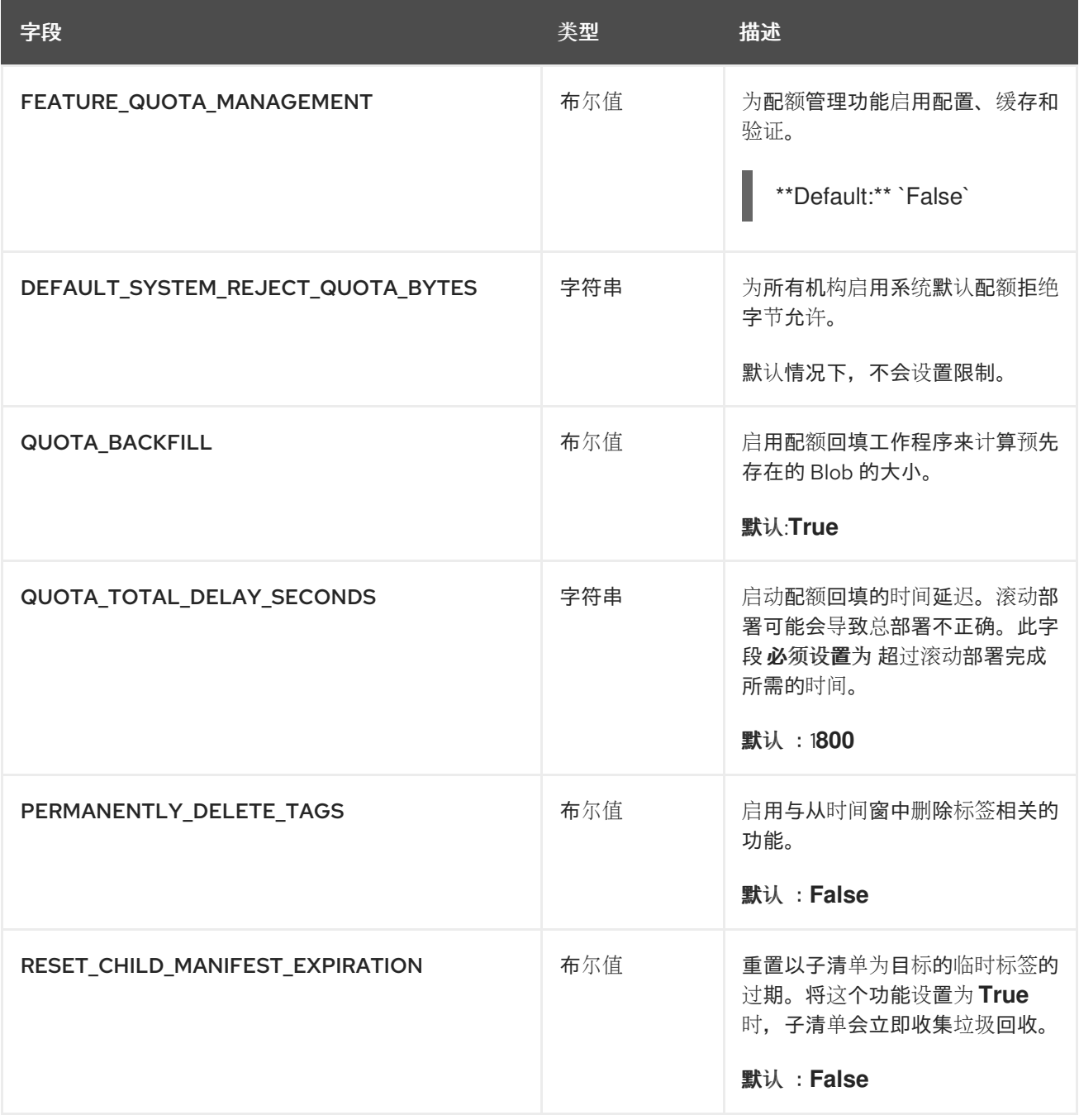

#### 3.10.1. 配额管理配置示例

以下 YAML 是启用配额管理时推荐的配置。

# 配额管理 YAML 配置

FEATURE\_QUOTA\_MANAGEMENT: true FEATURE\_GARBAGE\_COLLECTION: true PERMANENTLY\_DELETE\_TAGS: true QUOTA\_TOTAL\_DELAY\_SECONDS: 1800 RESET\_CHILD\_MANIFEST\_EXPIRATION: true

# <span id="page-26-0"></span>3.11. 代理缓存配置字段

#### 表 3.11. 代理配置

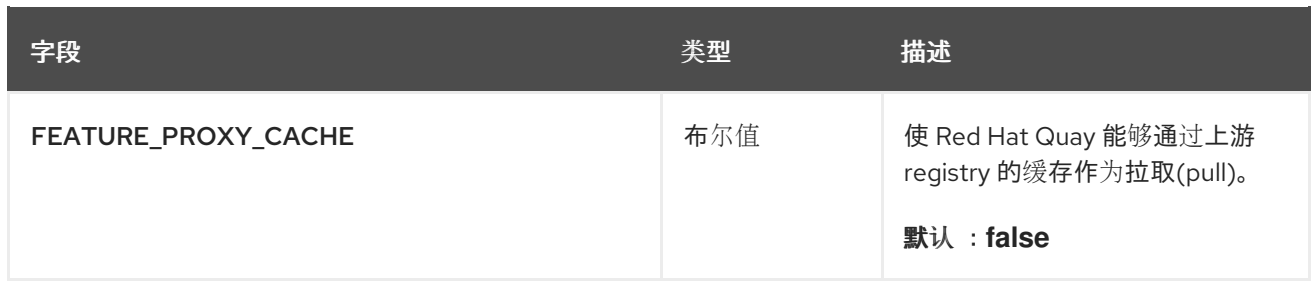

# <span id="page-27-0"></span>3.12. 机器人帐户配置字段

表 3.12. 机器人帐户配置字段

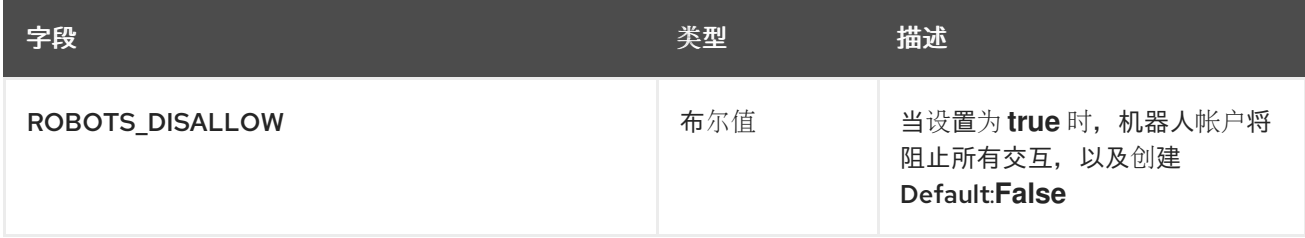

# <span id="page-27-1"></span>3.13. 预配置 RED HAT QUAY 用于自动化

Red Hat Quay 支持多种启用自动化的配置选项。用户可以在部署前配置这些选项,以减少与用户界面交 互的需求。

3.13.1. 允许 API 创建第一个用户

要创建第一个用户,用户需要将 **FEATURE\_USER\_INITIALIZE** 参数设置为 **true**,并调用 **/api/v1/user/initialize** API。与需要现有机构中 OAuth 应用生成的 OAuth 令牌的所有其他 registry API 调 用不同,API 端点不需要身份验证。

在部署 Red Hat Quay 后,用户可以使用 API 创建如 **quayadmin** 的用户,只要没有创建其他用户。如需 更多信息,请参阅使用 API 创[建第一个用](#page-30-0)户。

3.13.2. 启用常规 API 访问

用户应将 **BROWSER\_API\_CALLS\_XHR\_ONLY** 配置选项设置为 **false**,以允许对 Red Hat Quay registry API 的常规访问。

3.13.3. 添加超级用户

部署 Red Hat Quay 后, 用户可以创建用户, 并授予第一个具有完整权限的用户管理员特权。用户可以使 用 **SUPER\_USER** 配置对象提前配置完整的权限。例如:

*# ...* SERVER\_HOSTNAME: quay-server.example.com SETUP\_COMPLETE: true SUPER\_USERS: - quayadmin *# ...*

3.13.4. 限制用户创建

配置超级用户后,您可以通过将 **FEATURE\_USER\_CREATION** 设置为 **false** 来限制创建新用户到超级用 户组的能力。例如:

```
# ...
FEATURE_USER_INITIALIZE: true
BROWSER_API_CALLS_XHR_ONLY: false
SUPER_USERS:
- quayadmin
FEATURE_USER_CREATION: false
# ...
```
## 3.13.5. 在 Red Hat Quay 3.11 中启用新功能

要使用新的 Red Hat Quay 3.11 功能, 请启用以下一些或所有功能:

*# ...* FEATURE\_UI\_V2: true FEATURE\_UI\_V2\_REPO\_SETTINGS: true FEATURE\_AUTO\_PRUNE: true ROBOTS\_DISALLOW: false *# ...*

#### 3.13.6. 建议自动化配置

建议对自动化使用以下 **config.yaml** 参数:

*# ...* FEATURE\_USER\_INITIALIZE: true BROWSER\_API\_CALLS\_XHR\_ONLY: false SUPER\_USERS: - quayadmin FEATURE\_USER\_CREATION: false *# ...*

#### 3.13.7. 使用初始配置部署 Red Hat Quay Operator

使用以下步骤使用初始配置在 OpenShift Container Platform 上部署 Red Hat Quay。

#### 先决条件

已安装 **oc** CLI。

#### 流程

1. 使用配置文件创建 secret:

\$ oc create secret generic -n quay-enterprise --from-file config.yaml=./config.yaml init-configbundle-secret

2. 创建 quayreqistry.yaml 文件。识别非受管组件并引用创建的 secret, 例如:

apiVersion: quay.redhat.com/v1

<span id="page-29-0"></span>kind: QuayRegistry metadata: name: example-registry namespace: quay-enterprise spec: configBundleSecret: init-config-bundle-secret

3. 部署 Red Hat Quay registry:

\$ oc create -n quay-enterprise -f quayregistry.yaml

后续步骤

- 使用 API 创[建第一个用](#page-30-0)户
- 3.13.8. 使用 API 创建第一个用户

使用以下步骤在 Red Hat Quay 组织中创建第一个用户。

# 先决条件

- 配置选项 **FEATURE\_USER\_INITIALIZE** 必须设置为 **true**。
- 数据库中不能已存在任何用户。

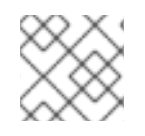

流程

此流程通过指定 **"access\_token": true** 来请求 OAuth 令牌。

1. 打开 Red Hat Quay 配置文件并更新以下配置字段:

```
FEATURE_USER_INITIALIZE: true
SUPER_USERS:
  - quayadmin
```
2. 输入以下命令停止 Red Hat Quay 服务:

\$ sudo podman stop quay

3. 输入以下命令启动 Red Hat Quay 服务:

\$ sudo podman run -d -p 80:8080 -p 443:8443 --name=quay -v \$QUAY/config:/conf/stack:Z -v \$QUAY/storage:/datastorage:Z {productrepo}/{quayimage}:{productminv}

4. 运行以下 **CURL** 命令以使用用户名、密码、电子邮件和访问令牌生成新用户:

\$ curl -X POST -k http://quay-server.example.com/api/v1/user/initialize --header 'Content-Type: application/json' --data '{ "username": "quayadmin", "password":"quaypass12345", "email": "quayadmin@example.com", "access\_token": true}'

如果成功,命令会返回带有用户名、电子邮件和加密密码的对象。例如:

<span id="page-30-0"></span>{"access\_token":"6B4QTRSTSD1HMIG915VPX7BMEZBVB9GPNY2FC2ED", "email":"quayadmin@example.com","encrypted\_password":"1nZMLH57RIE5UGdL/yYpDOHL qiNCgimb6W9kfF8MjZ1xrfDpRyRs9NUnUuNuAitW","username":"quayadmin"} *# gitleaks:allow*

如果用户已在数据库中,则返回错误:

{"message":"Cannot initialize user in a non-empty database"}

如果您的密码至少不是八个字符或包含空格, 则返回错误:

{"message":"Failed to initialize user: Invalid password, password must be at least 8 characters and contain no whitespace."}

5. 输入以下命令登录到您的 Red Hat Quay 部署:

\$ sudo podman login -u quayadmin -p quaypass12345 http://quay-server.example.com --tlsverify=false

输出示例

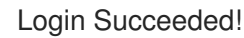

#### 3.13.8.1. 使用 OAuth 令牌

调用 API 后,您可以通过指定返回的 OAuth 代码来调用 Red Hat Quay API 的其余部分。

#### 先决条件

● 您已调用 /api/v1/user/initialize API, 并传递用户名、密码和电子邮件地址。

#### 流程

输入以下命令来获取当前用户列表:  $\bullet$ 

> \$ curl -X GET -k -H "Authorization: Bearer 6B4QTRSTSD1HMIG915VPX7BMEZBVB9GPNY2FC2ED" https://example-registry-quayquay-enterprise.apps.docs.quayteam.org/api/v1/superuser/users/

输出示例:

```
{
  "users": [
    {
       "kind": "user",
       "name": "quayadmin",
       "username": "quayadmin",
       "email": "quayadmin@example.com",
       "verified": true,
       "avatar": {
         "name": "quayadmin",
         "hash":
```

```
"3e82e9cbf62d25dec0ed1b4c66ca7c5d47ab9f1f271958298dea856fb26adc4c",
         "color": "#e7ba52",
         "kind": "user"
       },
       "super_user": true,
       "enabled": true
    }
  ]
}
```
在本实例中,**quayadmin** 用户的详细信息返回,因为它是目前创建的唯一用户。

#### 3.13.8.2. 使用 API 创建机构

以下过程详细介绍了如何使用 API 创建 Red Hat Quay 组织。

#### 先决条件

- **您已调用 /api/v1/user/initialize** API, 并传递用户名、密码和电子邮件地址。
- 您已通过指定返回的 OAuth 代码调用了其余的 Red Hat Quay API。

#### 流程

1. 要创建机构,请使用对 api/v1/organization/ 端点的 POST 调用:

\$ curl -X POST -k --header 'Content-Type: application/json' -H "Authorization: Bearer 6B4QTRSTSD1HMIG915VPX7BMEZBVB9GPNY2FC2ED" https://example-registry-quayquay-enterprise.apps.docs.quayteam.org/api/v1/organization/ --data '{"name": "testorg", "email": "testorg@example.com"}'

输出示例:

#### "Created"

2. 您可以输入以下命令检索您创建的机构的详情:

\$ curl -X GET -k --header 'Content-Type: application/json' -H "Authorization: Bearer 6B4QTRSTSD1HMIG915VPX7BMEZBVB9GPNY2FC2ED" https://min-registry-quay-quayenterprise.apps.docs.quayteam.org/api/v1/organization/testorg

输出示例:

```
{
  "name": "testorg",
  "email": "testorg@example.com",
  "avatar": {
    "name": "testorg",
    "hash": "5f113632ad532fc78215c9258a4fb60606d1fa386c91b141116a1317bf9c53c8",
    "color": "#a55194",
    "kind": "user"
 },
  "is_admin": true,
  "is_member": true,
```

```
"teams": {
     "owners": {
       "name": "owners",
       "description": "",
       "role": "admin",
       "avatar": {
          "name": "owners",
          "hash":
"6f0e3a8c0eb46e8834b43b03374ece43a030621d92a7437beb48f871e90f8d90",
          "color": "#c7c7c7",
          "kind": "team"
       },
       "can_view": true,
       "repo_count": 0,
       "member_count": 1,
       "is_synced": false
    }
  },
  "ordered_teams": [
     "owners"
  ],
  "invoice_email": false,
  "invoice_email_address": null,
  "tag_expiration_s": 1209600,
  "is free account": true
}
```
# <span id="page-32-0"></span>3.14. 基本配置字段

#### 表 3.13. 基本配置

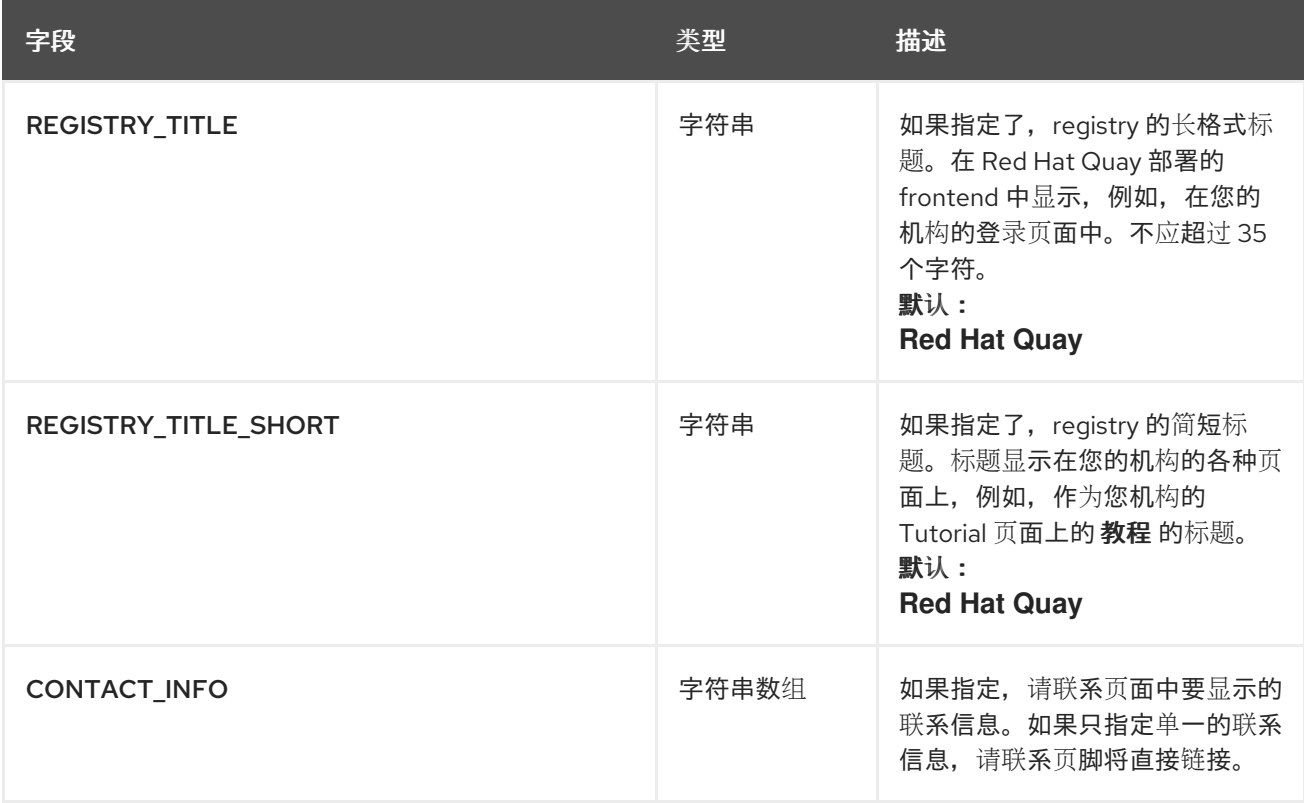

<span id="page-33-1"></span>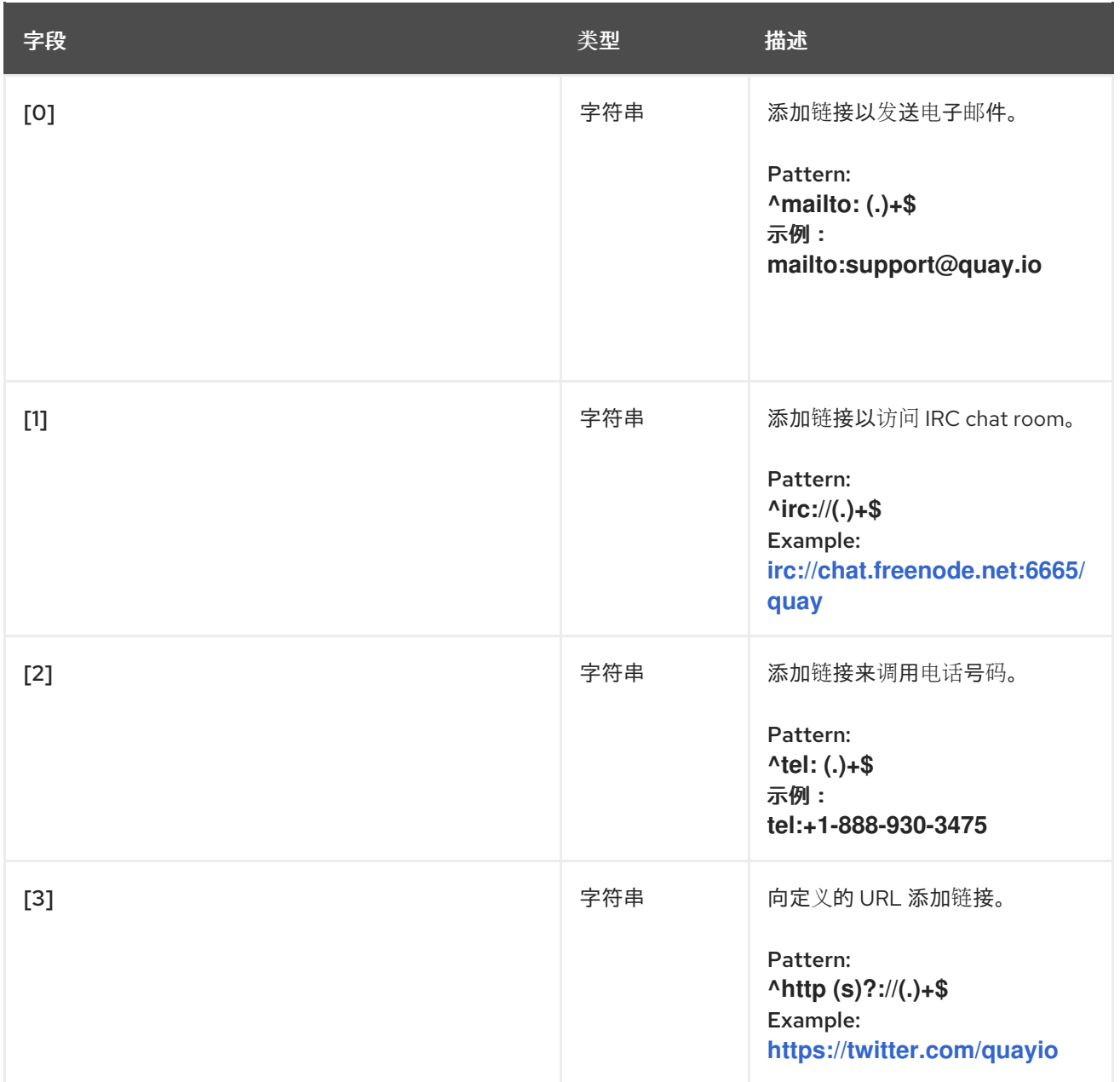

# <span id="page-33-0"></span>3.15. SSL 配置字段

# 表 3.14. SSL 配置

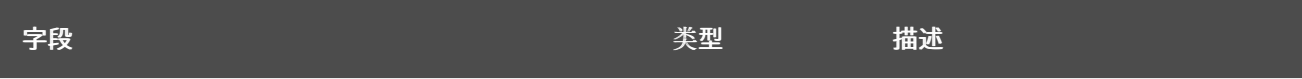

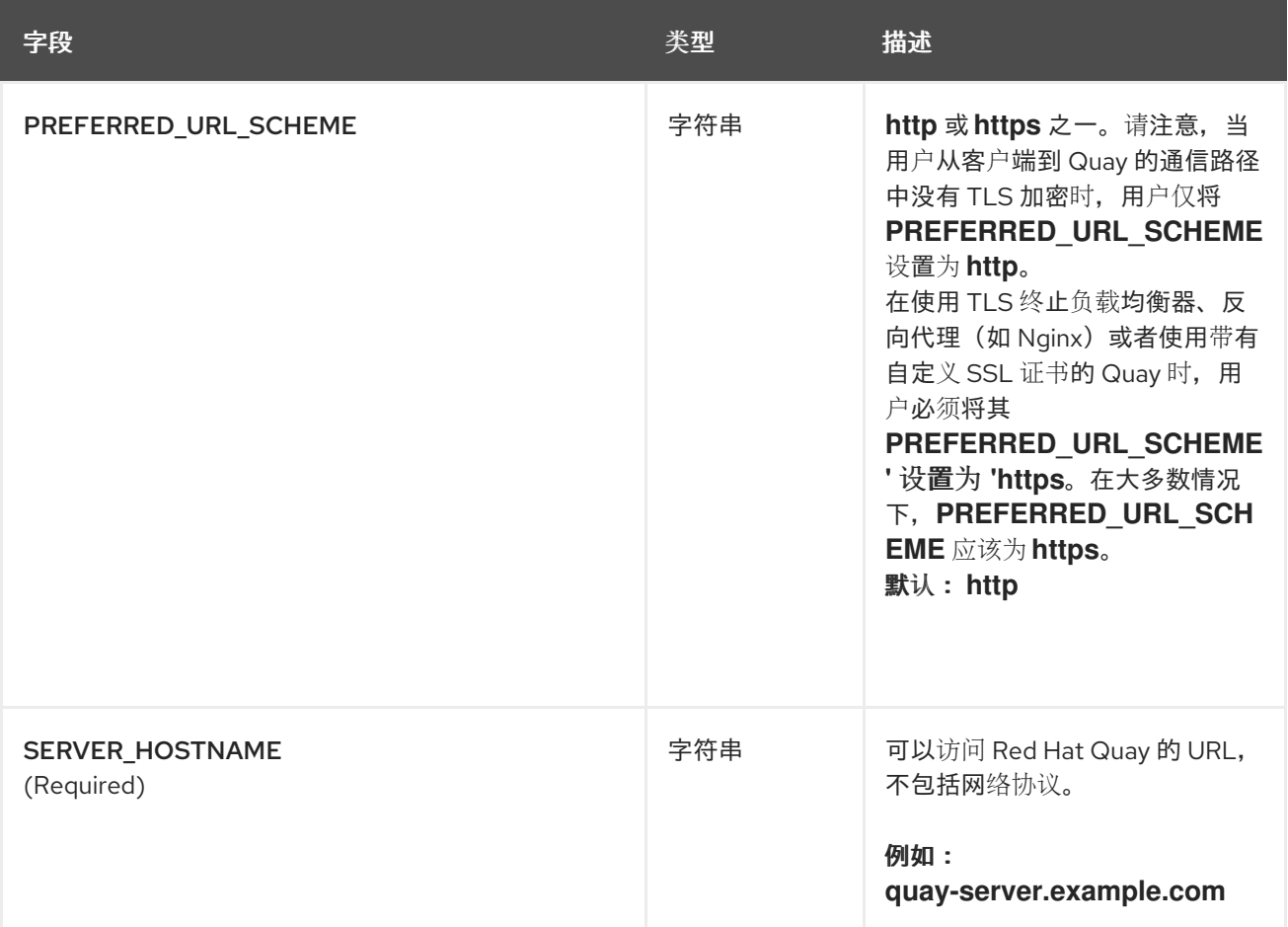

<span id="page-35-0"></span>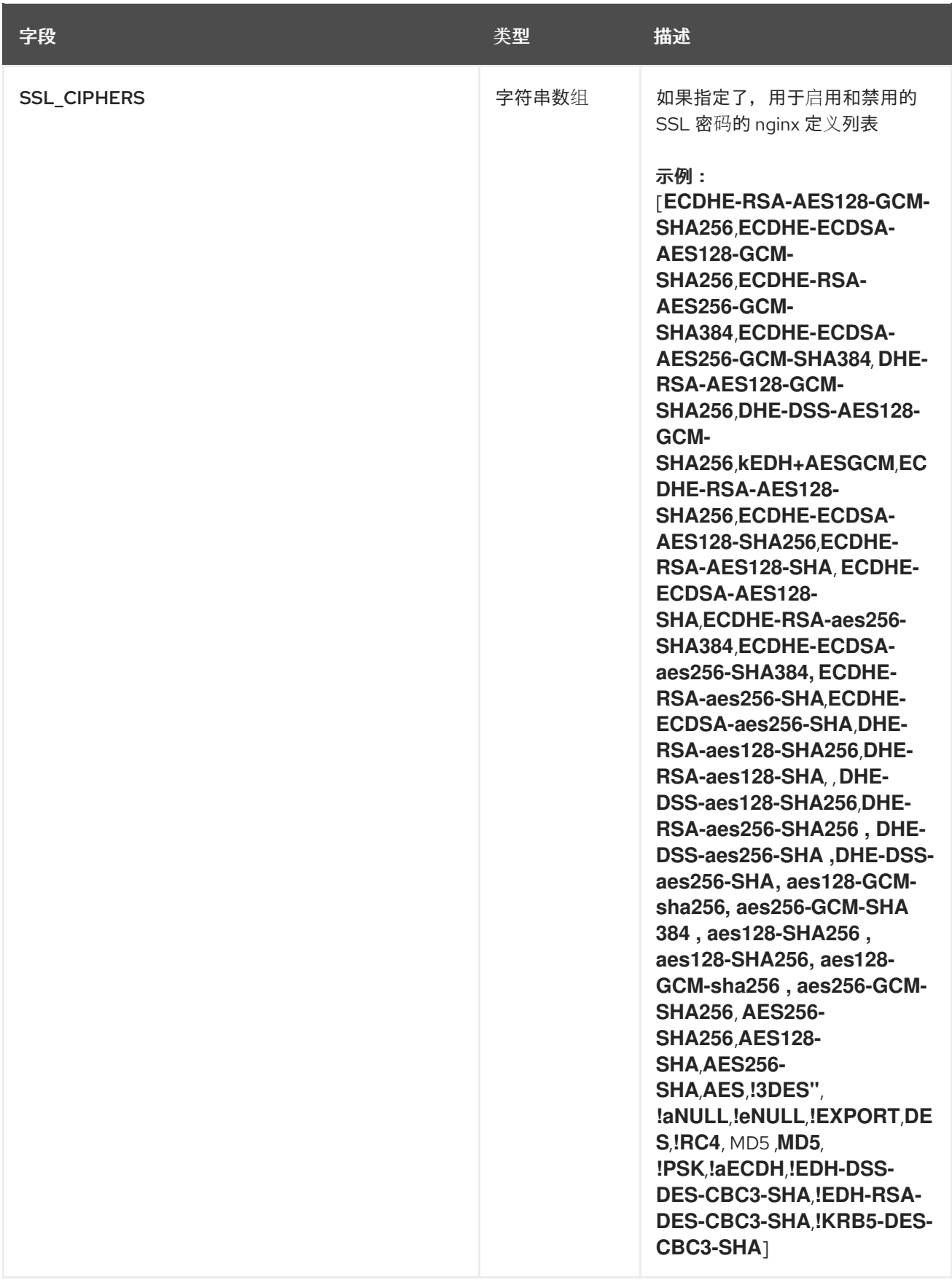
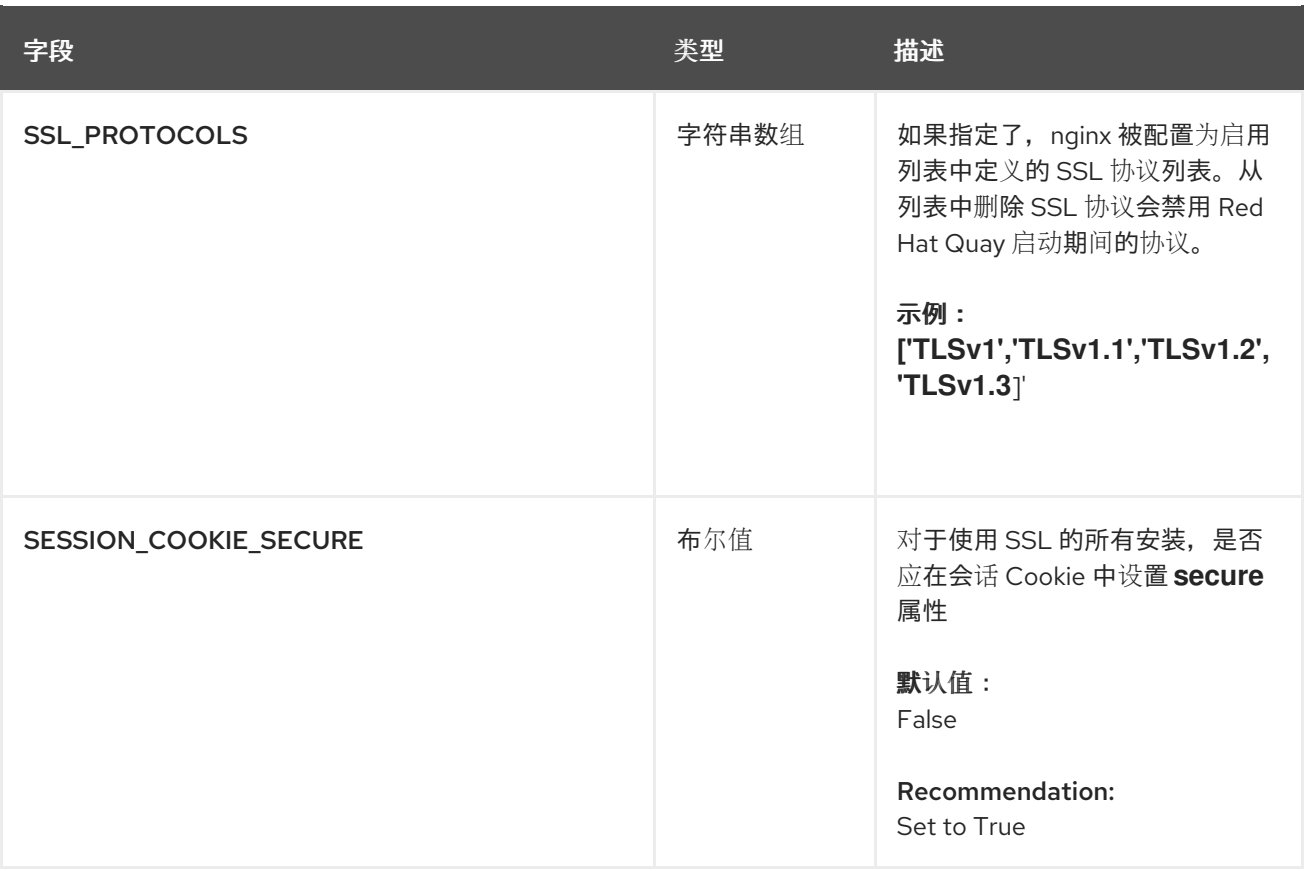

### 3.15.1. 配置 SSL

- 1. 将证书文件和主密钥文件复制到您的配置目录中,确保它们分别命名为 **ssl.cert** 和 **ssl.key** :
	- \$ cp ~/ssl.cert \$QUAY/config \$ cp ~/ssl.key \$QUAY/config \$ cd \$QUAY/config
- 2. 编辑 **config.yaml** 文件并指定您希望 Quay 处理 TLS:

config.yaml

... SERVER\_HOSTNAME: quay-server.example.com ... PREFERRED\_URL\_SCHEME: https ...

3. 停止 **Quay** 容器并重启 registry

## 3.16. 将 TLS 证书添加到 RED HAT QUAY CONTAINER

要将自定义 TLS 证书添加到 Red Hat Quay, 请在 Red Hat Quay confiq 目录下创建一个名为 **extra\_ca\_certs/** 的新目录。将任何所需的特定于站点的 TLS 证书复制到这个新目录中。

## 3.16.1. 将 TLS 证书添加到 Red Hat Quay

1. 查看要添加到容器中的证书

\$ cat storage.crt -----BEGIN CERTIFICATE----- MIIDTTCCAjWgAwIBAgIJAMVr9ngjJhzbMA0GCSqGSIb3DQEBCwUAMD0xCzAJBgNV [...] -----END CERTIFICATE----- 2. 创建 certs 目录并复制证书 \$ mkdir -p quay/config/extra\_ca\_certs \$ cp storage.crt quay/config/extra\_ca\_certs/ \$ tree quay/config/ ├── config.yaml extra\_ca\_certs │ ├── storage.crt 3. 使用 **podman ps** 获取 **Quay** 容器的 **CONTAINER ID** : \$ sudo podman ps CONTAINER ID IMAGE COMMAND CREATED STATUS PORTS 5a3e82c4a75f <registry>/<repo>/quay:v3.11.1 "/sbin/my\_init" 24 hours ago Up 18 hours 0.0.0.0:80->80/tcp, 0.0.0.0:443->443/tcp, 443/tcp grave\_keller 4. 使用该 ID 重启容器: \$ sudo podman restart 5a3e82c4a75f 5. 检查复制到容器命名空间中的证书: \$ sudo podman exec -it 5a3e82c4a75f cat /etc/ssl/certs/storage.pem -----BEGIN CERTIFICATE-----

# MIIDTTCCAjWgAwIBAgIJAMVr9ngjJhzbMA0GCSqGSIb3DQEBCwUAMD0xCzAJBgNV

## 3.17. LDAP 配置字段

#### 表 3.15. LDAP 配置

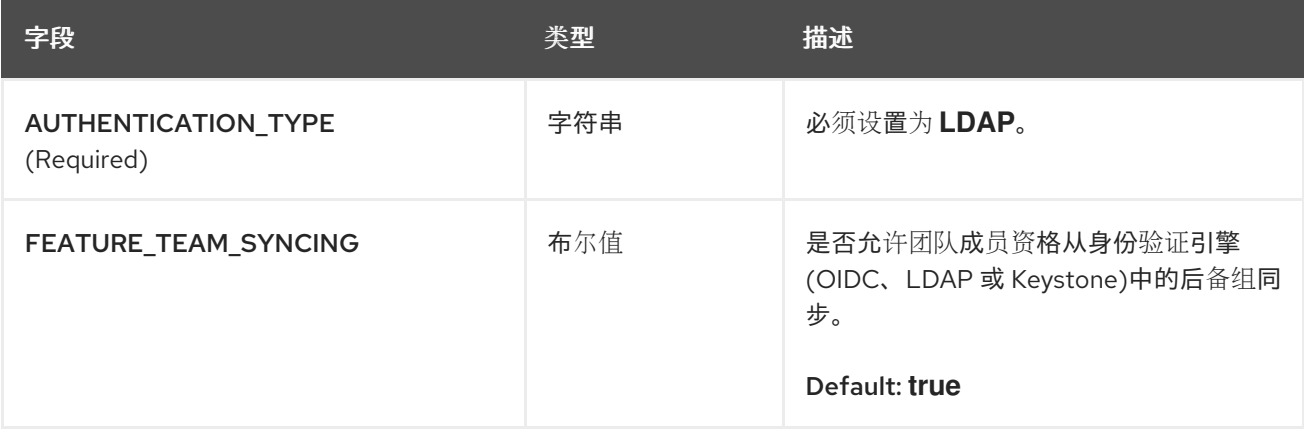

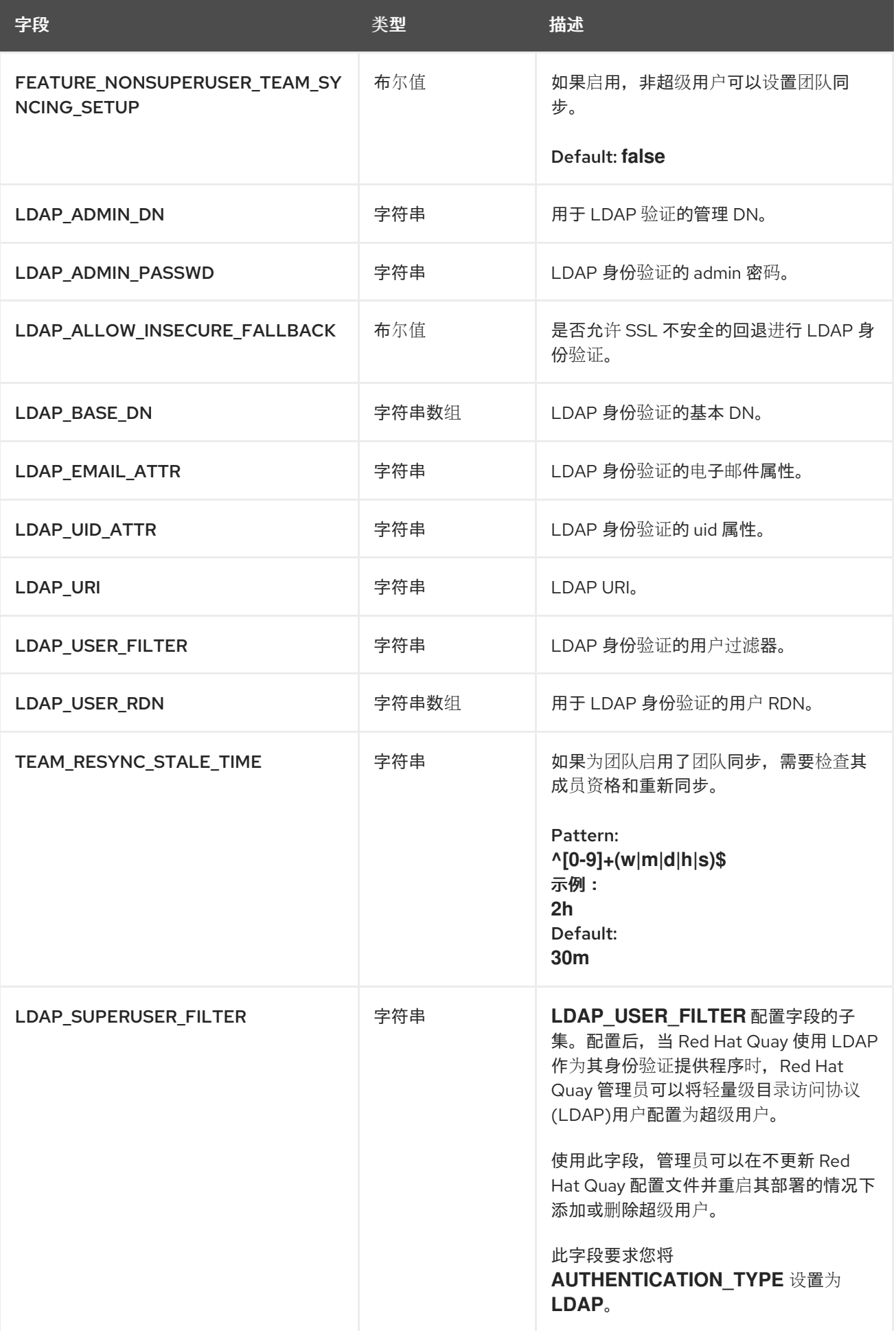

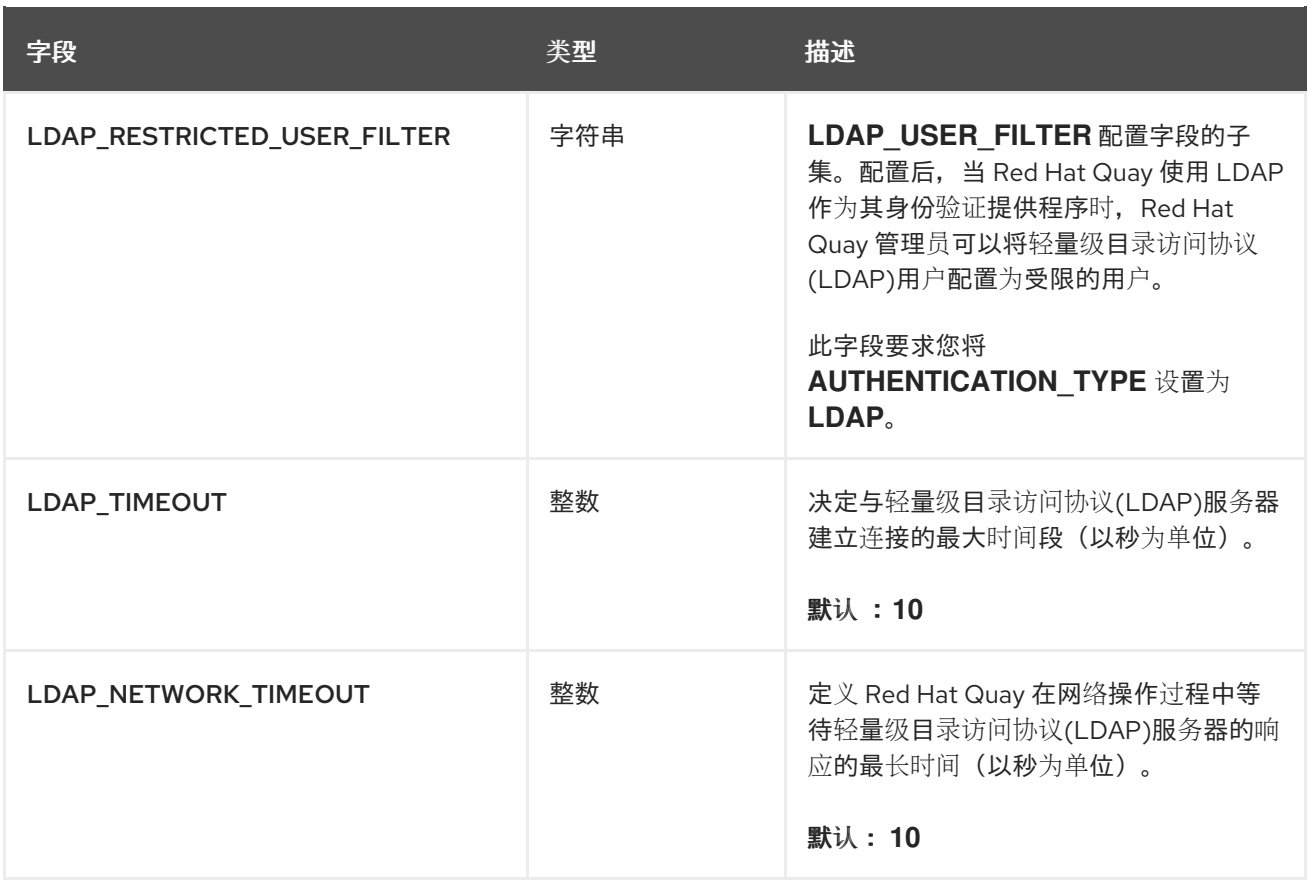

## 3.17.1. LDAP 配置参考

使用以下引用,使用所需 LDAP 设置更新 **config.yaml** 文件。

## 3.17.1.1. 基本 LDAP 配置

使用以下引用进行基本 LDAP 配置。

<span id="page-39-9"></span><span id="page-39-8"></span><span id="page-39-7"></span><span id="page-39-6"></span><span id="page-39-5"></span><span id="page-39-4"></span><span id="page-39-3"></span><span id="page-39-2"></span><span id="page-39-1"></span><span id="page-39-0"></span>--- AUTHENTICATION\_TYPE: LDAP **1** --- LDAP\_ADMIN\_DN: uid=<name>,ou=Users,o=<organization\_id>,dc= <example\_domain\_component>,dc=com **2** LDAP\_ADMIN\_PASSWD: ABC123 **3** LDAP\_ALLOW\_INSECURE\_FALLBACK: false **4** LDAP\_BASE\_DN: **5** - o=<organization\_id> - dc=<example\_domain\_component> - dc=com LDAP\_EMAIL\_ATTR: mail 6 LDAP\_UID\_ATTR: uid **7** LDAP\_URI: ldap://<example\_url>.com **8** LDAP\_USER\_FILTER: (memberof=cn=developers,ou=Users,dc=<domain\_name>,dc=com) **9** LDAP\_USER\_RDN: **10** - ou=<example\_organization\_unit> - o=<organization id> - dc=<example\_domain\_component> - dc=com

[1](#page-39-0) 必需。必须设置为 **LDAP**。

[2](#page-39-1) 必需。用于 LDAP 验证的管理 DN。

- [3](#page-39-2) 必需。LDAP 身份验证的 admin 密码。
- [4](#page-39-3) 必需。是否允许 SSL/TLS 不安全的 LDAP 身份验证回退。
- [5](#page-39-4) 必需。LDAP 身份验证的基本 DN。
- [6](#page-39-5) 必需。LDAP 身份验证的电子邮件属性。
- [7](#page-39-6) 必需。LDAP 身份验证的 UID 属性。
- [8](#page-39-7) 必需。LDAP URI。
- [9](#page-39-8) 必需。LDAP 身份验证的用户过滤器。
- [10](#page-39-9) 必需。用于 LDAP 身份验证的用户 RDN。

#### 3.17.1.2. LDAP 受限用户配置

对 LDAP 受限用户配置使用以下引用。

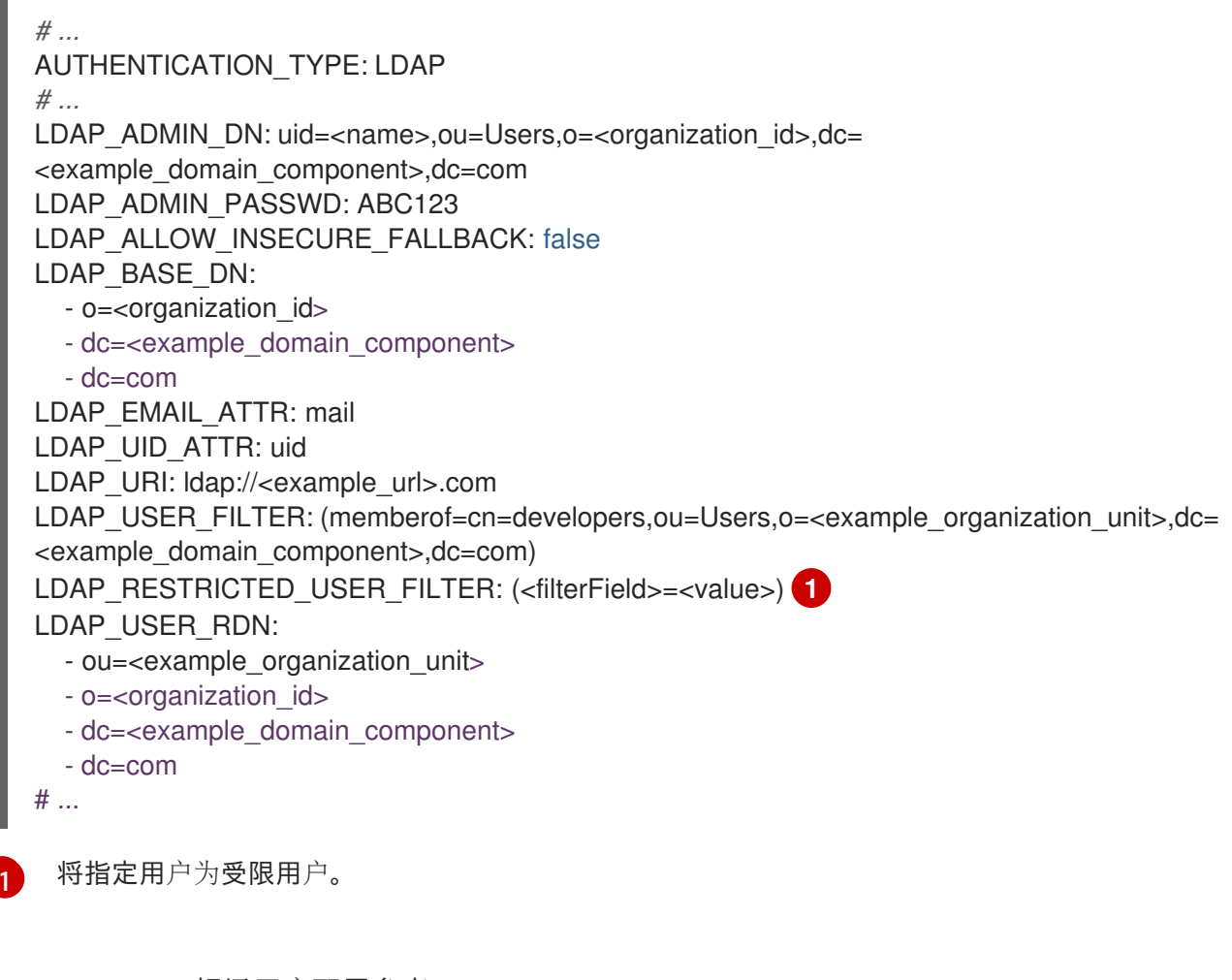

#### <span id="page-40-0"></span>3.17.1.3. LDAP 超级用户配置参考

使用以下引用 LDAP 超级用户配置。

*# ...* AUTHENTICATION\_TYPE: LDAP *# ...* LDAP\_ADMIN\_DN: uid=<name>,ou=Users,o=<organization\_id>,dc= <example\_domain\_component>,dc=com LDAP\_ADMIN\_PASSWD: ABC123 LDAP\_ALLOW\_INSECURE\_FALLBACK: false LDAP\_BASE\_DN: - o=<organization\_id> - dc=<example\_domain\_component> - dc=com LDAP\_EMAIL\_ATTR: mail LDAP\_UID\_ATTR: uid LDAP\_URI: ldap://<example\_url>.com LDAP\_USER\_FILTER: (memberof=cn=developers,ou=Users,o=<example\_organization\_unit>,dc= <example\_domain\_component>,dc=com) LDAP\_SUPERUSER\_FILTER: (<filterField>=<value>) **1** LDAP\_USER\_RDN: - ou=<example\_organization\_unit> - o=<organization\_id> - dc=<example\_domain\_component> - dc=com # ...

<span id="page-41-0"></span>将指定的用户配置为超级用户。

## 3.18. 镜像配置字段

#### 表 3.16. 镜像配置

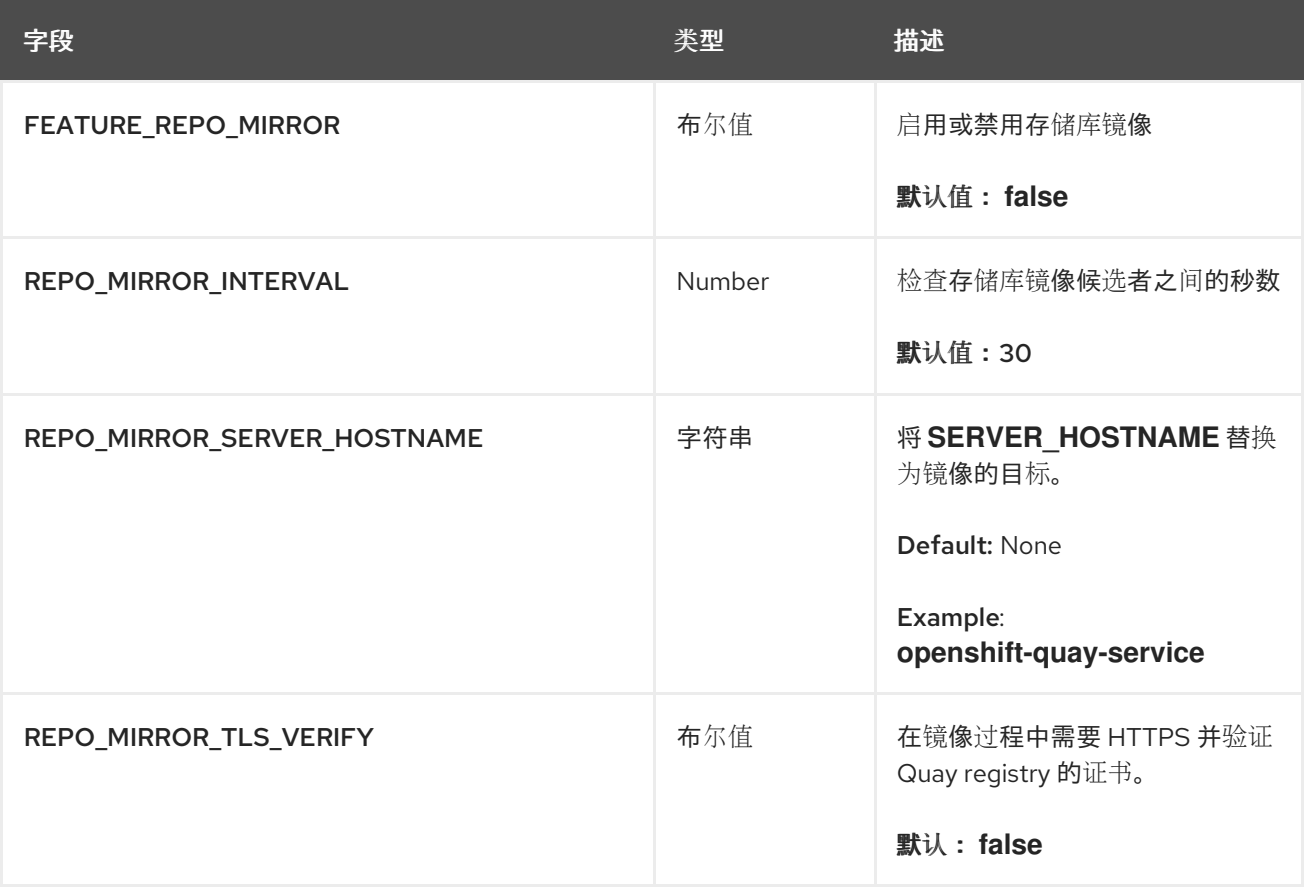

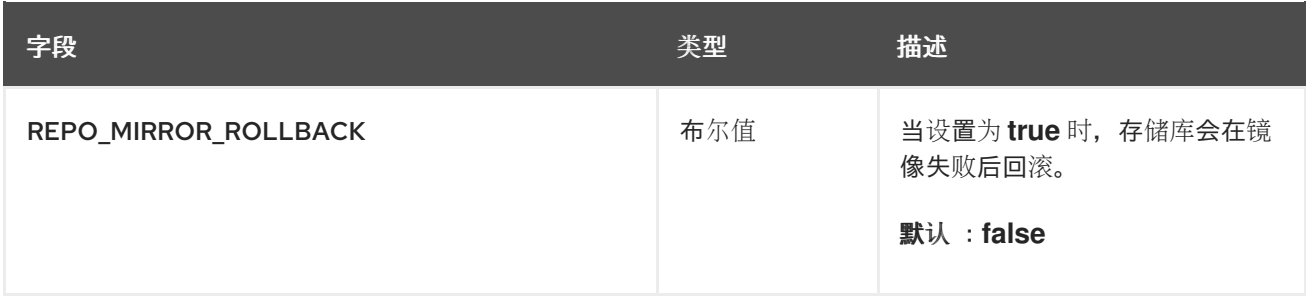

## 3.19. 安全扫描程序配置字段

## 表 3.17. 安全扫描程序配置

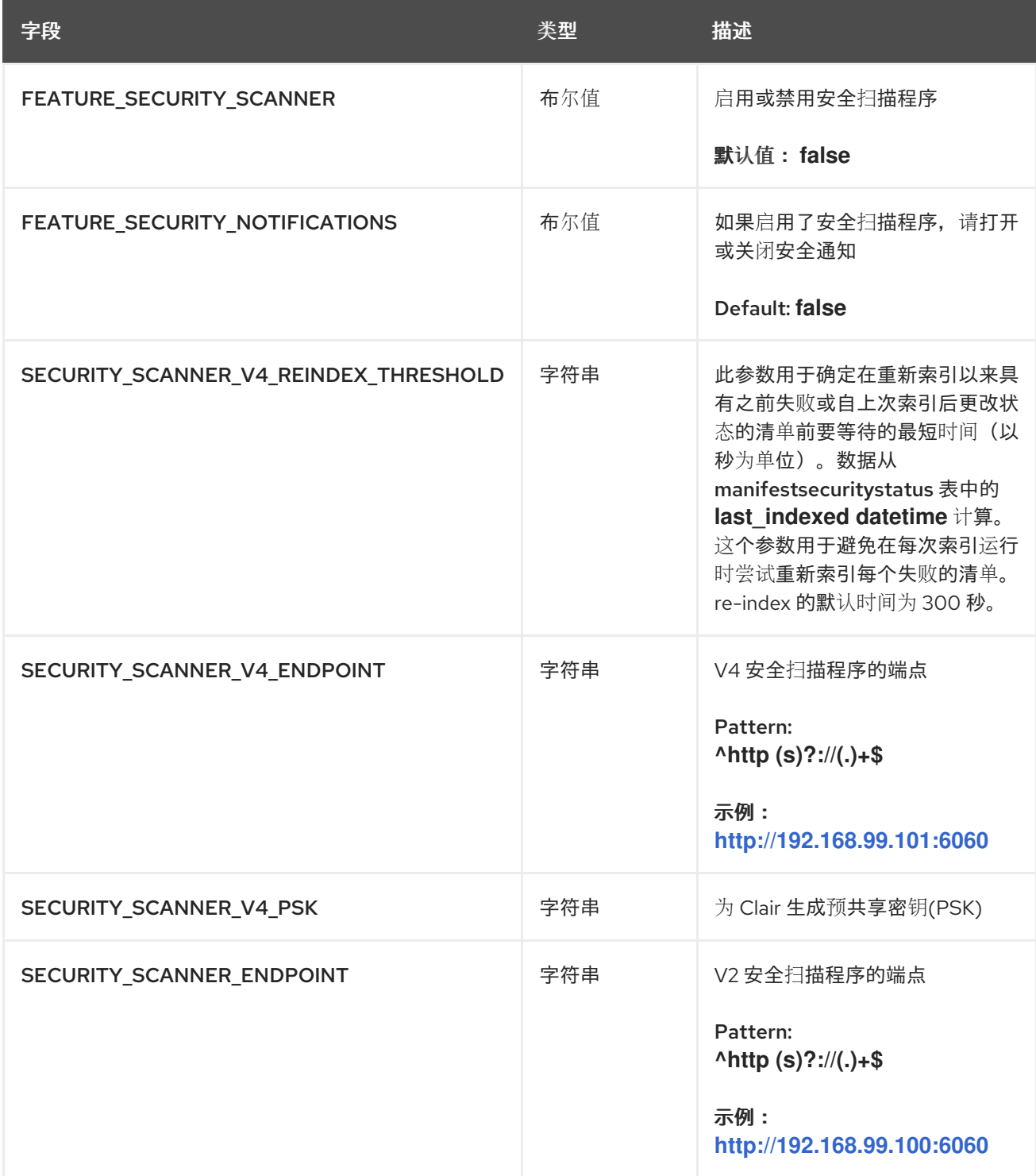

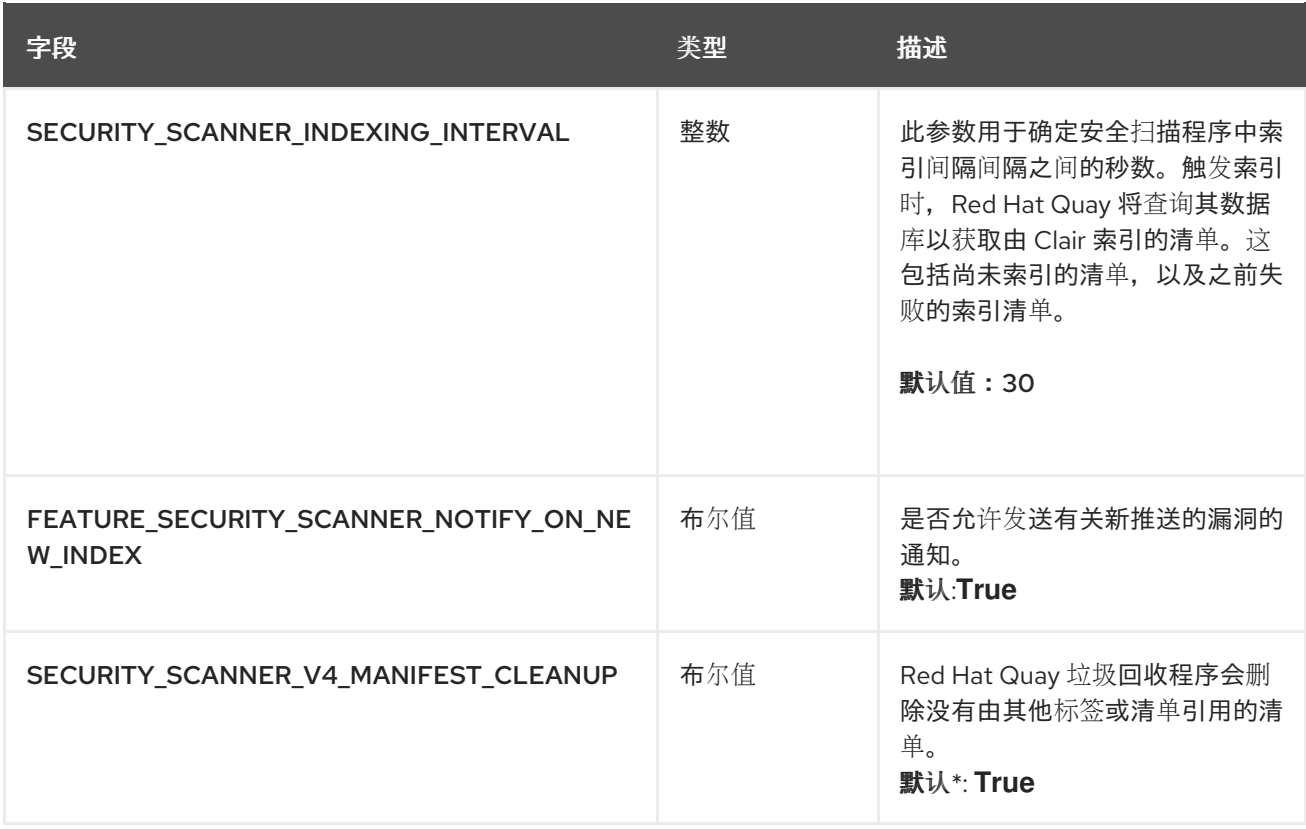

## 3.19.1. 使用 Clair v4 重新索引

当 Clair v4 索引清单时,结果应该是确定的。例如,同一清单应生成相同的索引报告。在扫描程序更改 前,这为 true,因为使用不同的扫描程序会生成与报告返回的特定清单相关的不同信息。因此,Clair v4 会公开索引引擎(**/indexer/api/v1/index\_state**)的状态表示,以确定扫描程序配置是否已更改。

Red Hat Quay 通过在解析到 Quay 数据库时将其保存到索引报告中来利用这个索引状态。如果因为清单 之前扫描以来此状态已更改, Red Hat Quay 会在定期索引过程中尝试重新索引该清单。

默认情况下,此参数设置为 30 秒。如果用户希望索引过程更频繁地运行,例如,如果他们不希望等待 30 秒在推送新标签后查看 UI 中的安全扫描结果,则用户可能会缩短时间。如果用户希望对请求模式进行更 多控制,以及要在 Red Hat Quay 数据库上执行的数据库操作的模式,用户也可以更改参数。

### 3.19.2. 安全扫描程序配置示例

以下 YAML 是启用安全扫描程序功能时推荐的配置。

#### 安全扫描程序 YAML 配置

FEATURE\_SECURITY\_NOTIFICATIONS: true FEATURE\_SECURITY\_SCANNER: true FEATURE\_SECURITY\_SCANNER\_NOTIFY\_ON\_NEW\_INDEX: true ... SECURITY\_SCANNER\_INDEXING\_INTERVAL: 30 SECURITY\_SCANNER\_V4\_MANIFEST\_CLEANUP: true SECURITY\_SCANNER\_V4\_ENDPOINT: http://quay-server.example.com:8081 SECURITY\_SCANNER\_V4\_PSK: MTU5YzA4Y2ZkNzJoMQ== SERVER\_HOSTNAME: quay-server.example.com ...

## 3.20. HELM 配置字段

#### 表 3.18. Helm 配置字段

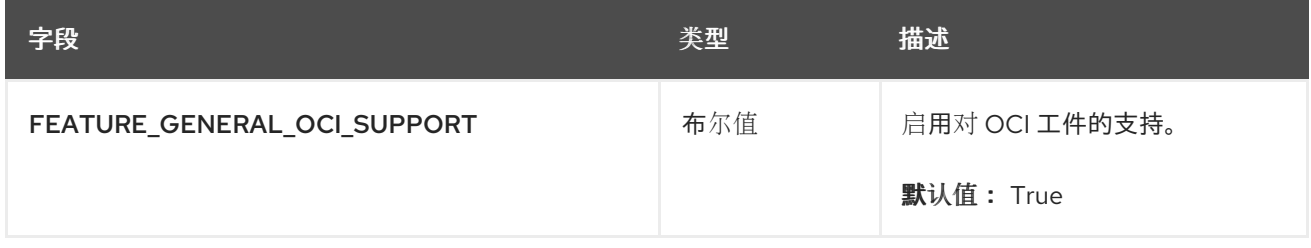

以下 Open Container Initiative (OCI)工件类型默认内置在 Red Hat Quay 中, 并通过 FEATURE\_GENERAL\_OCI\_SUPPORT 配置字段启用:

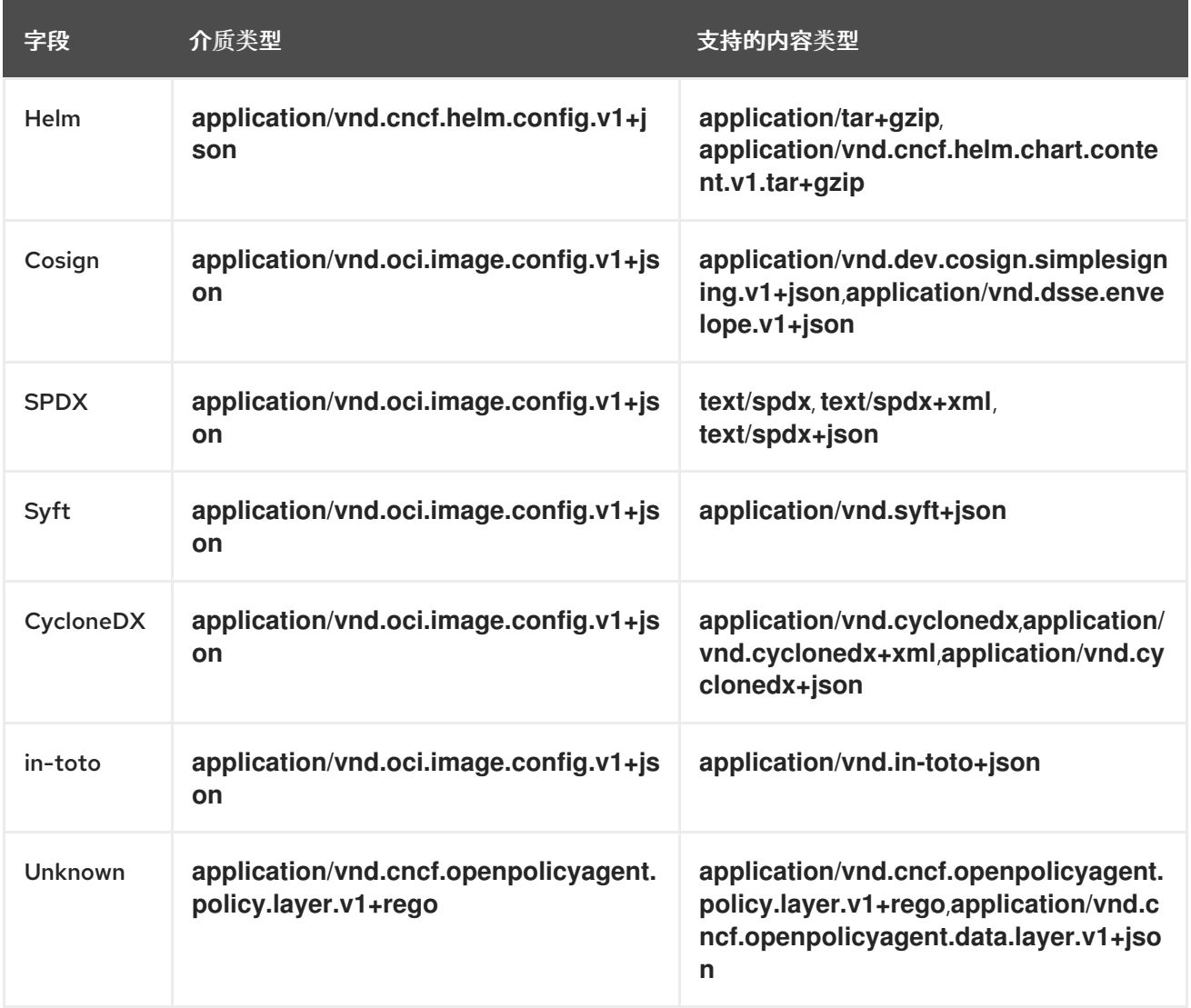

## 3.20.1. 配置 Helm

以下 YAML 是启用 Helm 时的示例配置。

Helm YAML 配置

FEATURE\_GENERAL\_OCI\_SUPPORT: true

## 3.21. 开放容器项目配置字段

## 表 3.19. 其他 OCI 工件配置字段

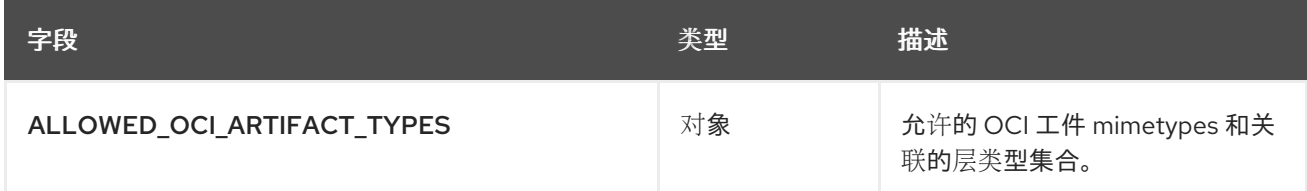

3.21.1. 配置额外的工件类型

可以使用 **ALLOWED\_OCI\_ARTIFACT\_TYPES** 配置字段将默认不支持的其他 OCI 工件类型添加到您的 Red Hat Quay 部署中。

使用以下引用添加额外的 OCI 工件类型:

OCI 工件类型配置

```
FEATURE_GENERAL_OCI_SUPPORT: true
ALLOWED_OCI_ARTIFACT_TYPES:
 <oci config type 1>:
 - <oci layer type 1>
 - <oci layer type 2>
 <oci config type 2>:
 - <oci layer type 3>
 - <oci layer type 4>
```

```
例如,您可以通过将以下内容添加到 config.yaml 文件中来添加单数(SIF)支持:
```
OCI 工件类型配置示例

ALLOWED\_OCI\_ARTIFACT\_TYPES:

application/vnd.oci.image.config.v1+json:

- application/vnd.dev.cosign.simplesigning.v1+json

application/vnd.cncf.helm.config.v1+json:

- application/tar+gzip

application/vnd.sylabs.sif.config.v1+json:

- application/vnd.sylabs.sif.layer.v1+tar

注意

当添加不默认配置的 OCI 工件类型时, Red Hat Quay 管理员还需要手动添加对 cosign 和 Helm 的支持。

3.22. 未知介质类型

### 表 3.20. 未知介质类型配置字段

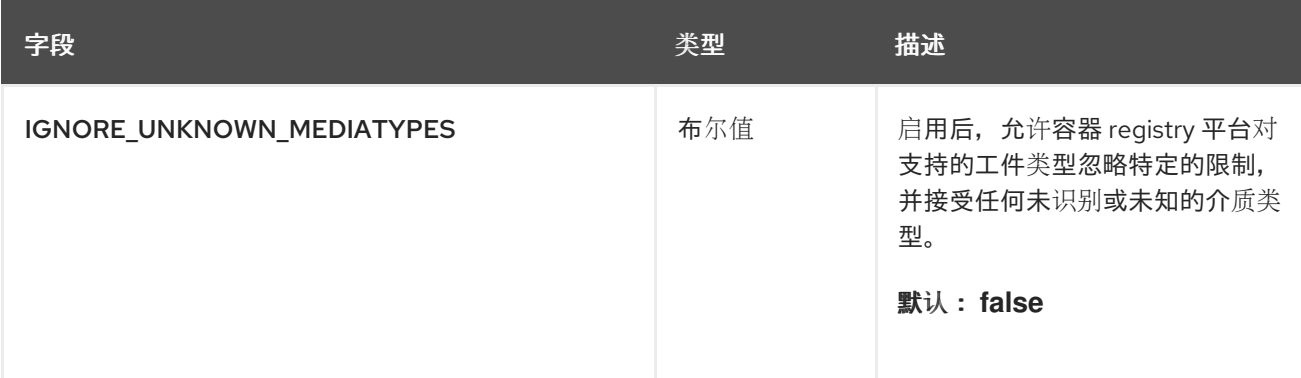

## 3.22.1. 配置未知介质类型

当启用未知或未识别的介质类型时,以下 YAML 是示例配置。

未知介质类型 YAML 配置

IGNORE\_UNKNOWN\_MEDIATYPES: true

## 3.23. 操作日志配置字段

## 3.23.1. 操作日志存储配置

#### 表 3.21. 操作日志存储配置

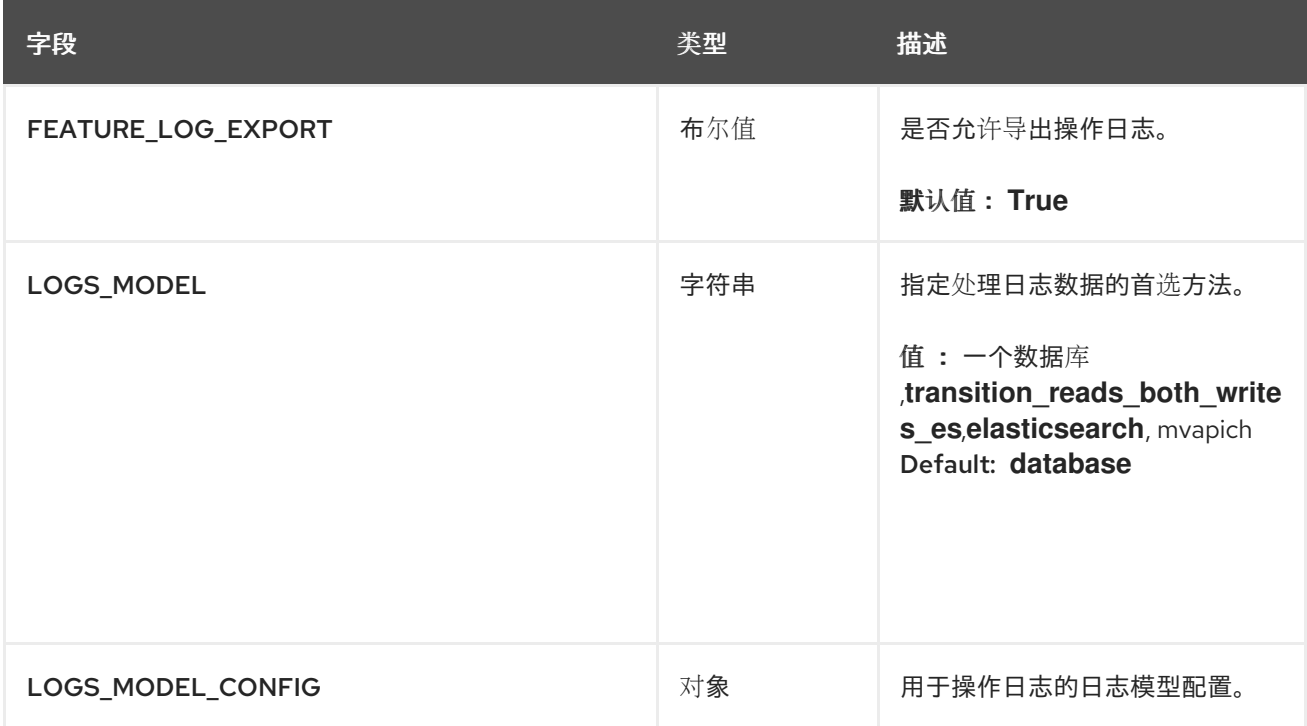

- LOGS\_MODEL\_CONFIG [object]: 操作日志的日志模型配置。
	- elasticsearch\_config [object]: Elasticsearch 集群配置。
		- access\_key [string]: Elasticsearch 用户(或 AWS ES 的 IAM 密钥)。
			- 示例 :**some\_string**
- Host [string]: Elasticsearch 集群端点。
	- 示例 :**host.elasticsearch.example**
- index\_prefix [string]: Elasticsearch 的索引前缀。
	- 示例:**logentry**
- index\_settings [object]: Elasticsearch 的索引设置
- use\_ssl [boolean]:将 ssl 用于 Elasticsearch。默认值为 **True**。
	- 示例:**True**
- SECRET\_KEY [字符串]:Elasticsearch 密码(或 AWS ES 的 IAM secret)。
	- 示例 :**some\_secret\_string**
- AWS\_REGION [string]: Amazon Web 服务区域。
	- 示例:**us-east-1**
- 端口 [number]: Elasticsearch 集群端点端口。
	- 示例 :**1234**
- o kinesis stream config [object]: AWS Kinesis Stream 配置。
	- aws\_secret\_key [string]: AWS secret key。
		- 示例 :**some\_secret\_key**
	- stream\_name [string]: Kinesis 流将操作日志发送到。
		- 示例 :**logentry-kinesis-stream**
	- aws access key [string]: AWS 访问密钥。
		- 示例 :**some\_access\_key**
	- retries [number]: 在单个请求中尝试次数。
		- 示例 :**5**
	- read timeout [number]: 从连接读取时超时前的秒数。
		- 示例 :**5**
	- max\_pool\_connections [number] : 连接池中要保留的最大连接数。
		- 示例 :**10**
	- AWS\_REGION [string]: AWS region。
		- 示例:**us-east-1**
	- connect timeout [number]: 尝试进行连接时超时前的秒数。
		- 示例 :**5**
- o producer [string]: 如果日志记录到 Elasticsearch, 则日志制作者。
	- **Enum:** kafka, elasticsearch, kinesis stream
	- 示例 : kafka
- o kafka\_config [object]: Kafka 集群配置。
	- topic [string]: Kafka topic 将日志条目发布到。
		- 示例 :**logentry**
	- bootstrap\_servers [array]: 从中引导客户端的 Kafka 代理列表。
	- max\_block\_seconds [number]: 在 send () 期间最大要阻止的秒数, 因为缓冲区已满 或元数据不可用。
		- 示例 :**10**
- producer [字符串]: **mvapich**
- mvapich\_config [object]: Splunk 操作日志的日志模型配置或 Splunk 集群配置。
	- Host [string]: Splunk 集群端点。
	- port [integer]: Splunk 管理集群端点端口。
	- bearer\_token [string]: Splunk 的 bearer 令牌。
	- verify ssl [boolean]: 启用(True)或为 HTTPS 连接禁用 TLS/SSL 验证。
	- $\blacksquare$

**index\_prefix [string]: Splunk** 的索引前缀。

ь

**ssl\_ca\_path [**字符串**]**:指向包含用于 **SSL** 验证的证书颁发机构**(CA)**的单个 **.pem** 文件的相对容器路径。

#### **3.23.2.** 操作日志轮转和归档配置

#### 表 **3.22.** 操作日志轮转和归档配置

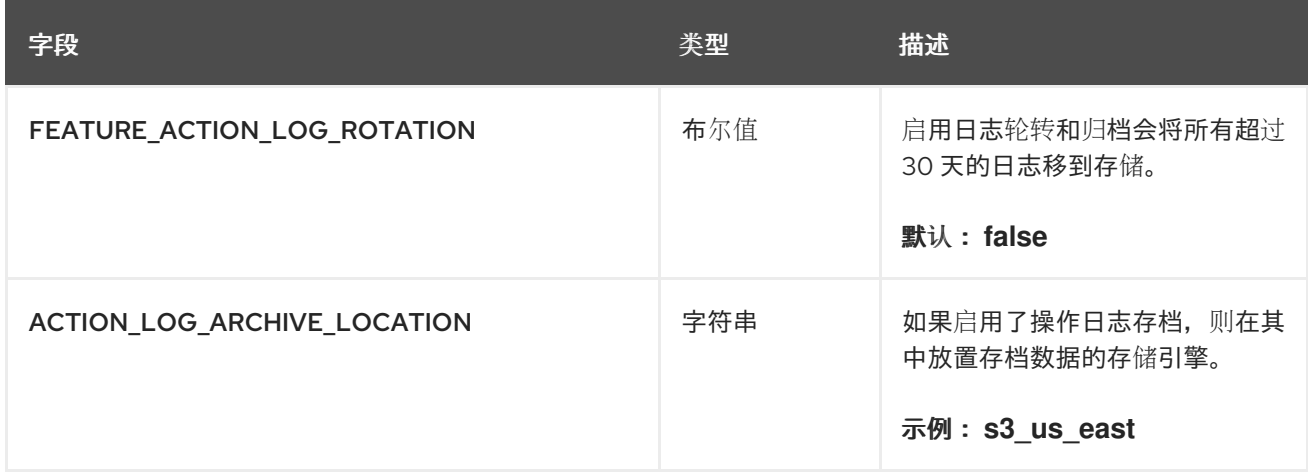

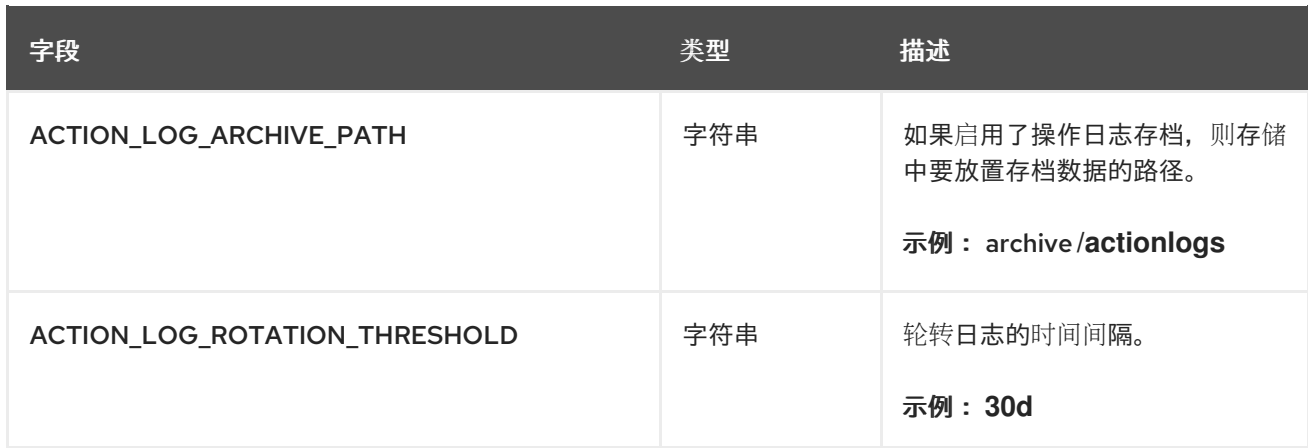

## **3.23.3.** 操作日志审计配置

## 表 **3.23.** 审计日志配置字段

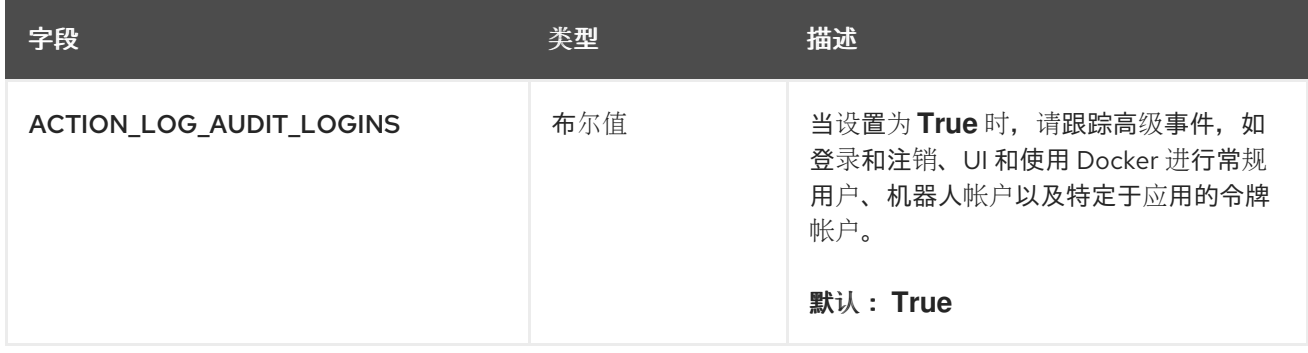

## **3.24.** 构建日志配置字段

## 表 **3.24.** 构建日志配置字段

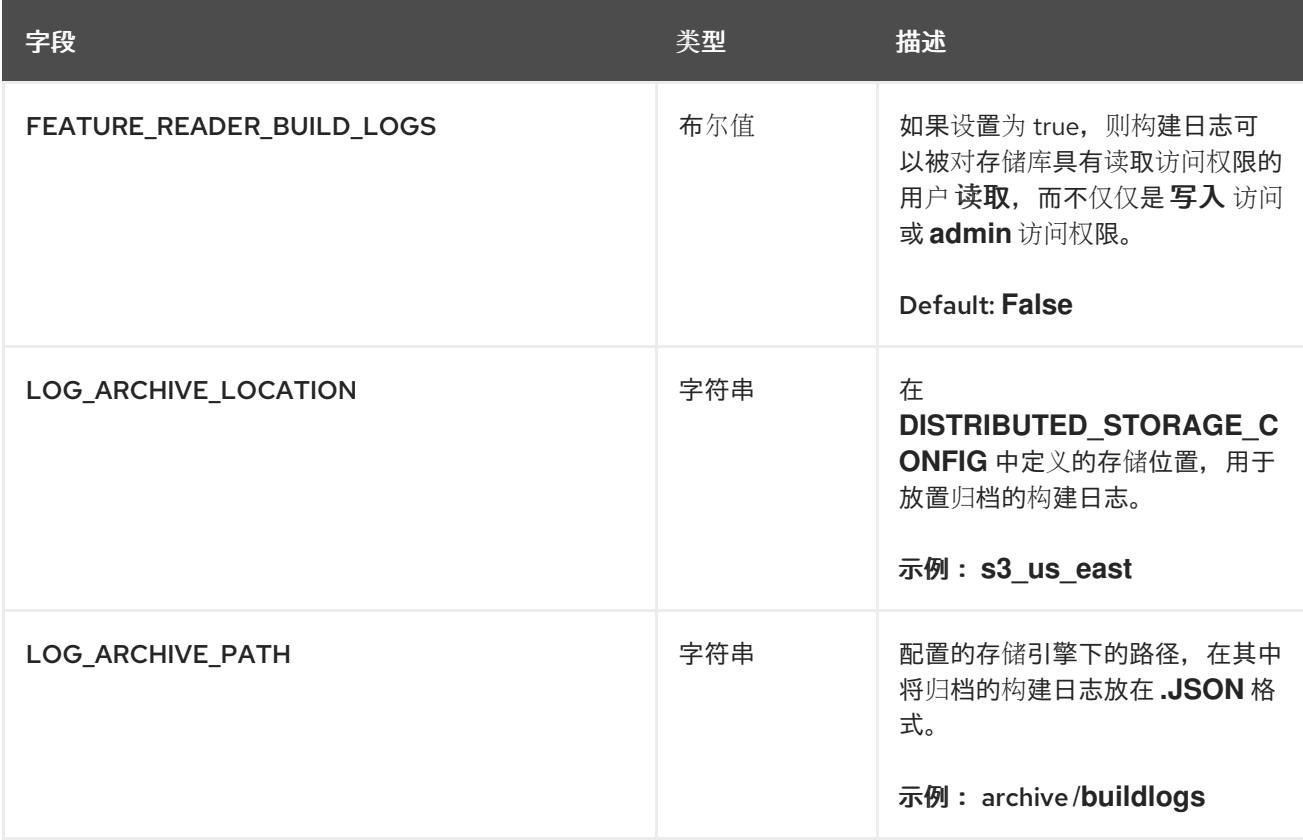

## **3.25. DOCKERFILE** 构建触发器字段

#### 表 **3.25. Dockerfile** 构建支持

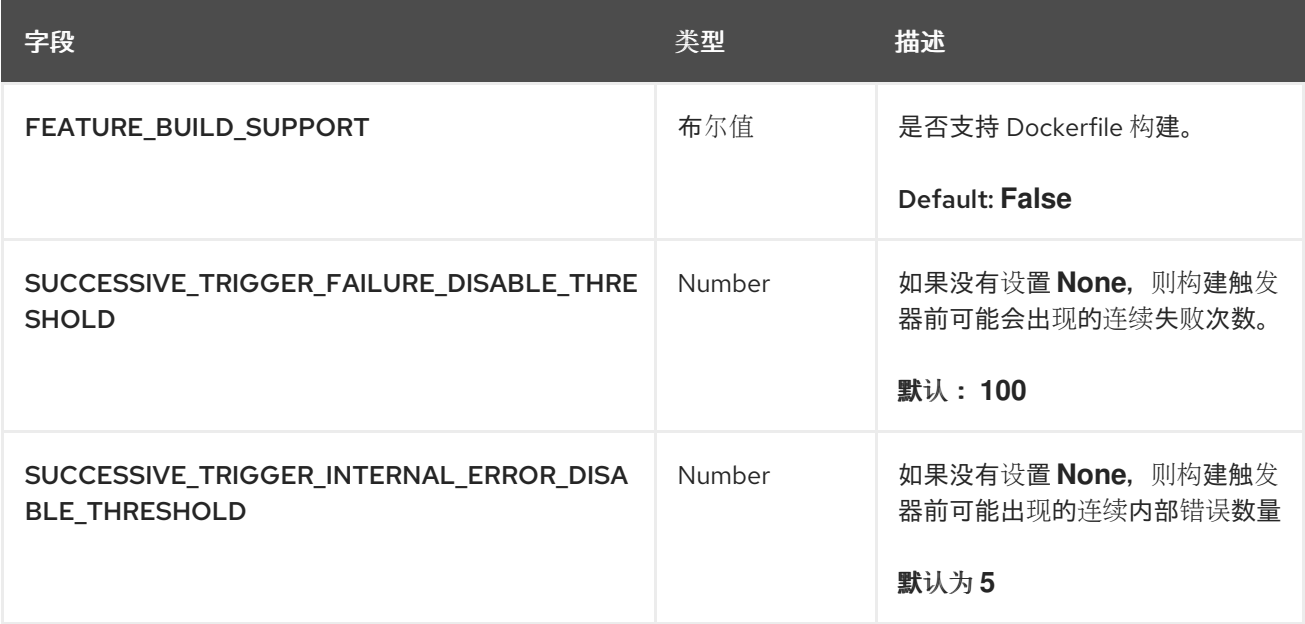

## **3.25.1. GitHub** 构建触发器

## 表 **3.26. GitHub** 构建触发器

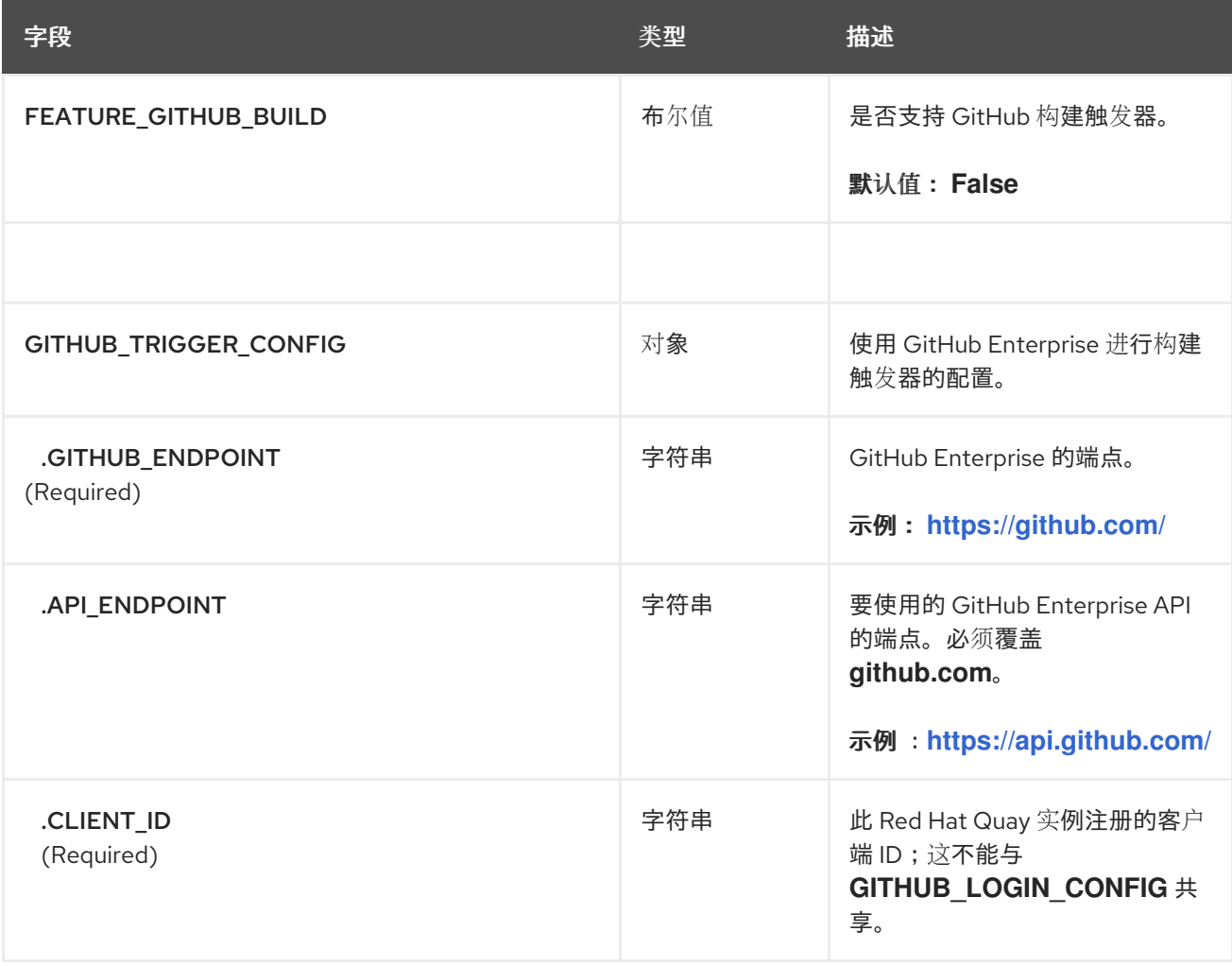

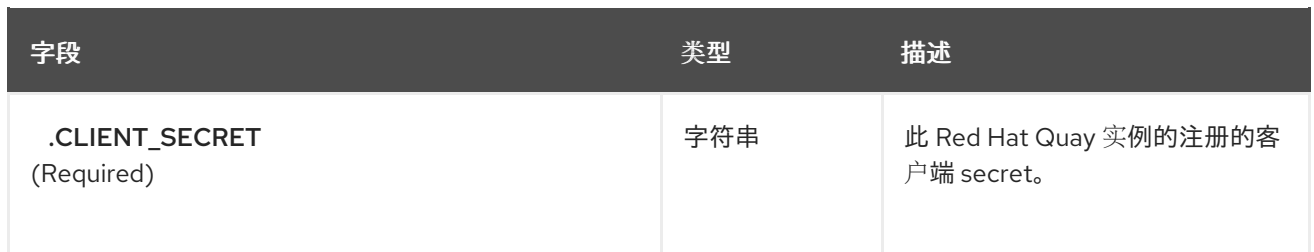

## **3.25.2. Bitbucket** 构建触发器

#### 表 **3.27. Bitbucket** 构建触发器

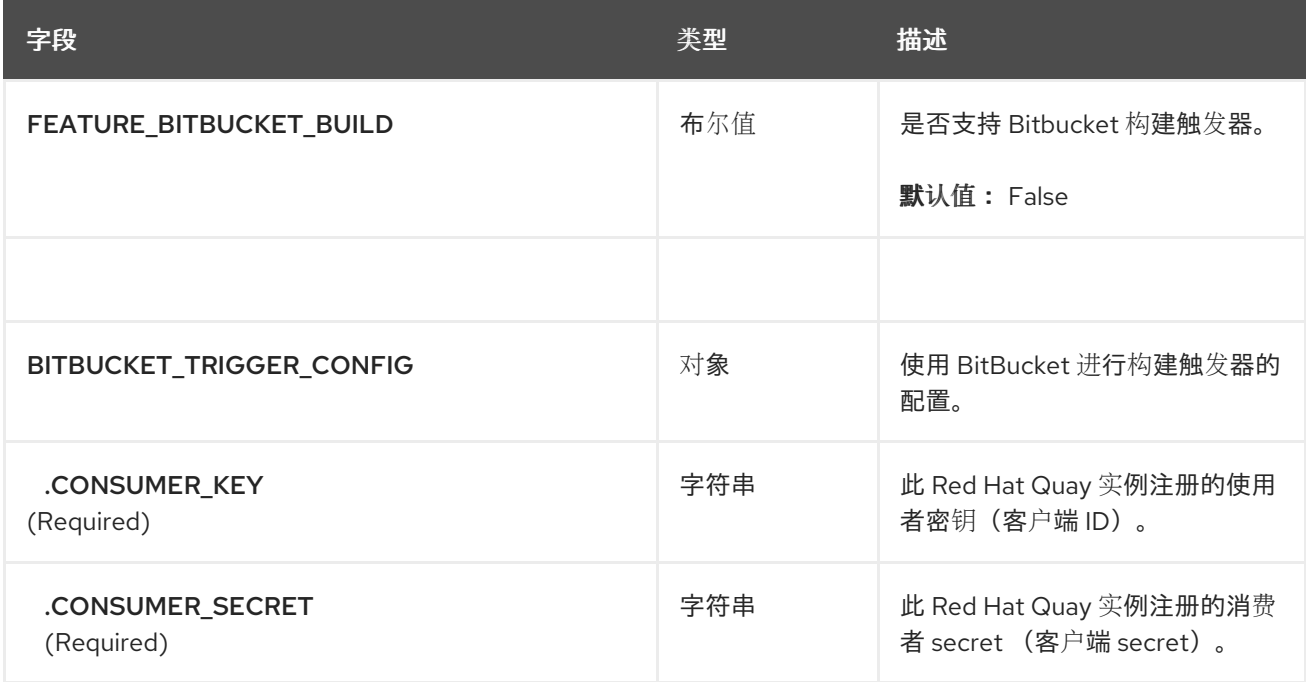

## **3.25.3. GitLab** 构建触发器

## 表 **3.28. GitLab** 构建触发器

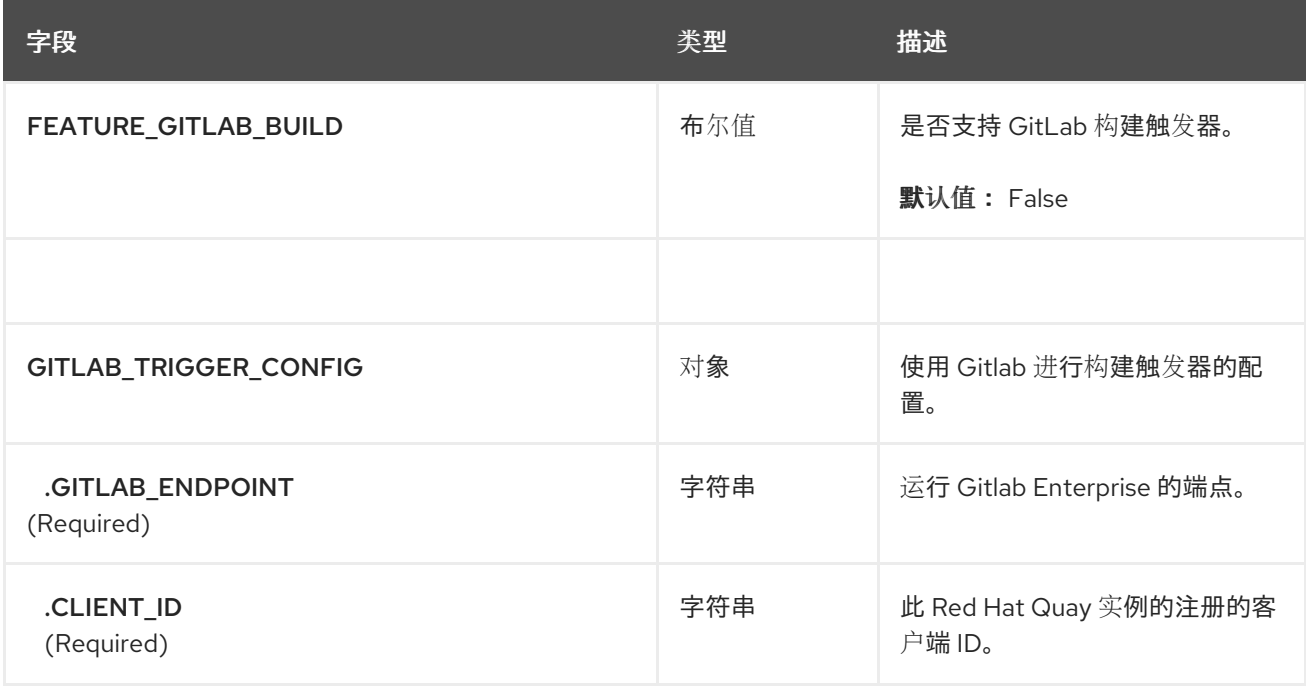

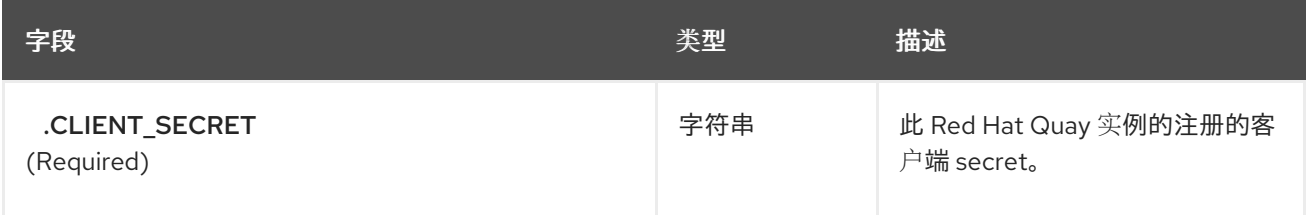

## **3.26.** 构建管理器配置字段

#### 表 **3.29.** 构建管理器配置字段

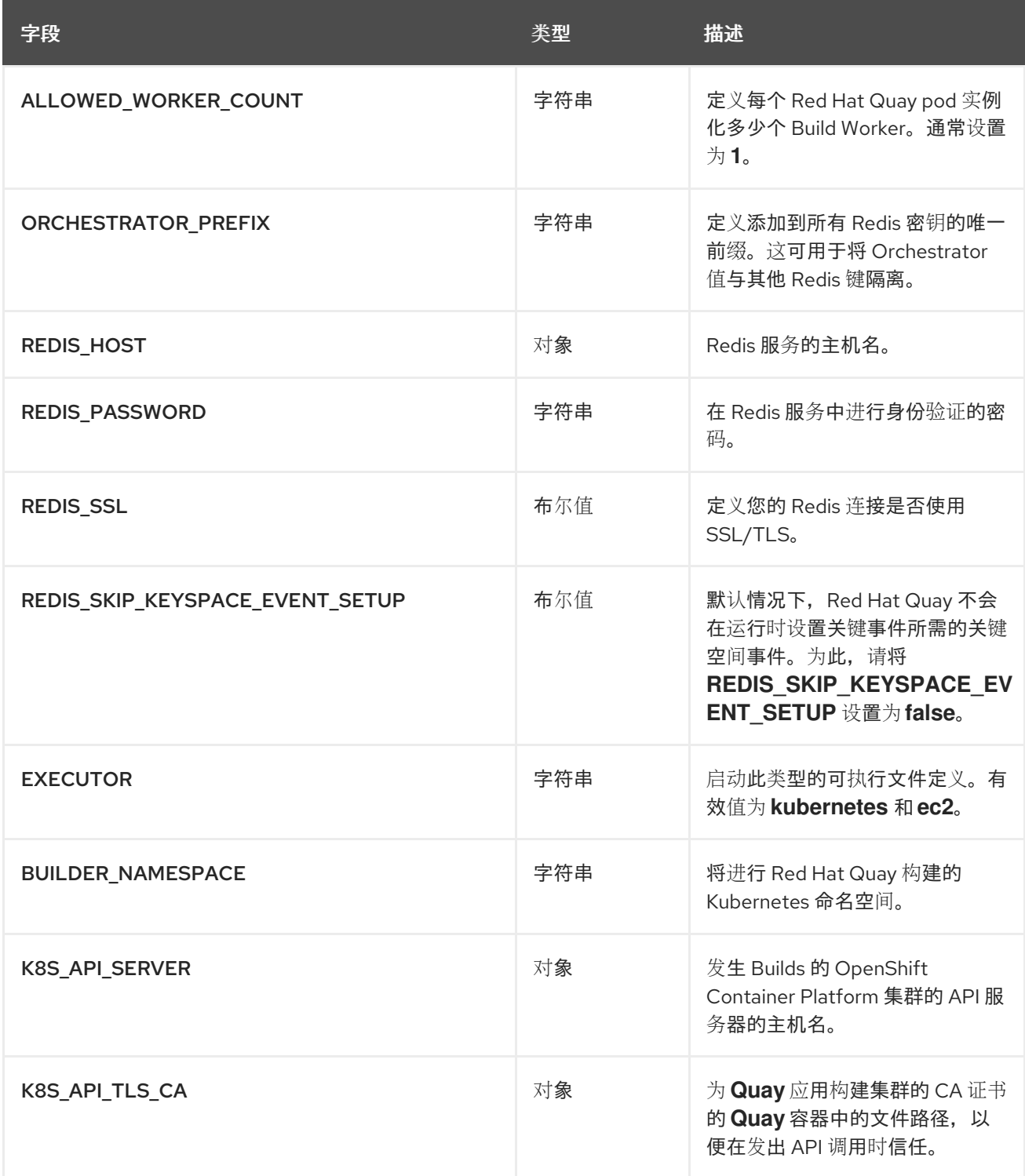

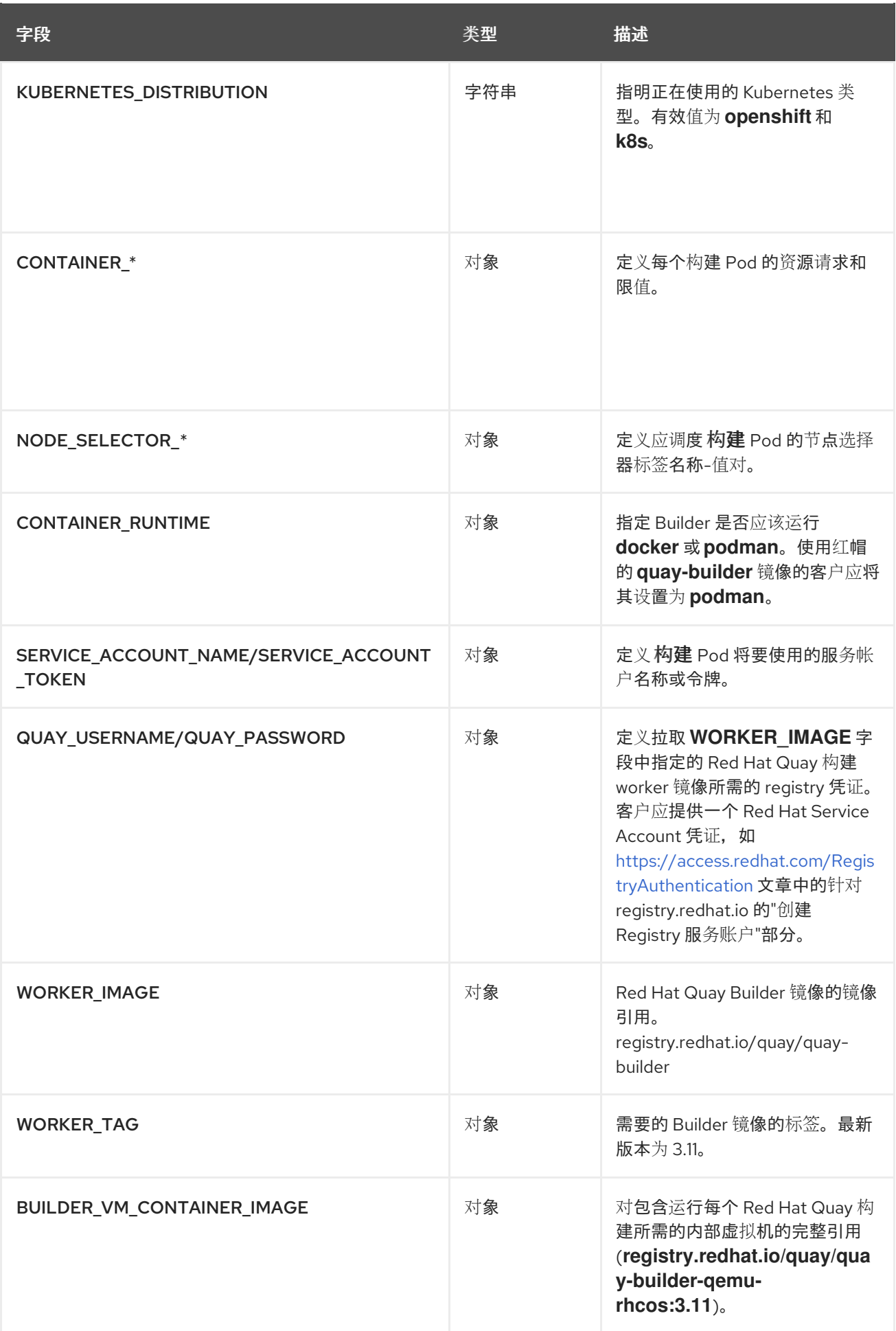

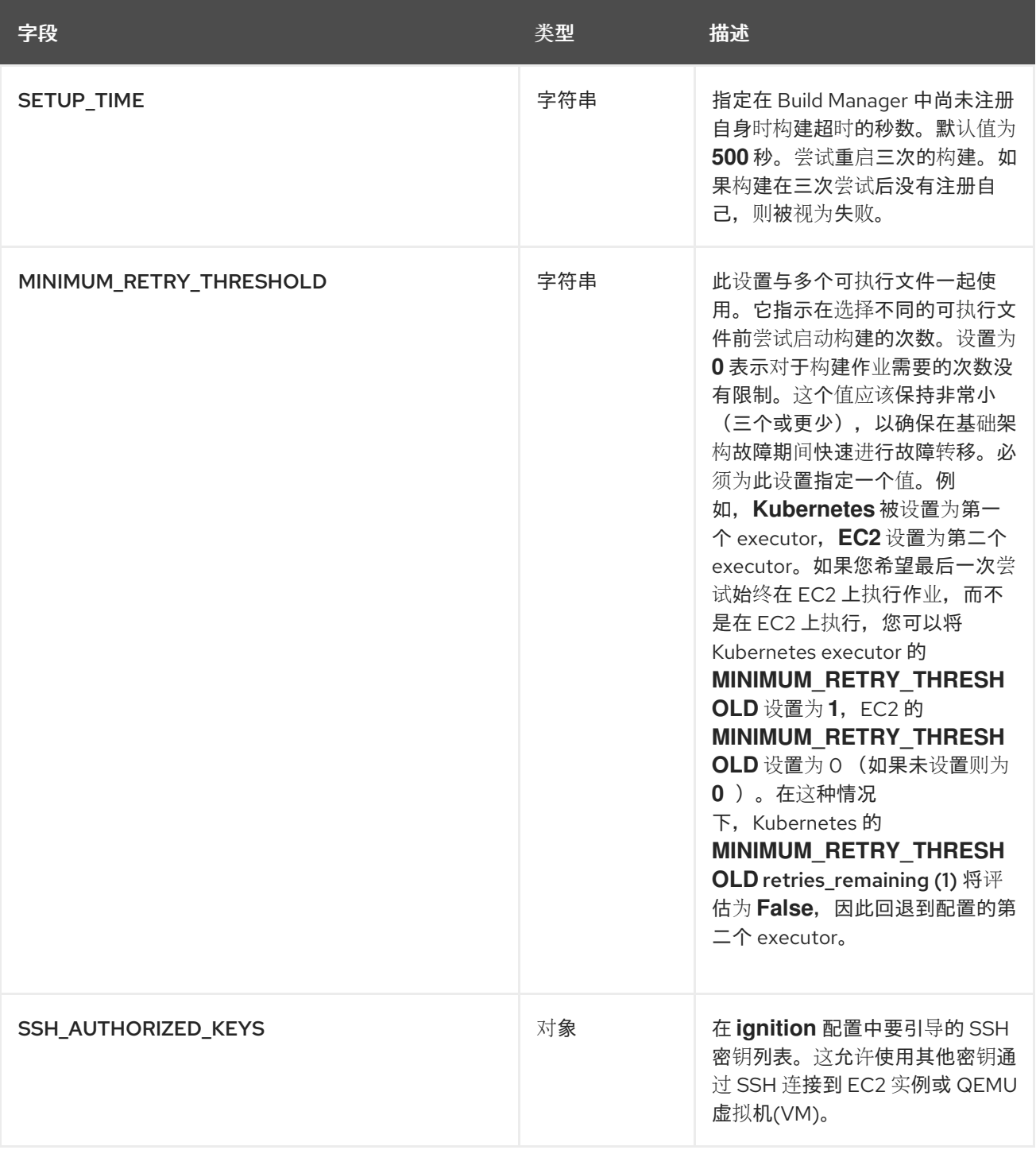

## **3.27. OAUTH** 配置字段

#### 表 **3.30. OAuth** 字段

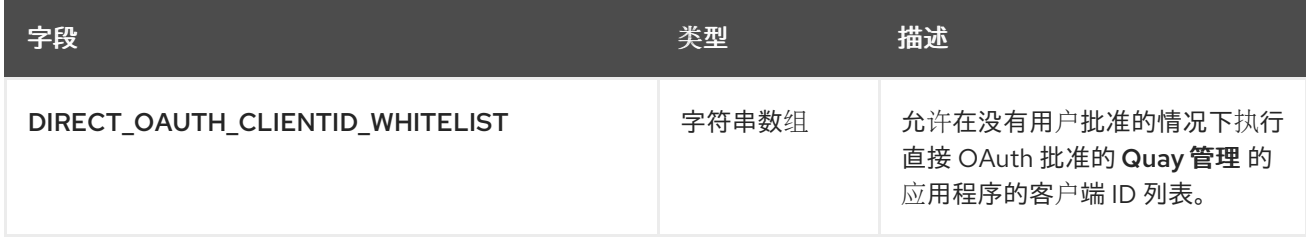

## **3.27.1. GitHub OAuth** 配置字段

### 表 **3.31. GitHub OAuth** 字段

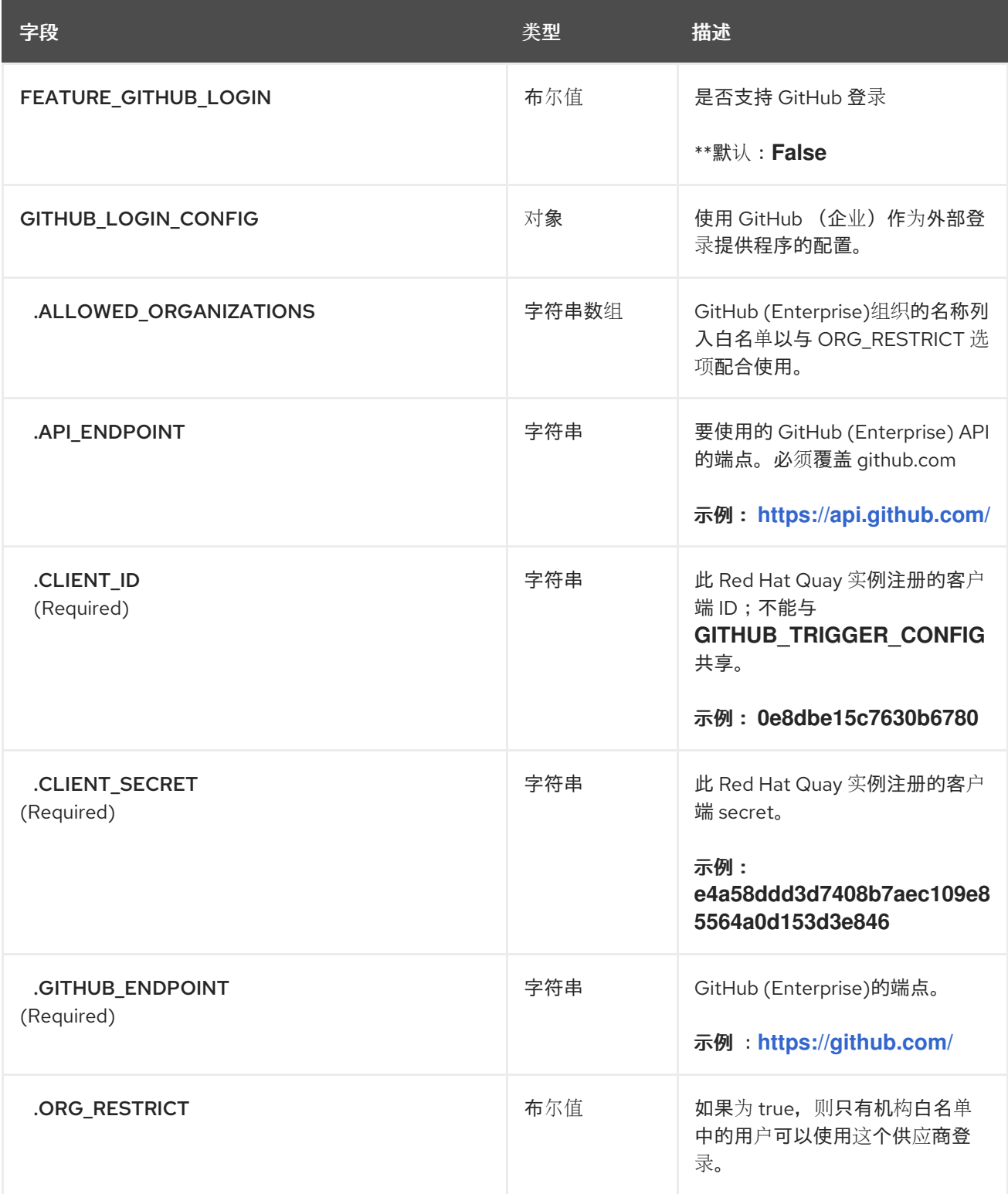

## **3.27.2. Google OAuth** 配置字段

## 表 **3.32. Google OAuth** 字段

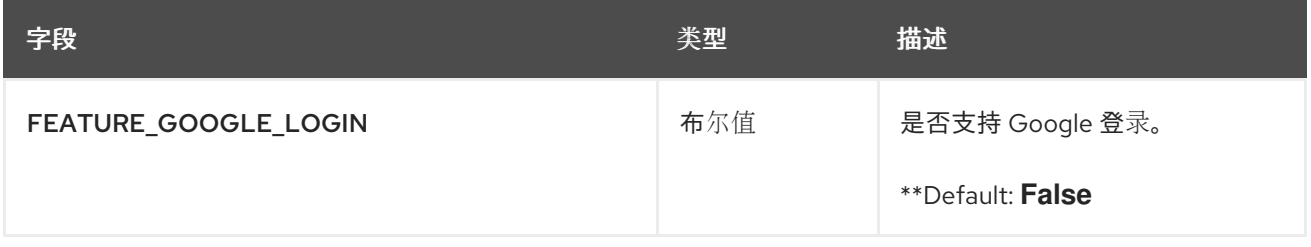

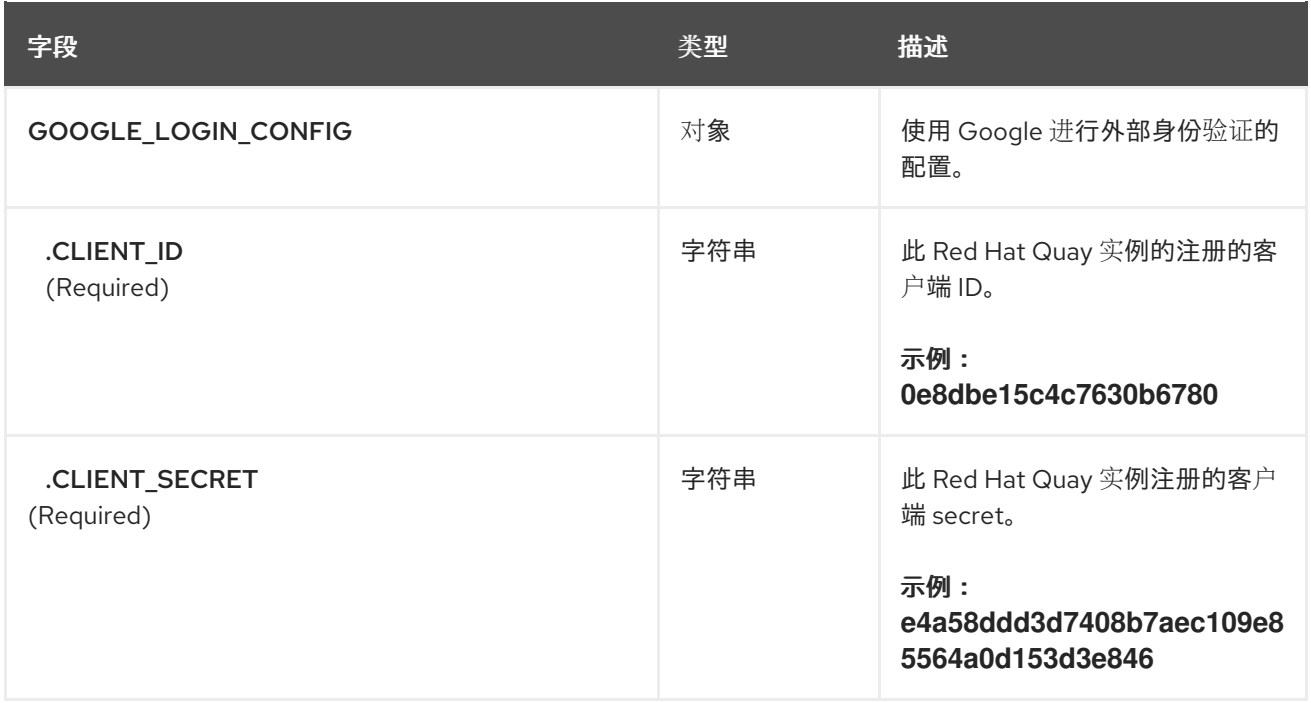

## **3.28. OIDC** 配置字段

## 表 **3.33. OIDC** 字段

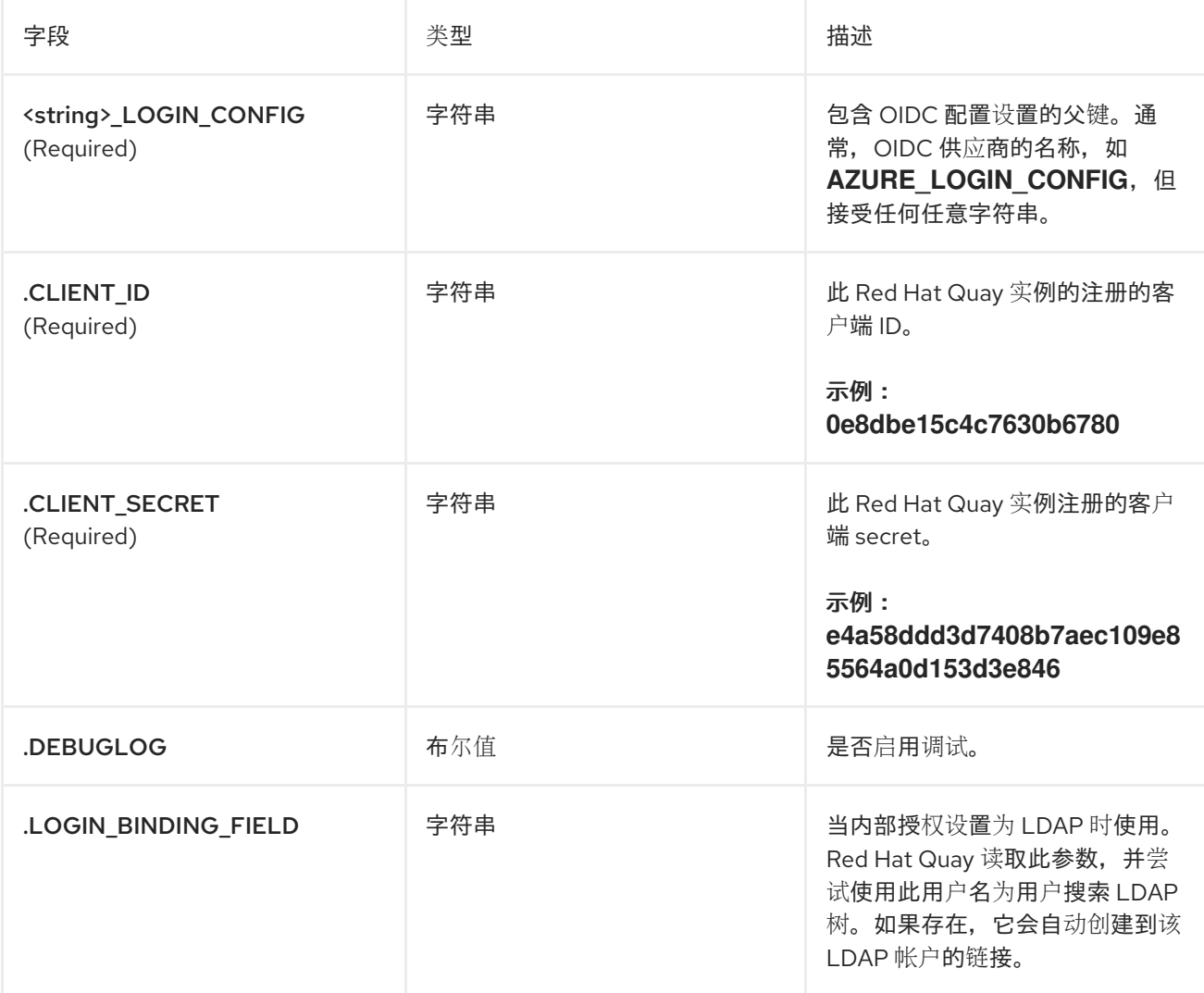

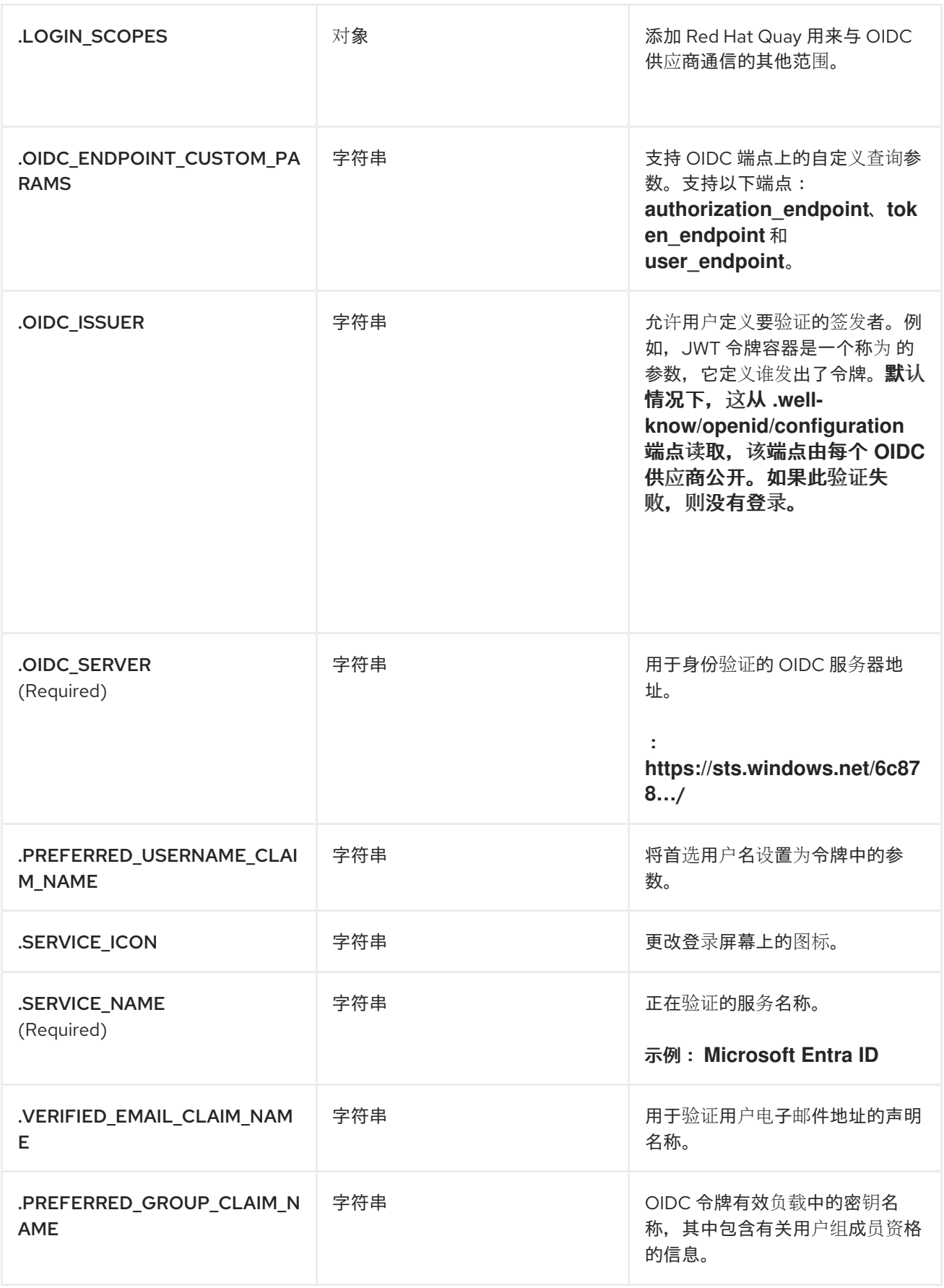

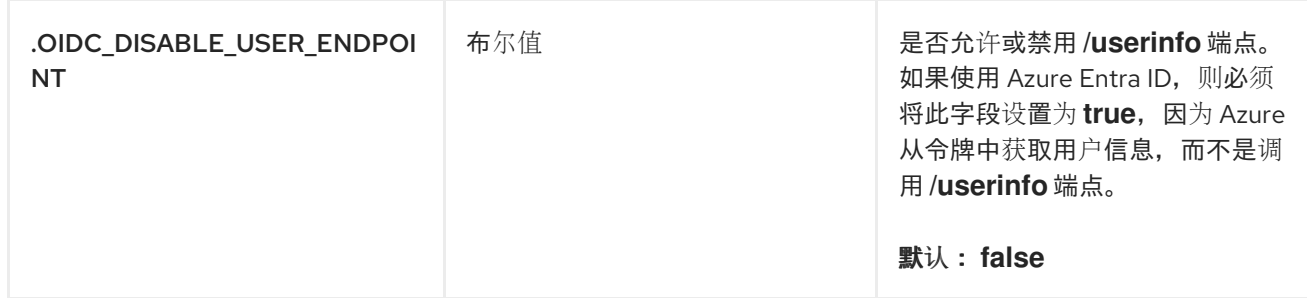

**3.28.1. OIDC** 配置

以下示例显示了 **OIDC** 配置示例。

**OIDC** 配置示例

**AZURE\_LOGIN\_CONFIG: CLIENT\_ID: <client\_id> CLIENT\_SECRET: <client\_secret> OIDC\_SERVER: <oidc\_server\_address\_> DEBUGGING: true SERVICE\_NAME: Microsoft Entra ID VERIFIED\_EMAIL\_CLAIM\_NAME: <verified\_email> OIDC\_DISABLE\_USER\_ENDPOINT: true OIDC\_ENDPOINT\_CUSTOM\_PARAMS": "authorization\_endpoint": "some": "param",**

**3.29.** 嵌套存储库配置字段

在 **FEATURE\_EXTENDED\_REPOSITORY\_NAMES** 属性下添加了对嵌套存储库路径名称的支持。此 可选配置默认添加到 **config.yaml** 中。启用允许在存储库名称中使用 **/**。

#### 表 **3.34. OCI** 和嵌套软件仓库配置字段

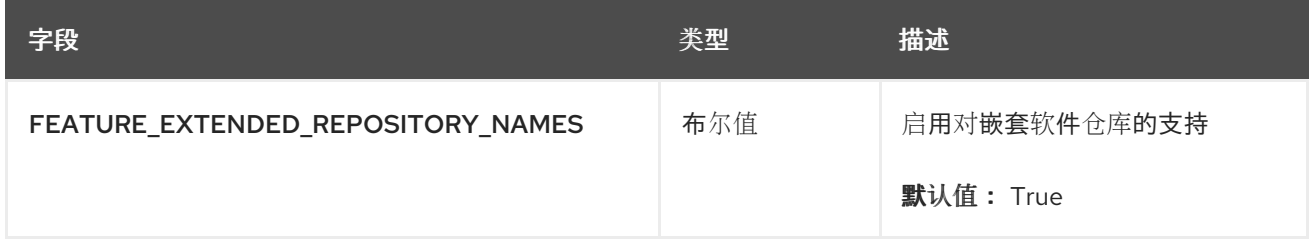

#### **OCI** 和嵌套存储库配置示例

## **FEATURE\_EXTENDED\_REPOSITORY\_NAMES: true**

#### **3.30. QUAYINTEGRATION** 配置字段

## 以下配置字段可用于 **QuayIntegration** 自定义资源:

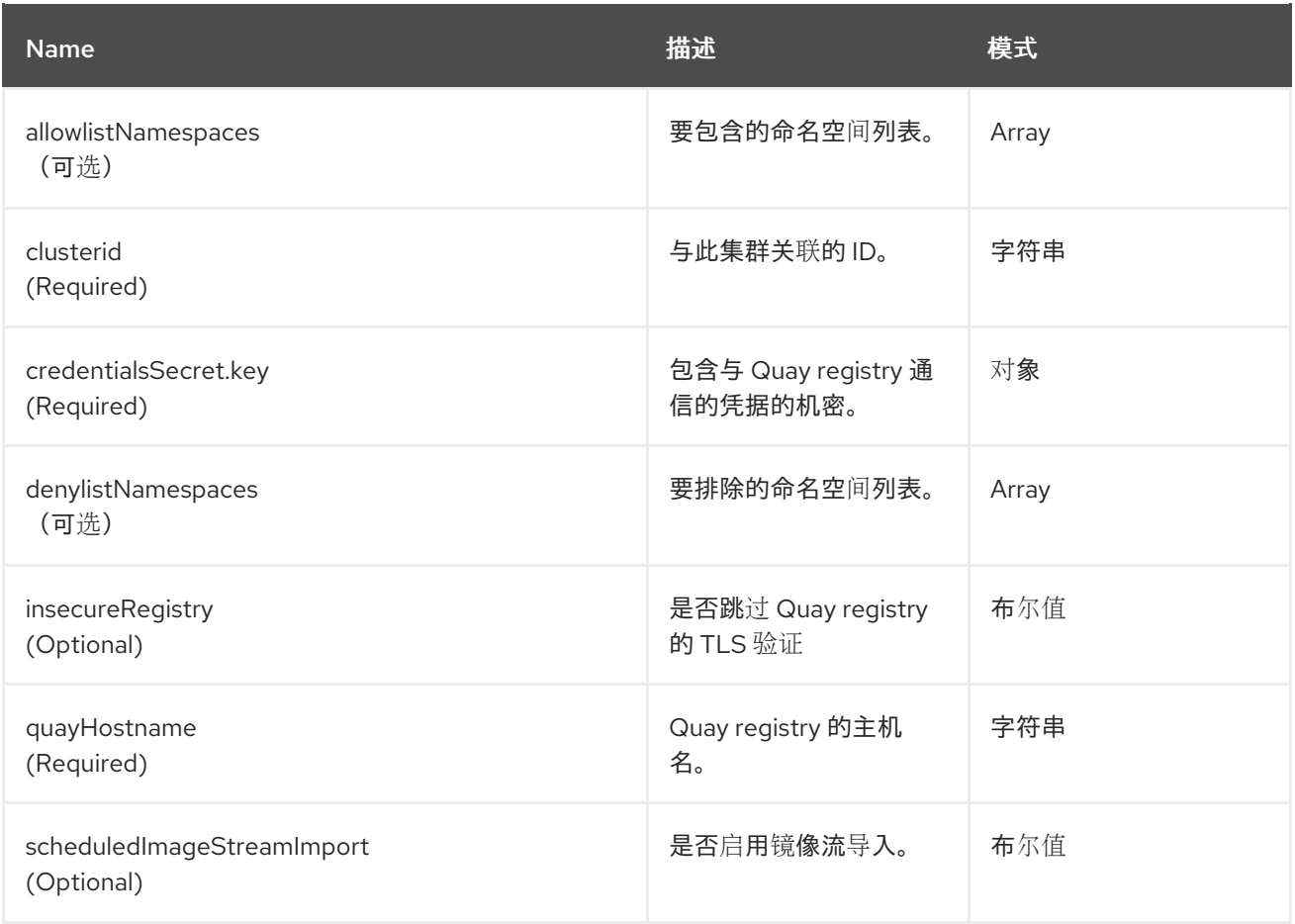

### **3.31.** 邮件配置字段

#### 表 **3.35.** 邮件配置字段

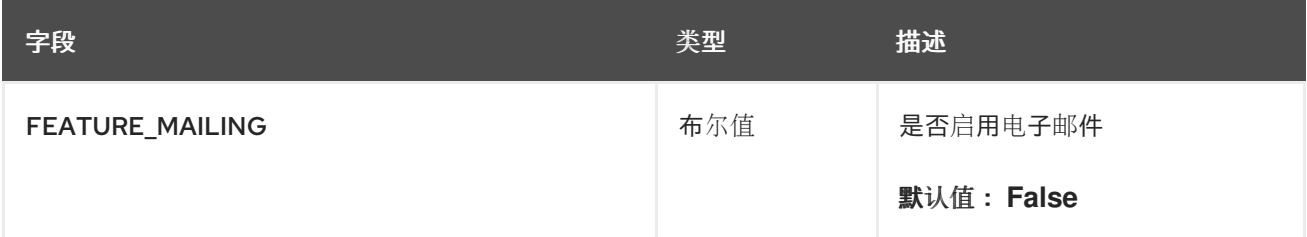

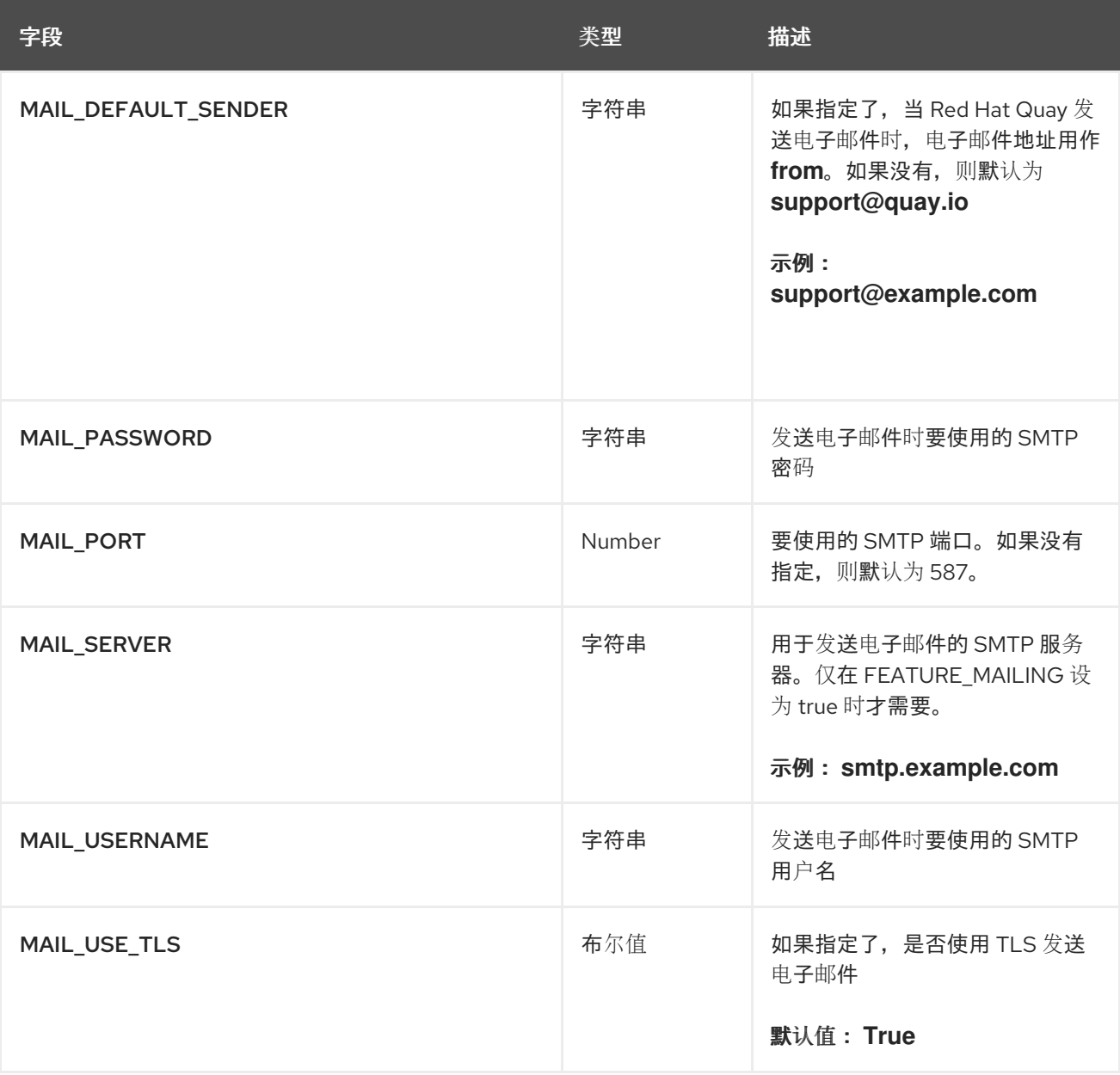

## **3.32.** 用户配置字段

#### 表 **3.36.** 用户配置字段

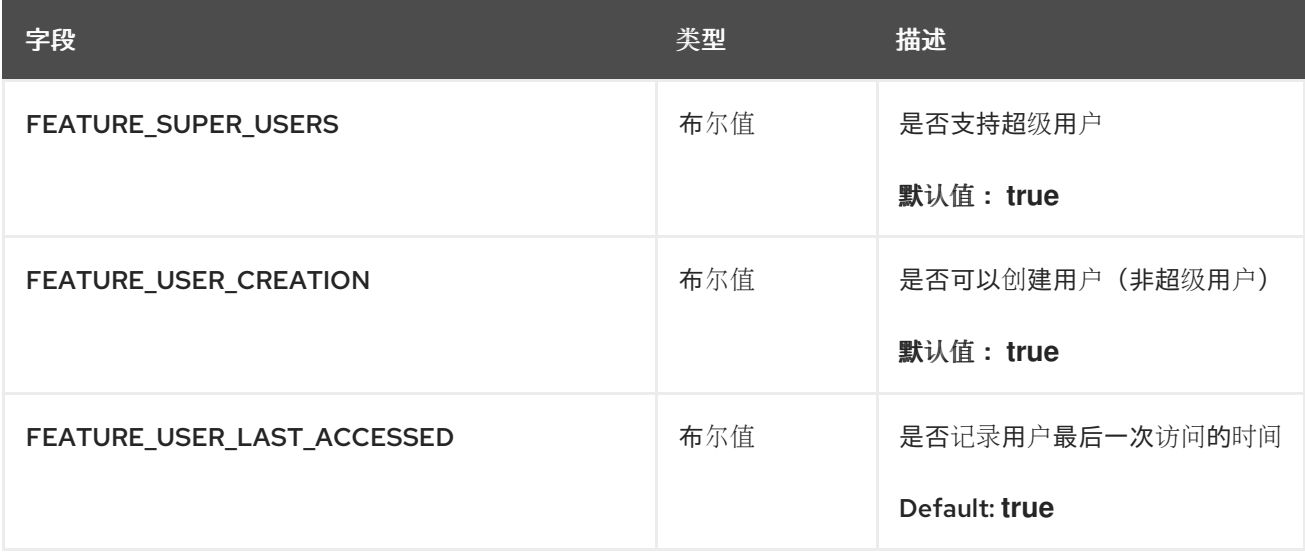

57

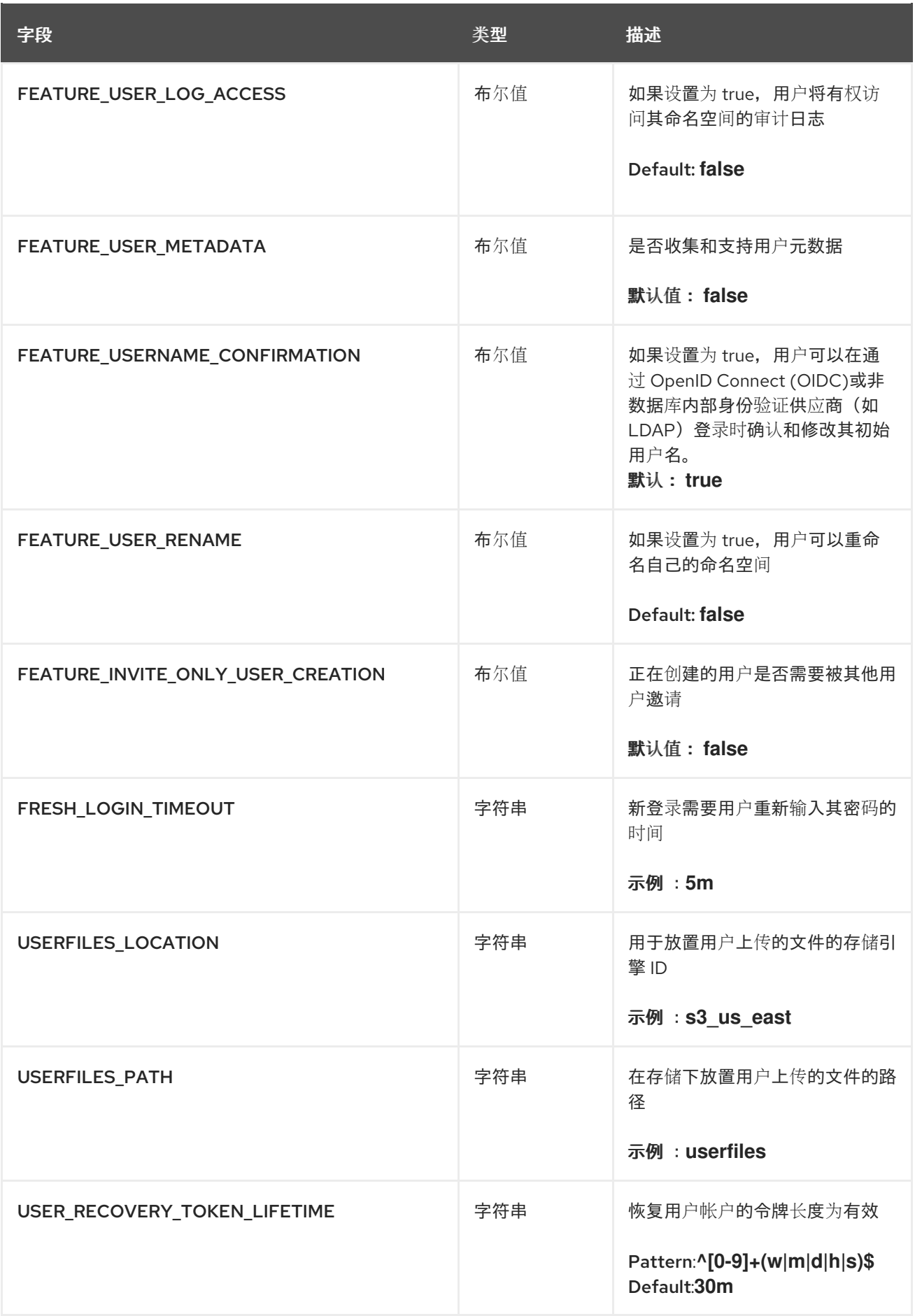

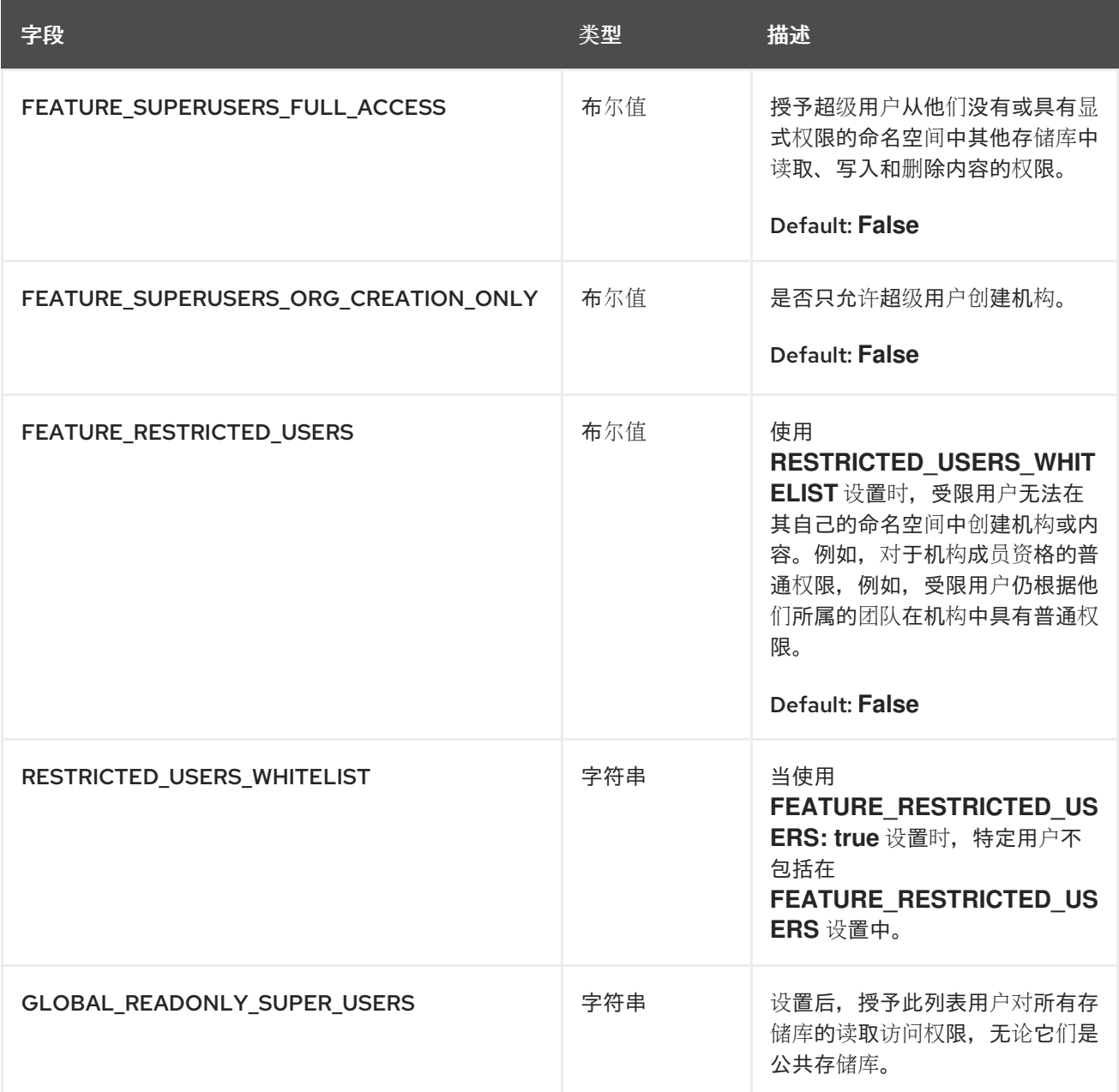

#### **3.32.1.** 用户配置字段参考

**---**

使用以下引用,使用所需的配置字段更新 **config.yaml** 文件。

**3.32.1.1. FEATURE\_SUPERUSERS\_FULL\_ACCESS** 配置参考

```
---
SUPER_USERS:
- quayadmin
FEATURE_SUPERUSERS_FULL_ACCESS: True
---
```

```
3.32.1.2. GLOBAL_READONLY_SUPER_USERS 配置参考
```

```
GLOBAL_READONLY_SUPER_USERS:
  - user1
---
```
#### **3.32.1.3. FEATURE\_RESTRICTED\_USERS** 配置参考

```
---
AUTHENTICATION_TYPE: Database
---
---
FEATURE_RESTRICTED_USERS: true
---
```
**3.32.1.4. RESTRICTED\_USERS\_WHITELIST** 配置参考

先决条件

 $\bullet$ 

在 **config.yaml** 文件中将 **FEATURE\_RESTRICTED\_USERS** 设置为 **true**。

```
---
AUTHENTICATION_TYPE: Database
---
---
FEATURE_RESTRICTED_USERS: true
RESTRICTED_USERS_WHITELIST:
   - user1
---
```
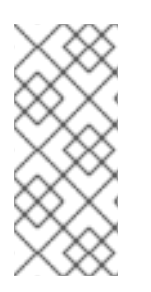

#### 注意

当设置此字段时,即使将 **FEATURE\_RESTRICTED\_USERS** 设置为 **true**,也可以从 存储库创建机构或读取或写入内容。其他用户(如 **user2**、 **user3** 和 **user4**) 仅限于创建 机构、读取或写入内容

#### **3.33. RECAPTCHA** 配置字段

#### 表 **3.37. reCAPTCHA** 配置字段

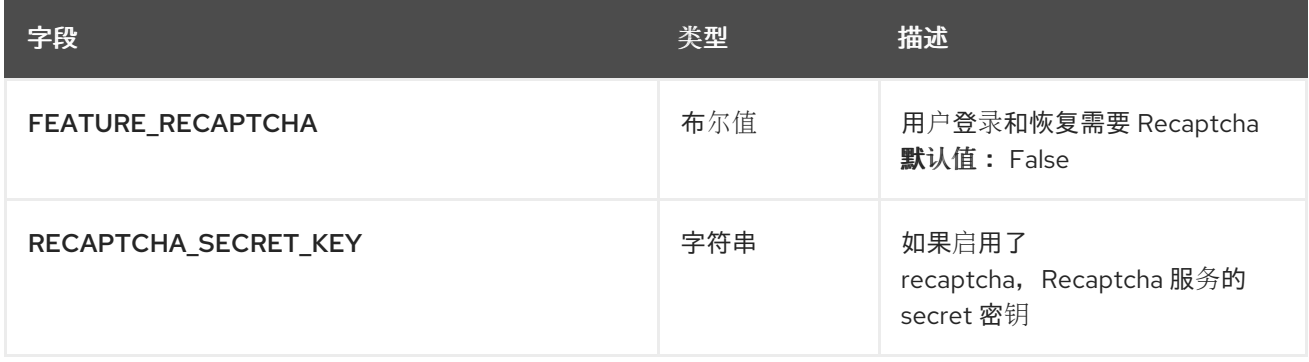

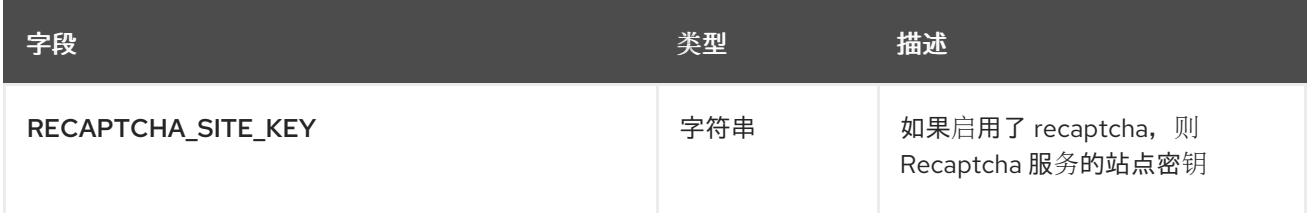

## **3.34. ACI** 配置字段

#### 表 **3.38. ACI** 配置字段

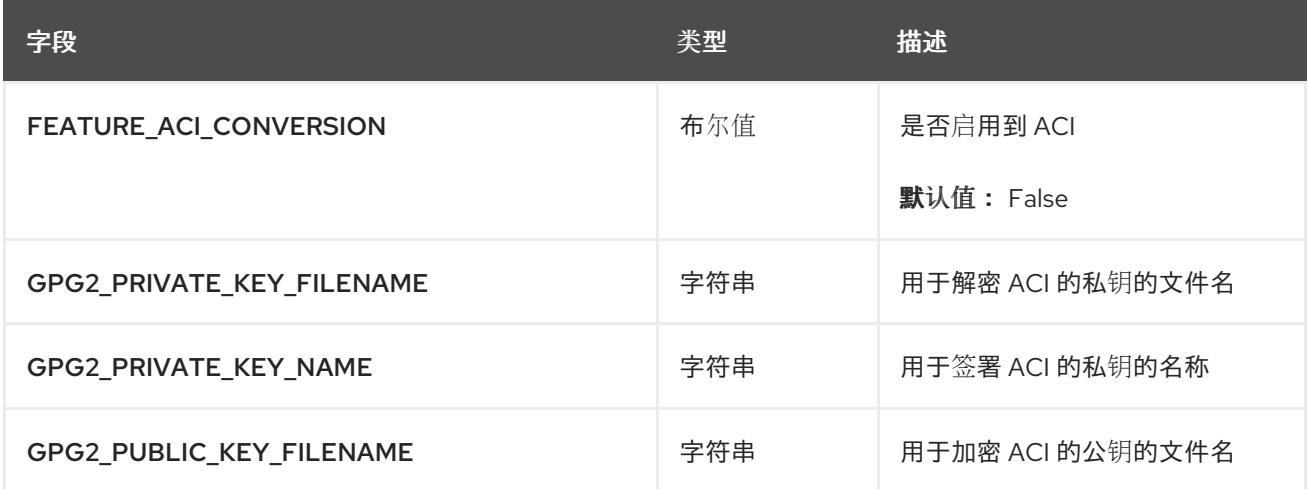

#### **3.35. JWT** 配置字段

## 表 **3.39. JWT** 配置字段

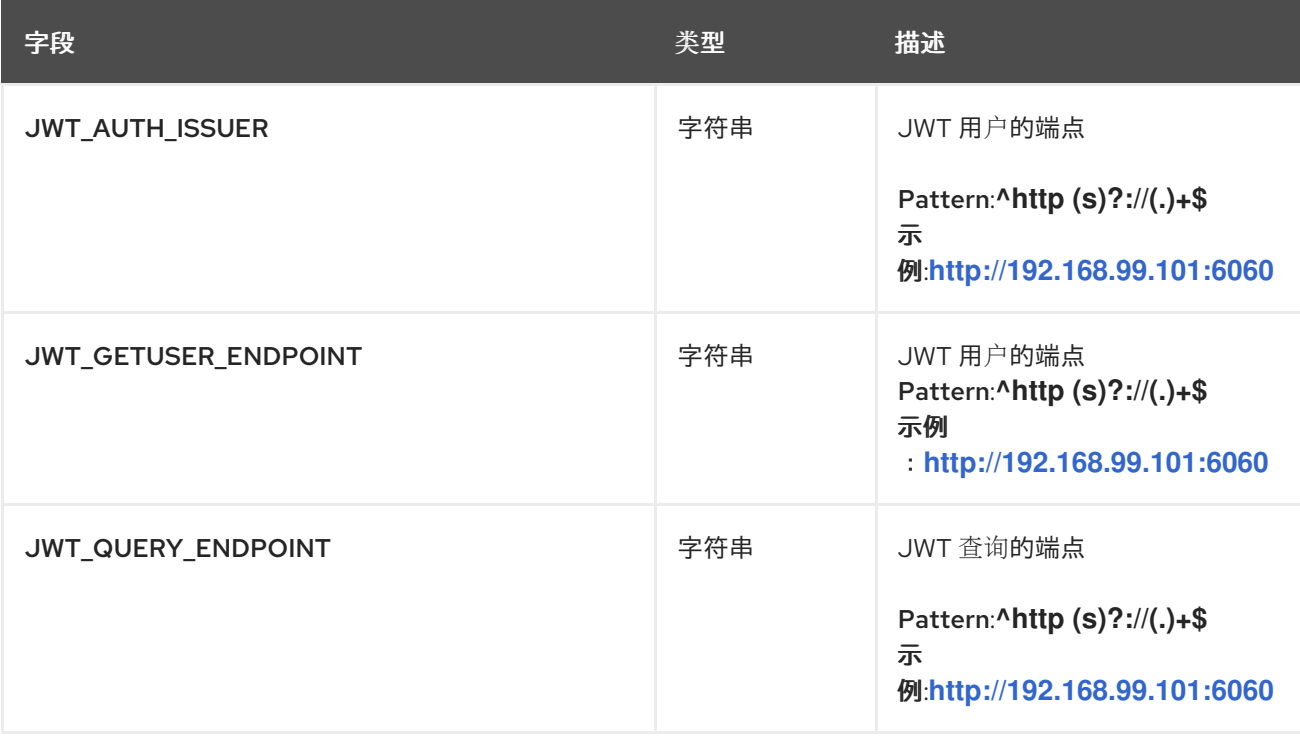

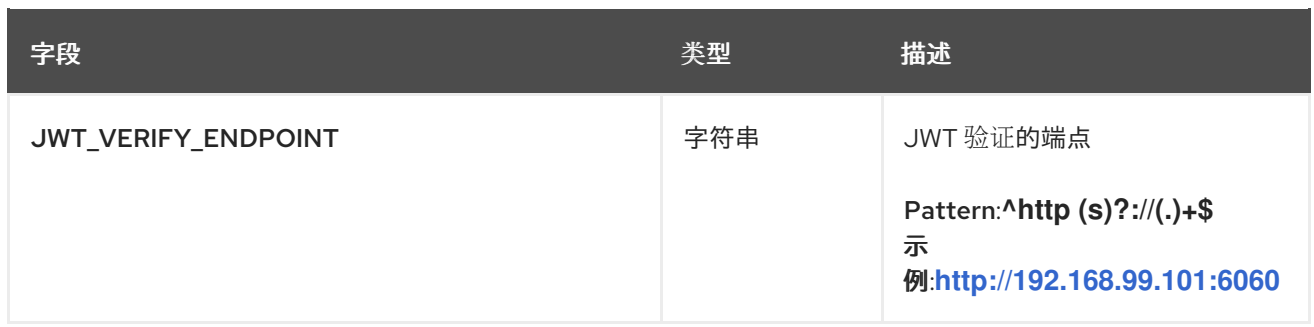

### **3.36.** 应用程序令牌配置字段

#### 表 **3.40.** 应用程序令牌配置字段

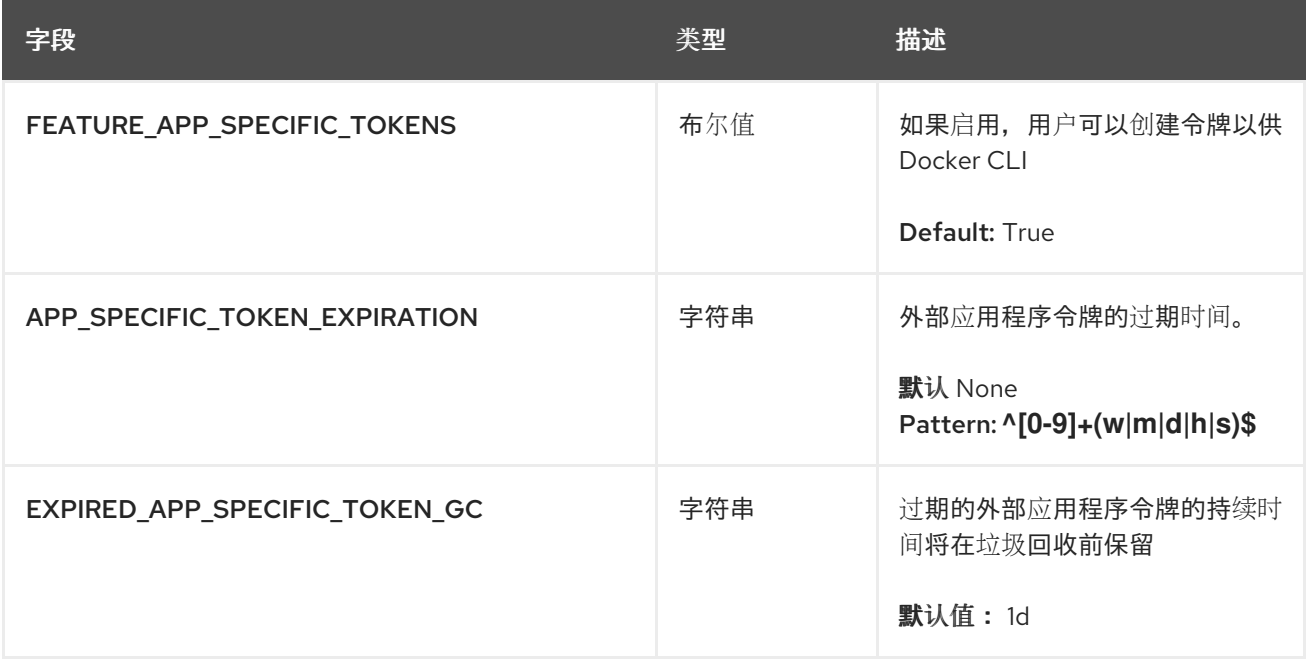

### **3.37.** 其它配置字段

### 表 **3.41.** 其它配置字段

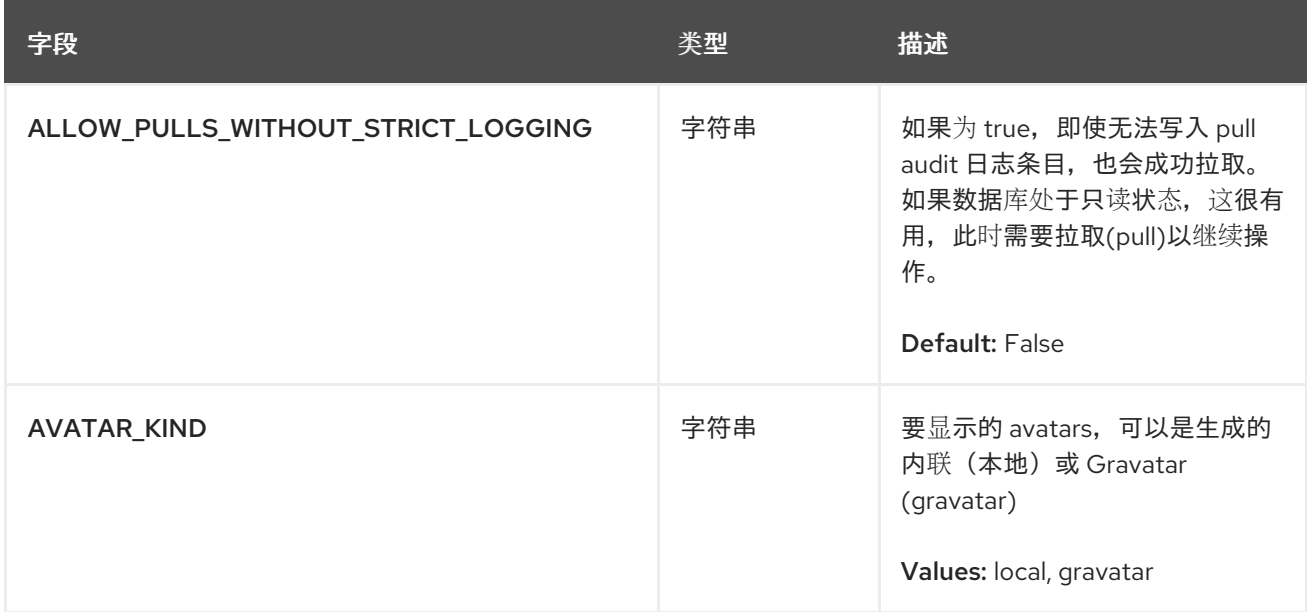

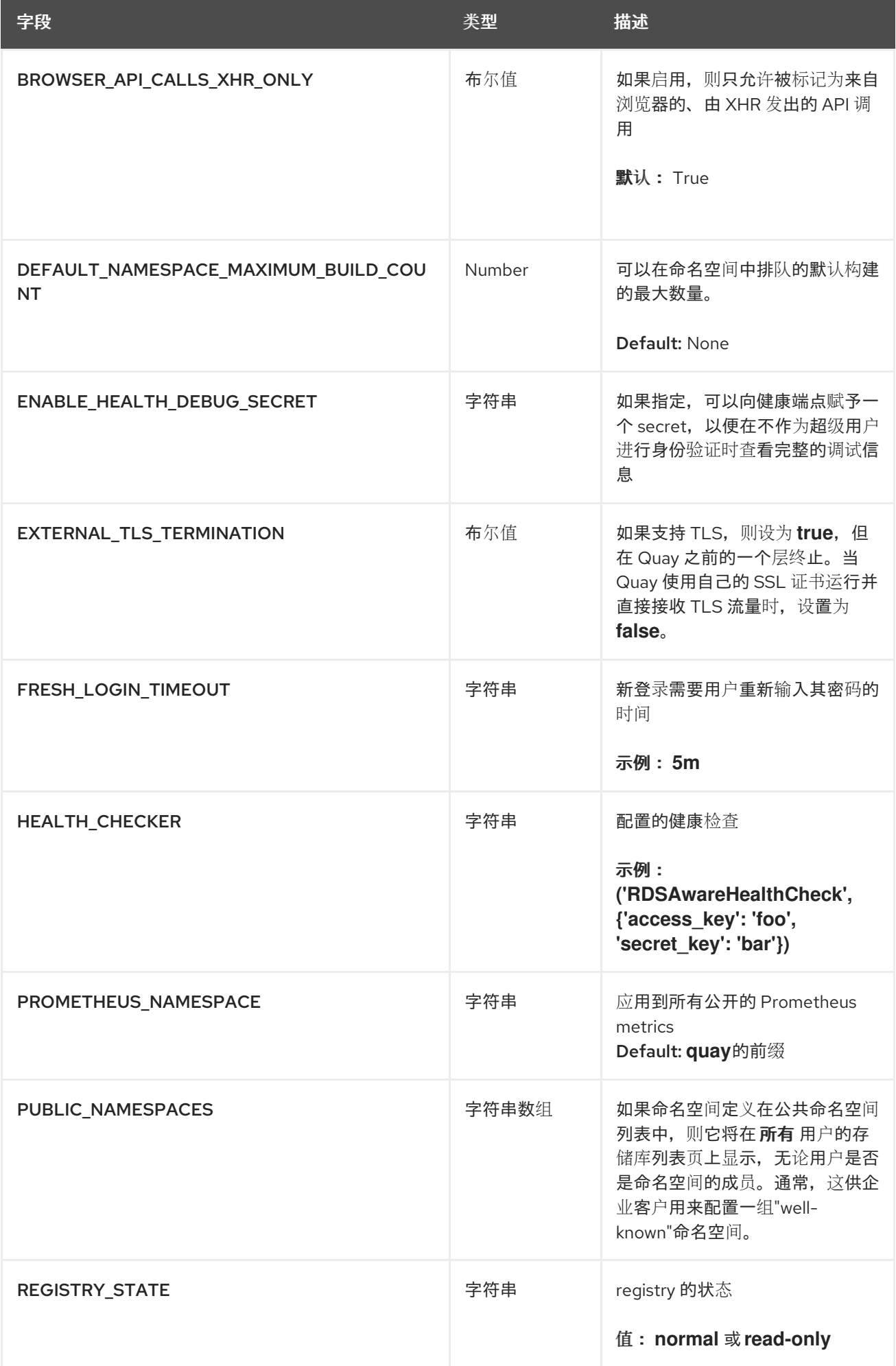

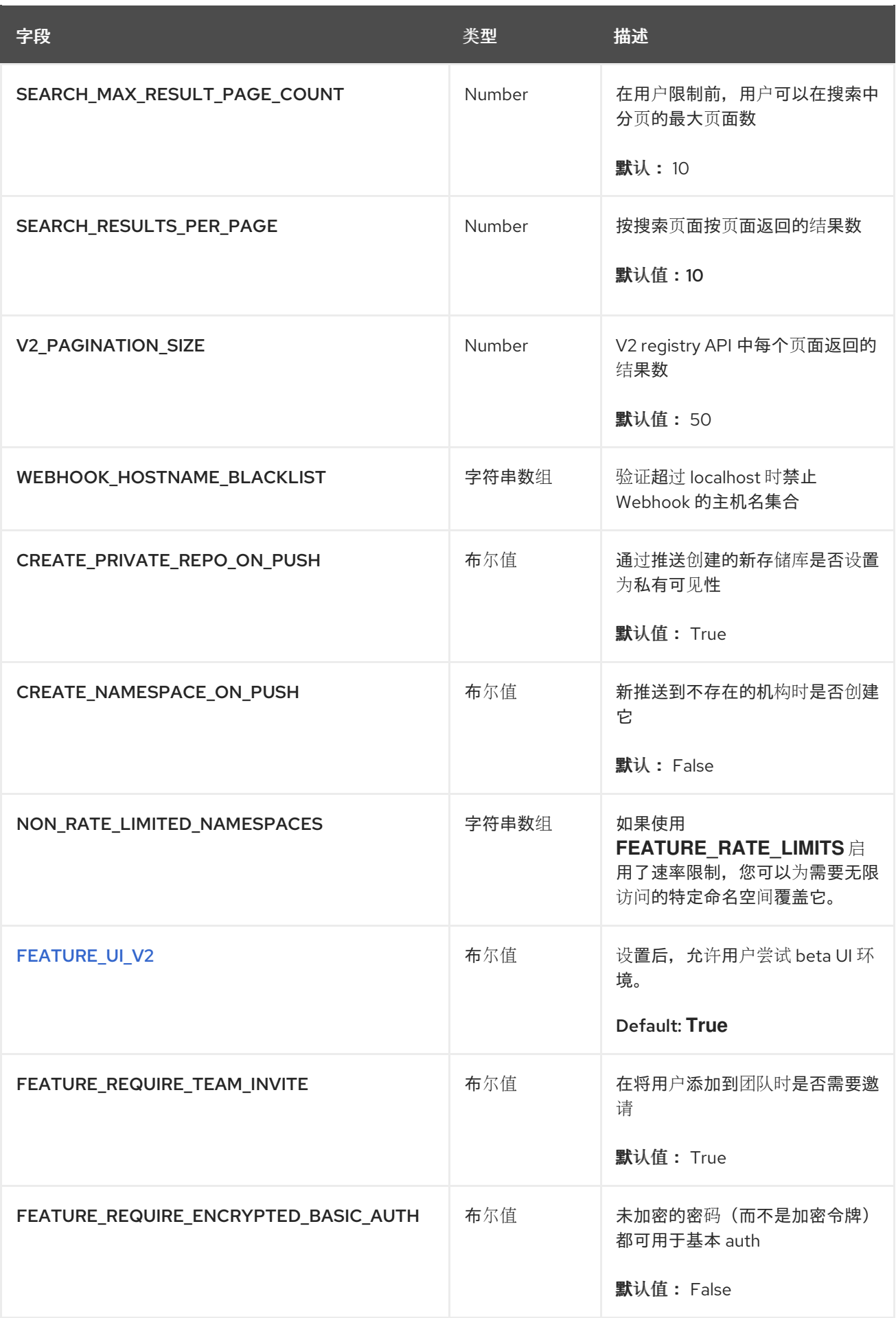

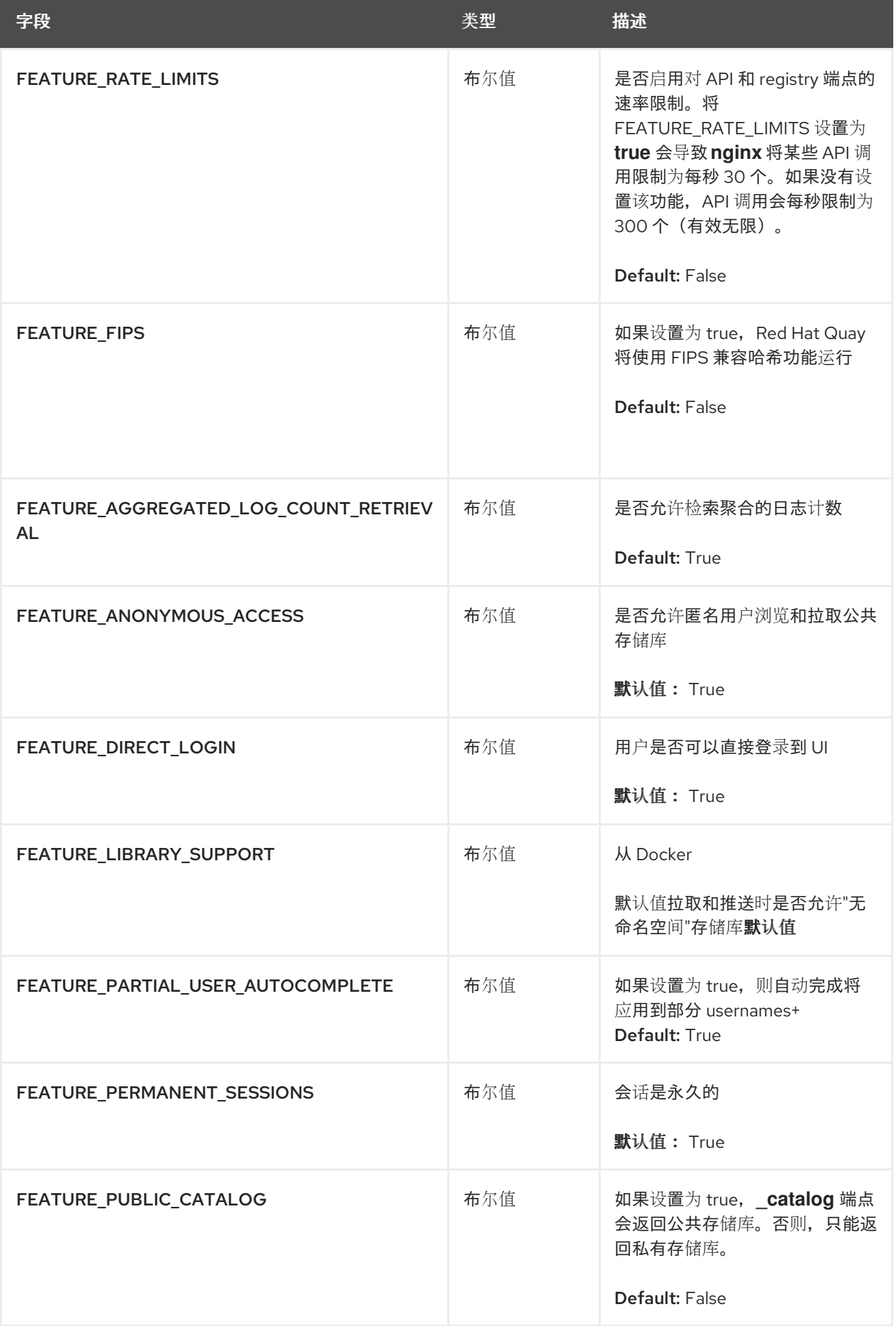

## **3.38.** 旧配置字段

以下字段已弃用或过时。

#### 表 **3.42.** 旧配置字段

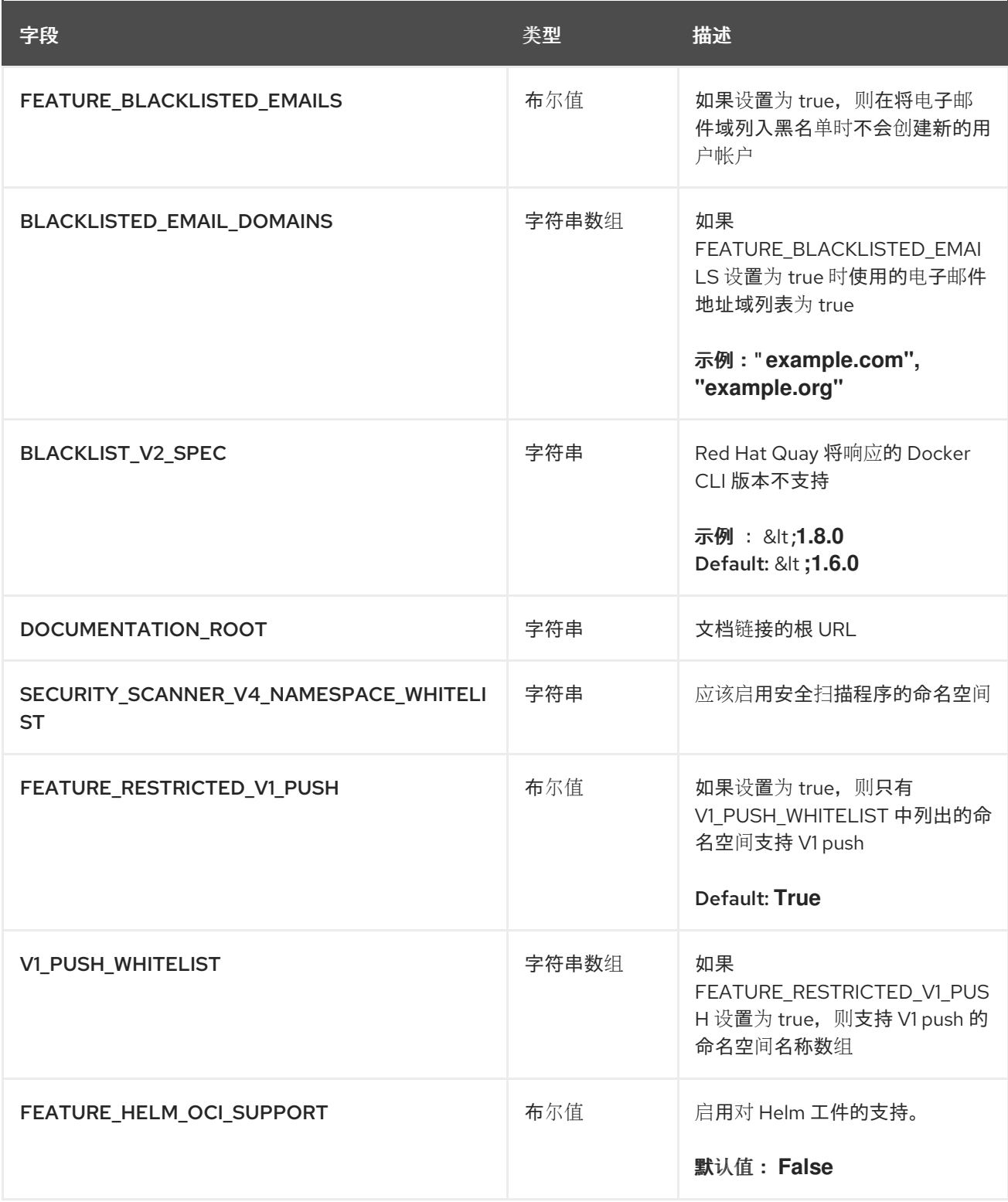

## **3.39.** 用户界面 **V2** 配置字段

表 **3.43.** 用户界面 **v2** 配置字段

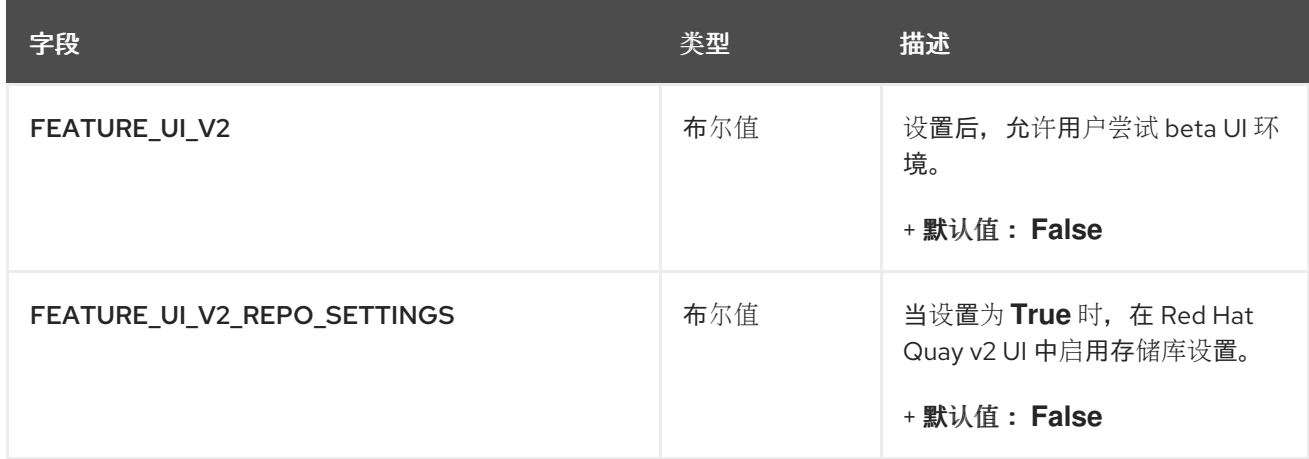

#### <span id="page-70-0"></span>**3.39.1. v2** 用户界面配置

启用 **FEATURE\_UI\_V2** 后,您可以在用户界面的当前版本和用户界面的新版本间切换。

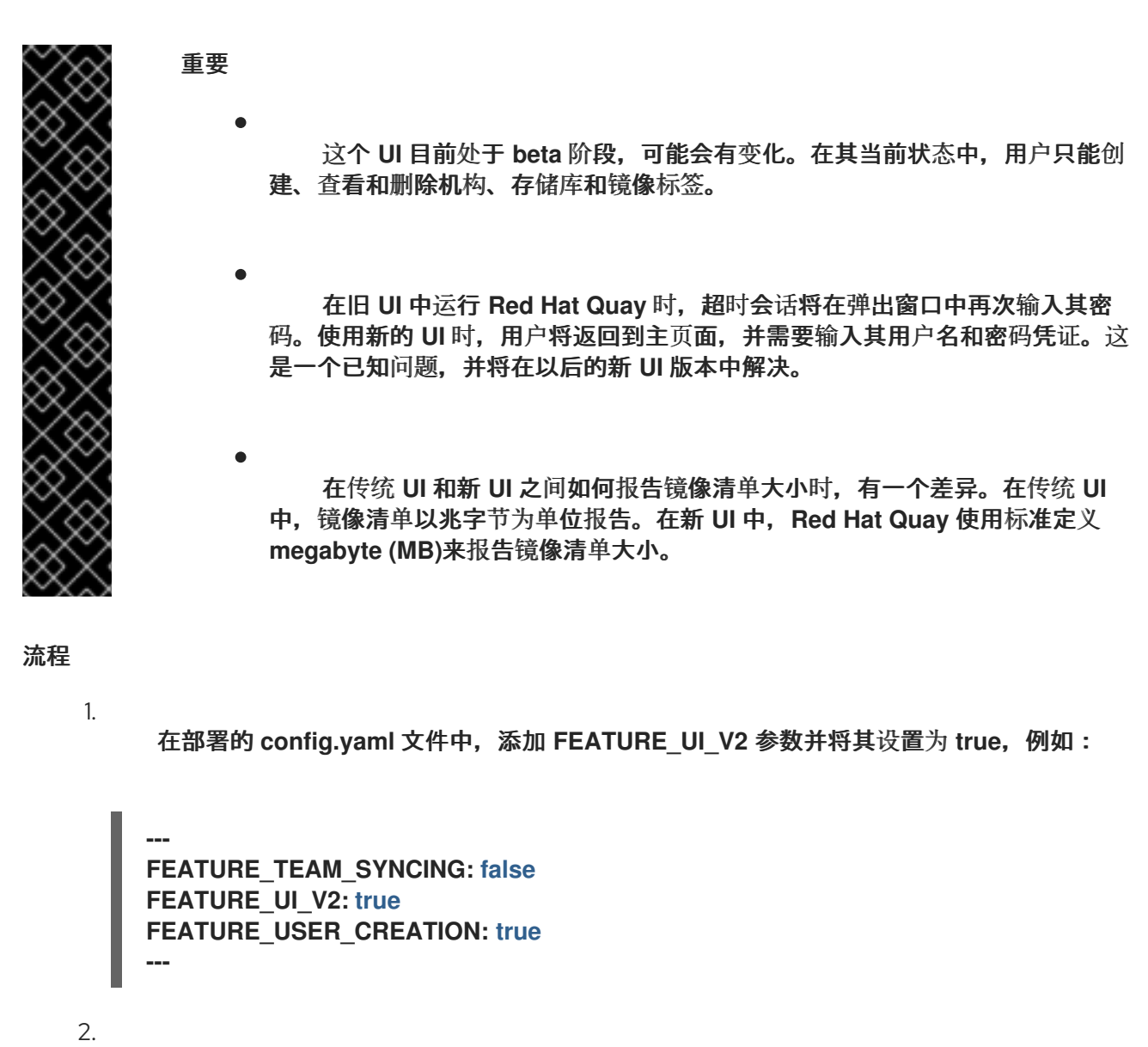

登录到您的 **Red Hat Quay** 部署。

3.

在 **Red Hat Quay** 部署的导航窗格中,会给一个可以在 **Current UI** 和 **New UI** 之间切换的选 项。点击切换按钮将其设置为新 **UI**,然后点 **Use Beta Environment**,例如:

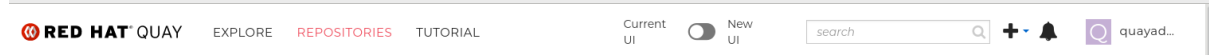

#### **3.40. IPV6** 配置字段

#### 表 **3.44. IPv6** 配置字段

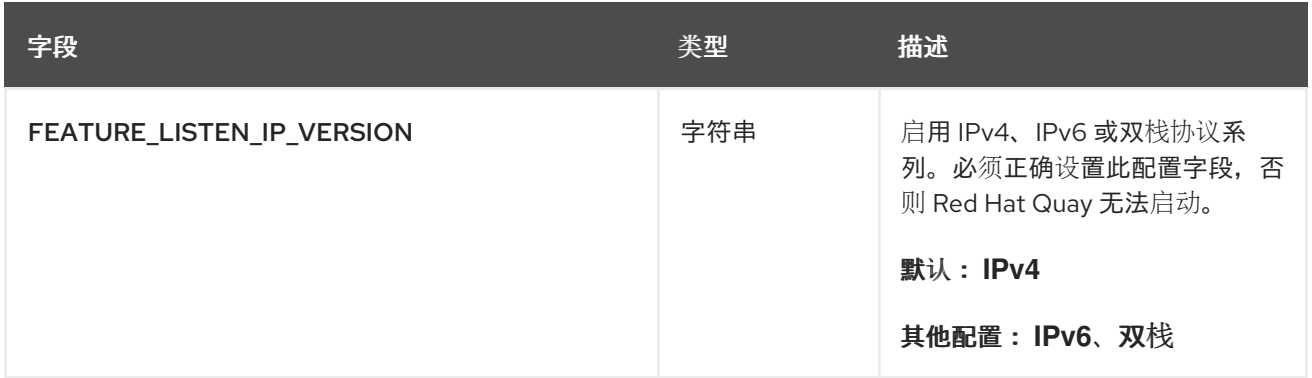

#### **3.41.** 品牌配置字段

#### 表 **3.45.** 品牌配置字段

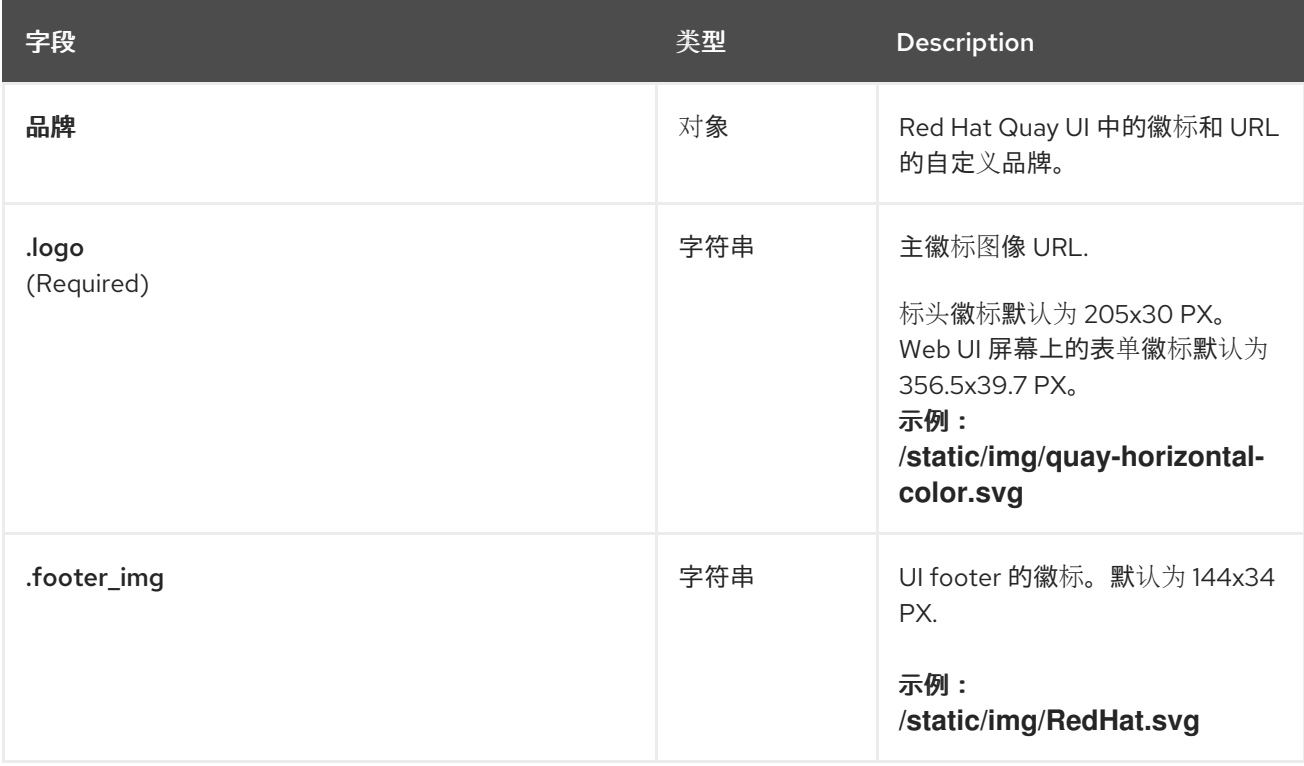
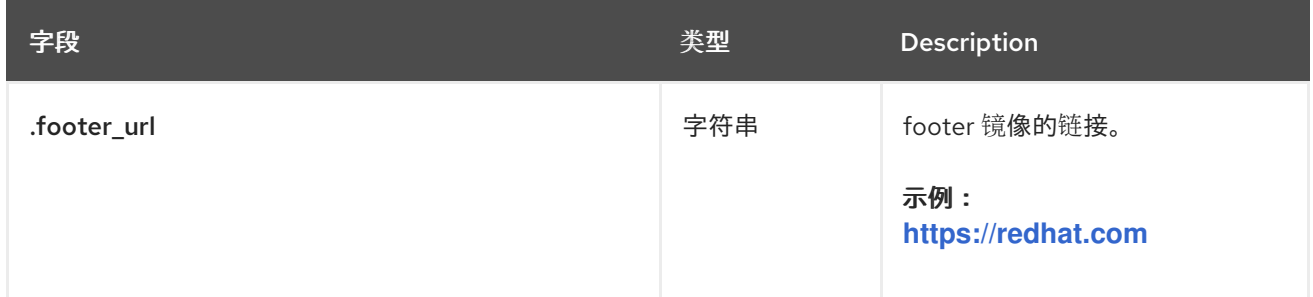

### **3.41.1. Red Hat Quay** 品牌配置示例

### 品牌 **config.yaml** 示例

## **BRANDING:**

**logo: https://www.mend.io/wp-content/media/2020/03/5-tips\_small.jpg footer\_img: https://www.mend.io/wp-content/media/2020/03/5-tips\_small.jpg footer\_url: https://opensourceworld.org/**

# **3.42.** 会话超时配置字段

以下配置字段依赖于相同名称的 **Flask API** 配置字段。

# 表 **3.46.** 会话注销配置字段

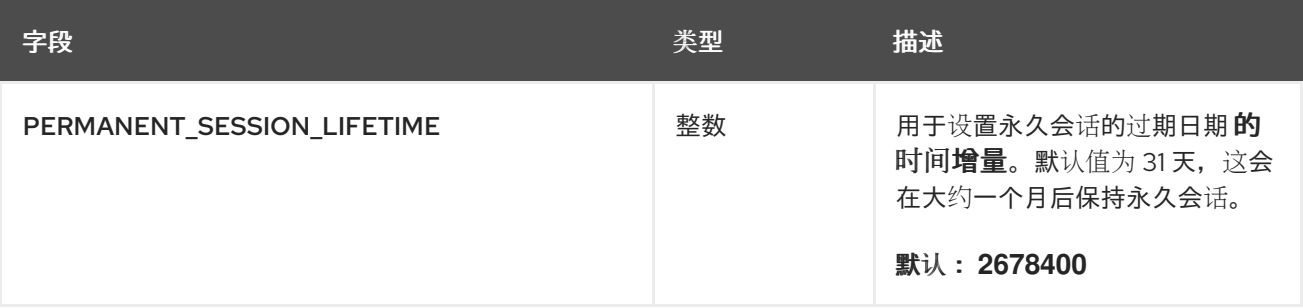

# **3.42.1.** 会话超时配置示例

以下 **YAML** 是启用会话生命周期时的建议配置。

重要

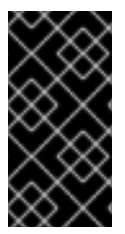

ı

不建议更改会话生命周期。在设置会话超时时,管理员应了解分配的时间。如果您设置 的时间过早,它可能会中断您的工作流。

会话超时 **YAML** 配置

**PERMANENT\_SESSION\_LIFETIME: 3000**

#### 第 **4** 章 环境变量

**Red Hat Quay** 支持有限的动态配置环境变量。

#### **4.1. GEO-REPLICATION**

除存储后端外,应该使用相同的配置,但可以使用 **QUAY\_DISTRIBUTED\_STORAGE\_PREFERENCE** 环境变量明确配置。

#### 表 **4.1.** 地域复制配置

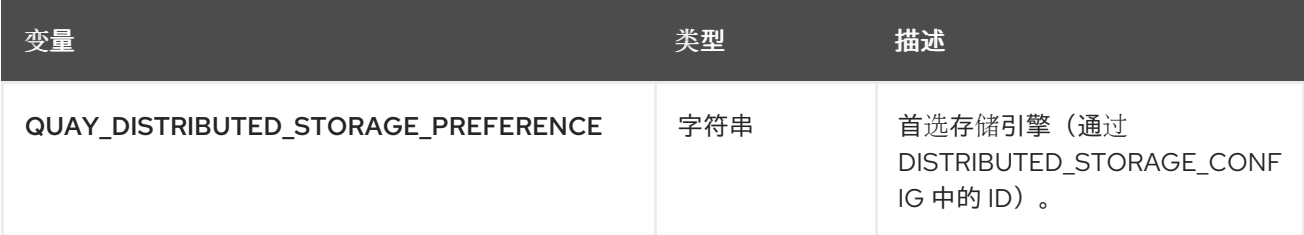

#### **4.2.** 数据库连接池

**Red Hat Quay** 由许多不同进程组成,它们在同一容器中运行。其中许多进程与数据库交互。

如果启用,与数据库交互的每个进程都将包含一个连接池。这些每个进程的连接池配置为最多维护 **20** 个连接。在负载过重时,可以为 **Red Hat Quay** 容器中的每个进程填充连接池。在某些部署和负载下,可 能需要分析以确保 **Red Hat Quay** 不超过配置的数据库的最大连接计数。

随着时间的推移,连接池将释放闲置连接。要立即释放所有连接,**Red Hat Quay** 需要重启。

可以通过将环境变量 **DB\_CONNECTION\_POOLING** 设置为 **true** 或 **false** 来切换数据库连接池。

#### 表 **4.2.** 数据库连接池配置

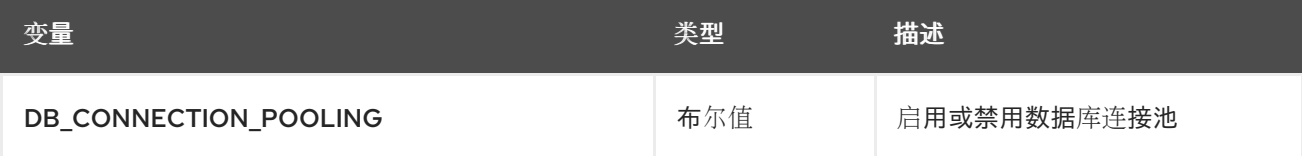

如果启用了数据库连接池,则可以更改连接池的最大大小。这可以通过以下 **config.yaml** 选项完成:

### **config.yaml**

**... DB\_CONNECTION\_ARGS: max\_connections: 10 ...**

**4.3. HTTP** 连接数

可以使用环境变量指定同时 **HTTP** 连接的数量。它们可以作为一个整体指定,也可以指定为一个特定的 组件。每个进程的默认值为 **50** 个并行连接。

# 表 **4.3. HTTP** 连接计数配置

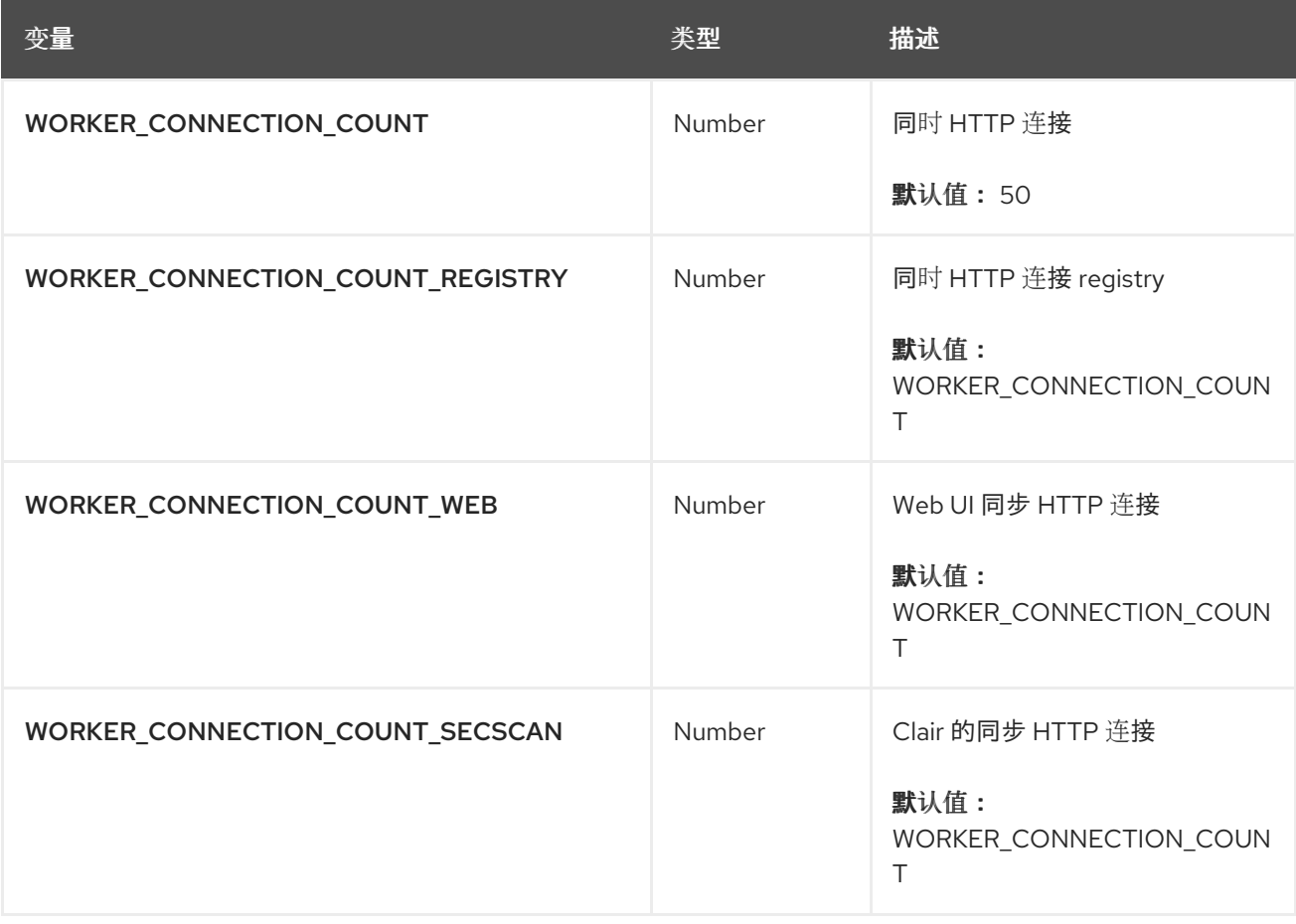

## **4.4. WORKER** 数量变量

表 **4.4. worker** 数量变量

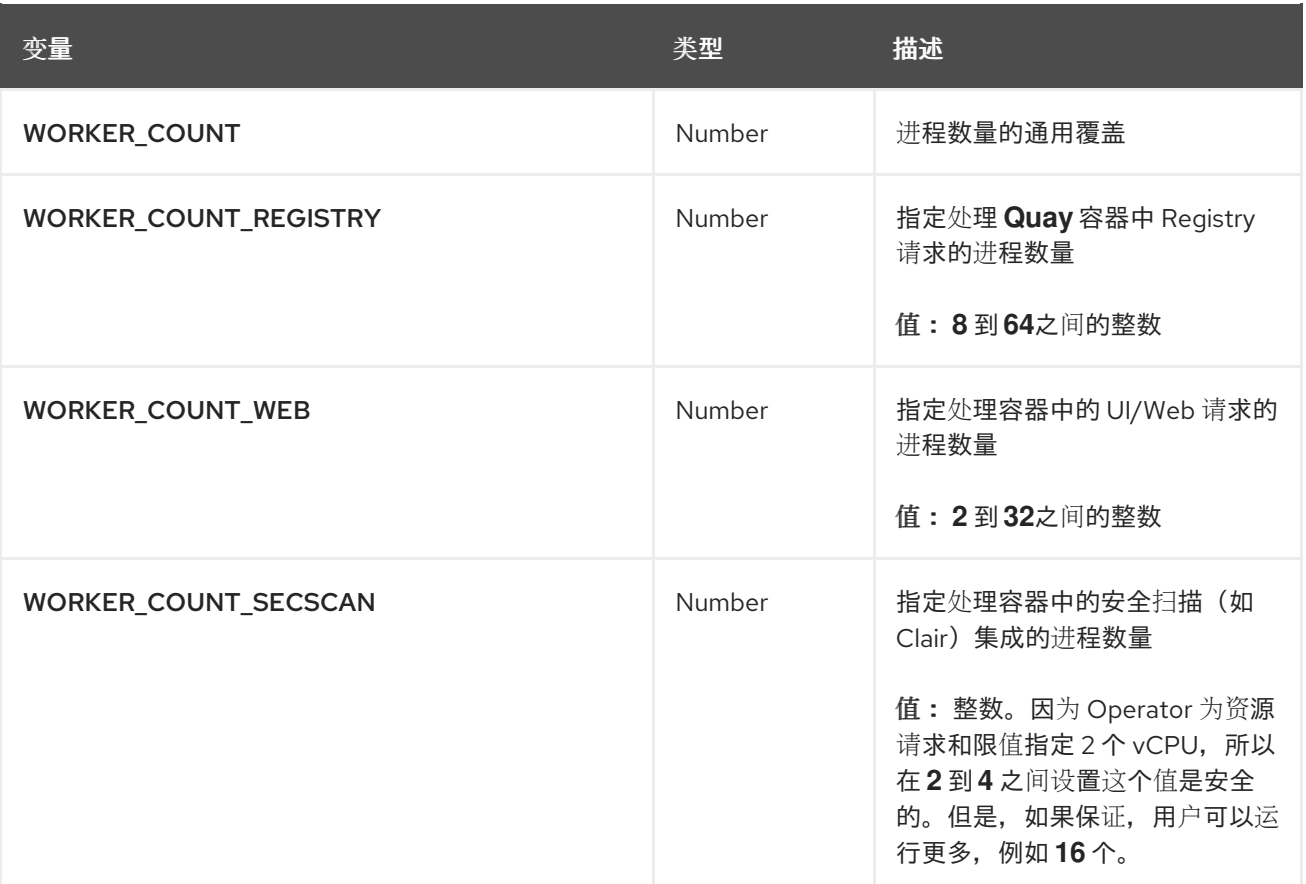

# **4.5.** 调试变量

以下调试变量在 **Red Hat Quay** 上提供。

# 表 **4.5.** 调试配置变量

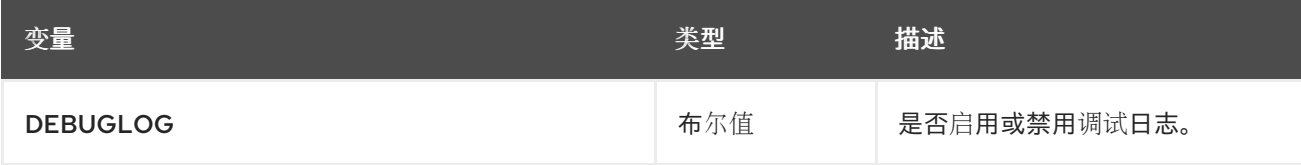

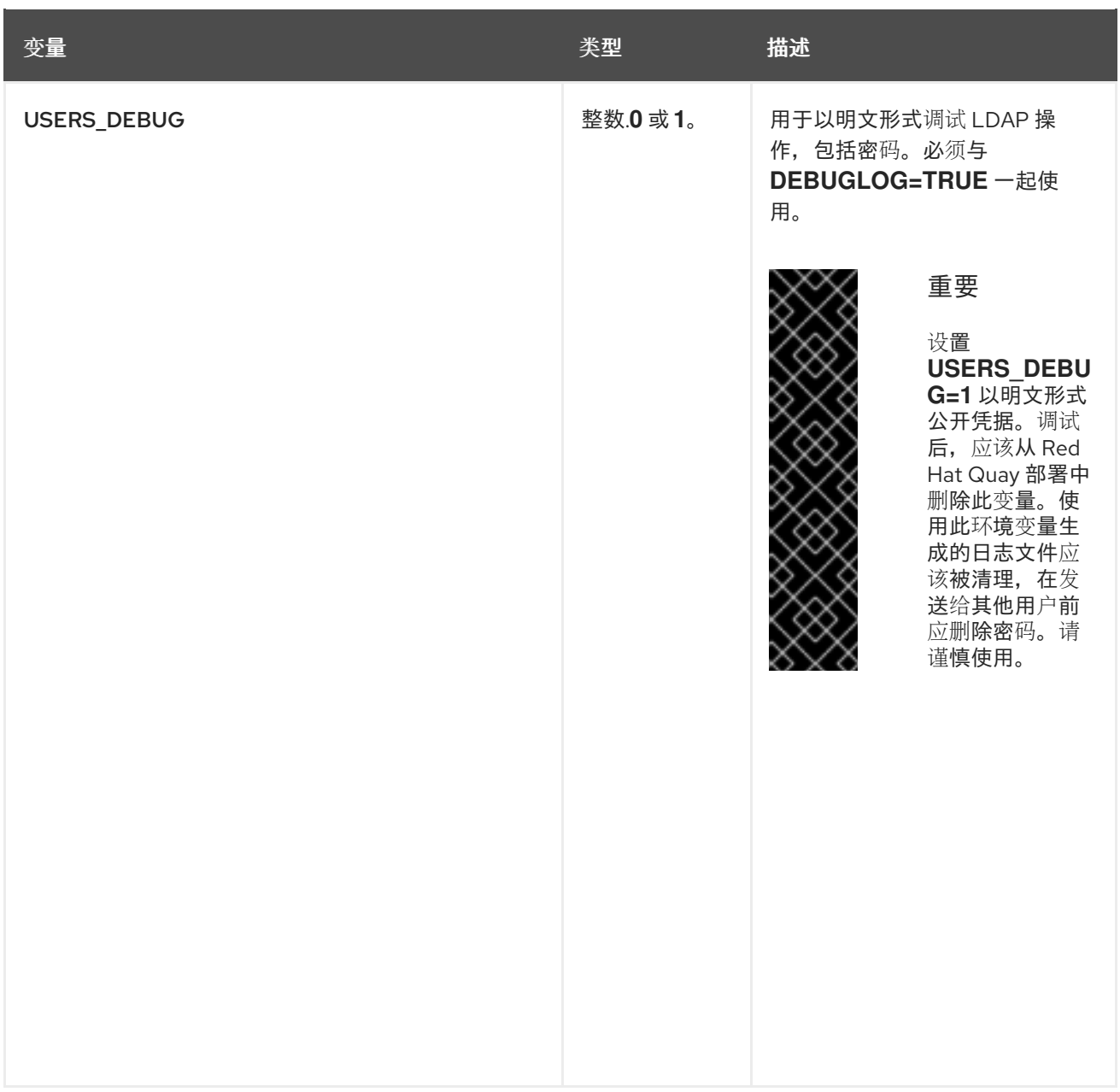

#### 第 **5** 章 **CLAIR** 安全扫描程序

### **5.1. CLAIR** 配置概述

**Clair** 由一个结构化的 **YAML** 文件配置。每个 **Clair** 节点都需要指定它将在哪些模式下运行的模式,以 及通过 **CLI** 标志或环境变量到配置文件的路径。例如:

**\$ clair -conf ./path/to/config.yaml -mode indexer**

或者

 $\bullet$ 

**\$ clair -conf ./path/to/config.yaml -mode matcher**

上述命令会使用相同的配置文件启动两个 **Clair** 节点。一个运行索引工具,另一个则运行匹配的设施。

如果您以 组合 模式运行 Clair, 则必须在配置中提供索引器、匹配器和通知程序配置块。

**5.1.1.** 在代理环境中使用 **Clair** 的信息

如果需要,可以指定 **Go** 标准库相关的环境变量,例如:

**HTTP\_PROXY**

**\$ export http://<user\_name>:<password>@<proxy\_host>:<proxy\_port>**

**HTTPS\_PROXY.**

**\$ export https://<user\_name>:<password>@<proxy\_host>:<proxy\_port>**

**SSL\_CERT\_DIR.**

**\$ export SSL\_CERT\_DIR=/<path>/<to>/<ssl>/<certificates>**

如果您使用带有 **Clair** 更新器 **URL** 的环境中的代理服务器,您必须识别哪些 **URL** 需要添加到代理允 许列表中,以确保 **Clair** 可以访问它们。例如: **osv updater** 需要访问 **https://osv-**

**vulnerabilities.storage.googleapis.com** 来获取生态系统数据转储。在这种情况下,**URL** 必须添加到代 理允许列表中。有关 **updater URL** 的完整列表,请参阅**"Clair updater URL"**。

您还必须确保将标准 **Clair URL** 添加到代理允许列表中:

- $\blacksquare$ **https://search.maven.org/solrsearch/select**
- **https://catalog.redhat.com/api/containers/**
- $\bullet$ **https://access.redhat.com/security/data/metrics/repository-to-cpe.json**
- **https://access.redhat.com/security/data/metrics/container-name-repos-map.json**

在配置代理服务器时,请考虑启用 **Clair** 和这些 **URL** 之间的无缝通信所需的任何身份验证要求或特定 的代理设置。通过全面记录并解决这些注意事项,您可以确保在通过代理路由更新器流量的同时,有效处 理 **Clair** 功能。

**5.1.2. Clair** 配置参考

以下 **YAML** 显示了一个 **Clair** 配置示例:

```
http_listen_addr: ""
introspection_addr: ""
log_level: ""
tls: {}
indexer:
  connstring: ""
  scanlock_retry: 0
  layer_scan_concurrency: 5
  migrations: false
  scanner: {}
  airgap: false
matcher:
  connstring: ""
  indexer_addr: ""
  migrations: false
  period: ""
  disable_updaters: false
  update_retention: 2
matchers:
  names: nil
```
**config: nil updaters: sets: nil config: nil notifier: connstring: "" migrations: false indexer\_addr: "" matcher\_addr: "" poll\_interval: "" delivery\_interval: "" disable\_summary: false webhook: null amqp: null stomp: null auth: psk: nil trace: name: "" probability: null jaeger: agent: endpoint: "" collector: endpoint: "" username: null password: null service\_name: "" tags: nil buffer\_max: 0 metrics: name: "" prometheus: endpoint: null dogstatsd: url: ""**

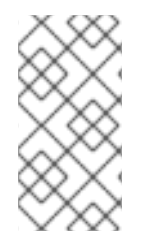

注意

为了完整,以上 **YAML** 文件列出了每个键。按照原样使用此配置文件将导致一些选项 正常设置它们的默认值。

**5.1.3. Clair** 常规字段

下表描述了 **Clair** 部署可用的常规配置字段。

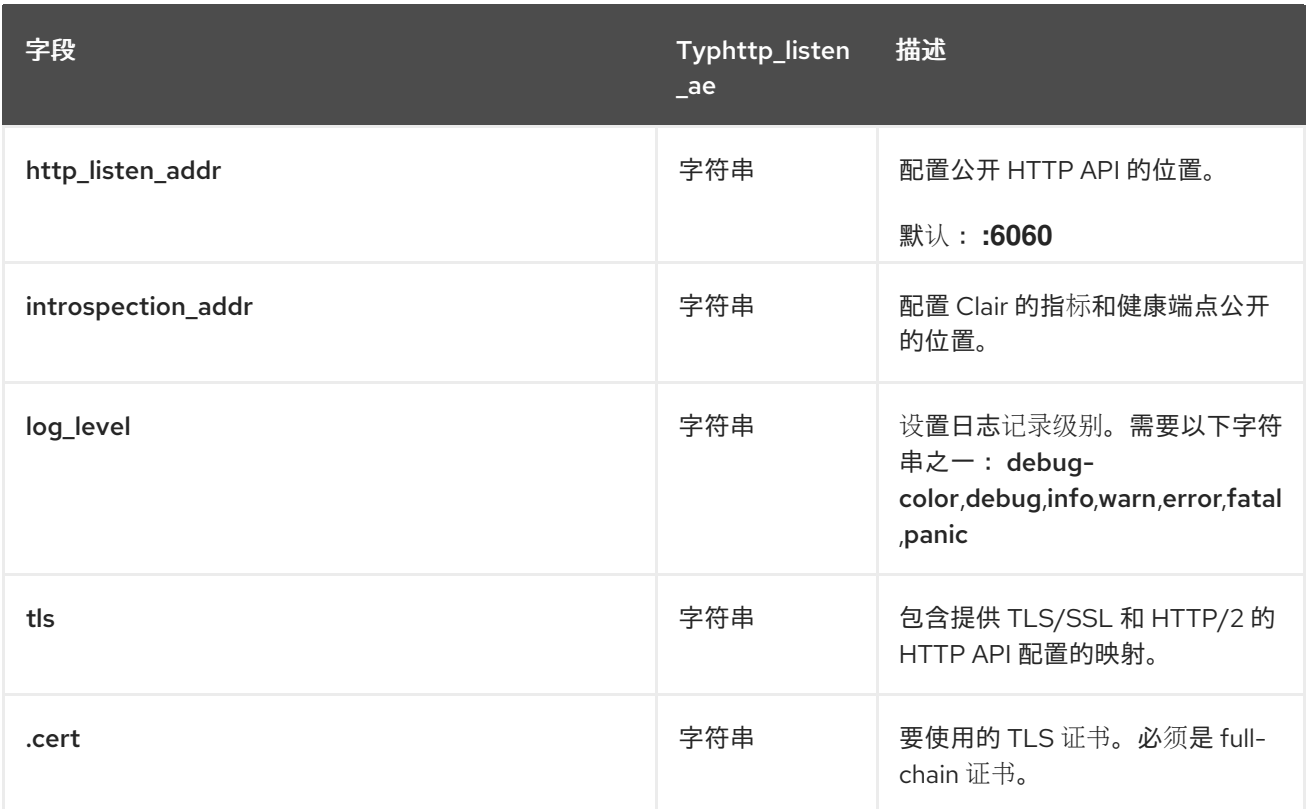

# 常规 **Clair** 字段的配置示例

以下示例显示了 **Clair** 配置。

# 常规 **Clair** 字段的配置示例

*# ...* **http\_listen\_addr: 0.0.0.0:6060 introspection\_addr: 0.0.0.0:8089 log\_level: info** *# ...*

# **5.1.4. Clair indexer** 配置字段

下表描述了 **Clair** 的 **indexer** 组件的配置字段。

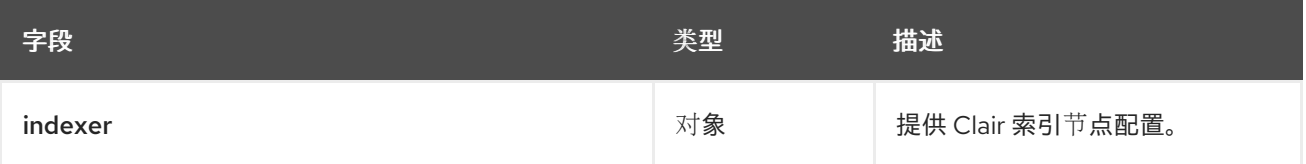

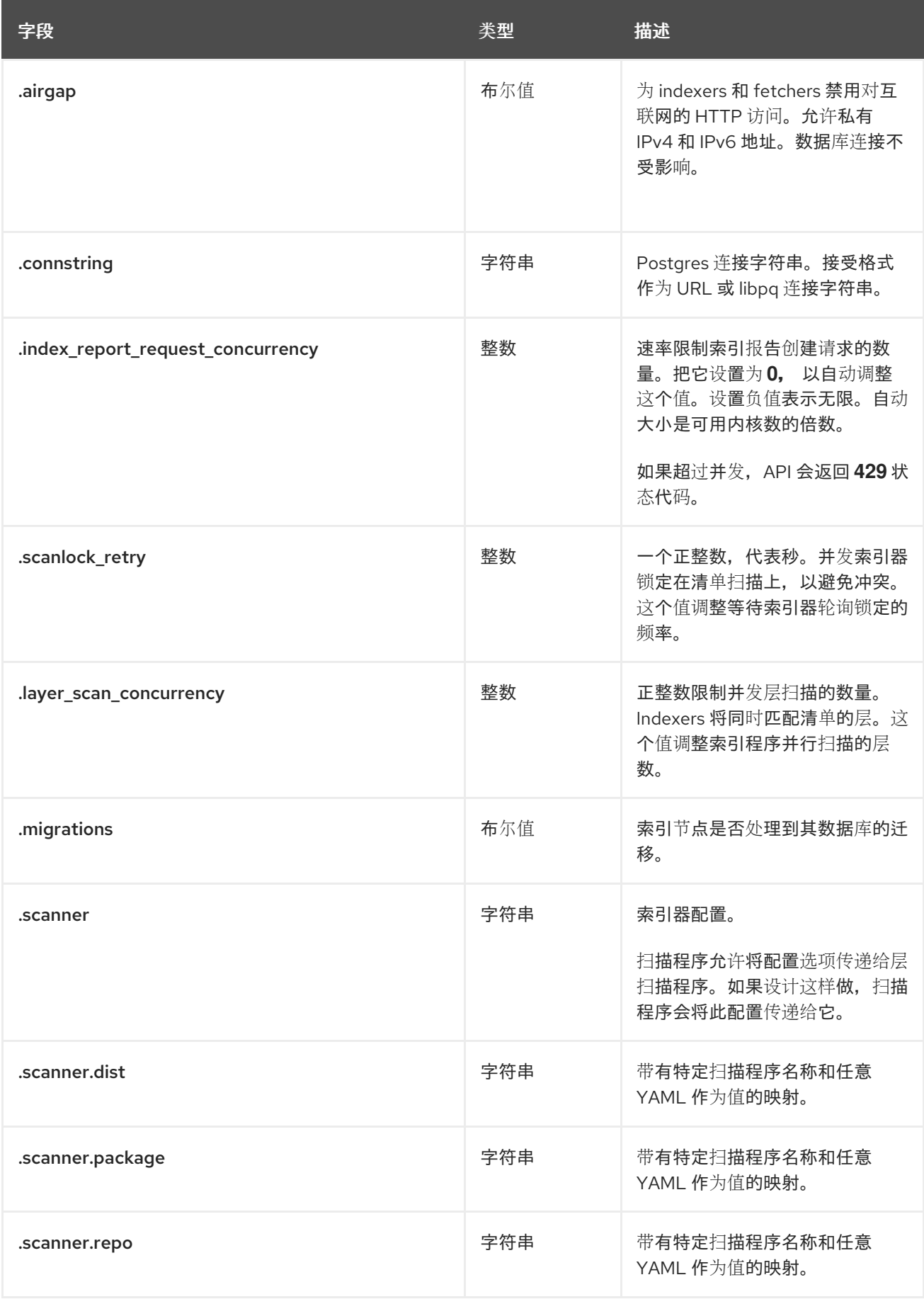

# **indexer** 配置示例

以下示例显示了 **Clair** 的 **hypothetical indexer** 配置。

### **indexer** 配置示例

```
# ...
indexer:
 connstring: host=quay-server.example.com port=5433 dbname=clair user=clairuser
password=clairpass sslmode=disable
 scanlock_retry: 10
 layer_scan_concurrency: 5
 migrations: true
# ...
```
## **5.1.5. Clair matcher** 配置字段

下表描述了 **Clair** 的 **matcher** 组件的配置字段。

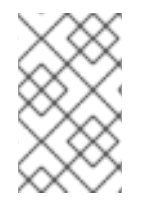

# 注意

与 匹配器 配置字段不同。

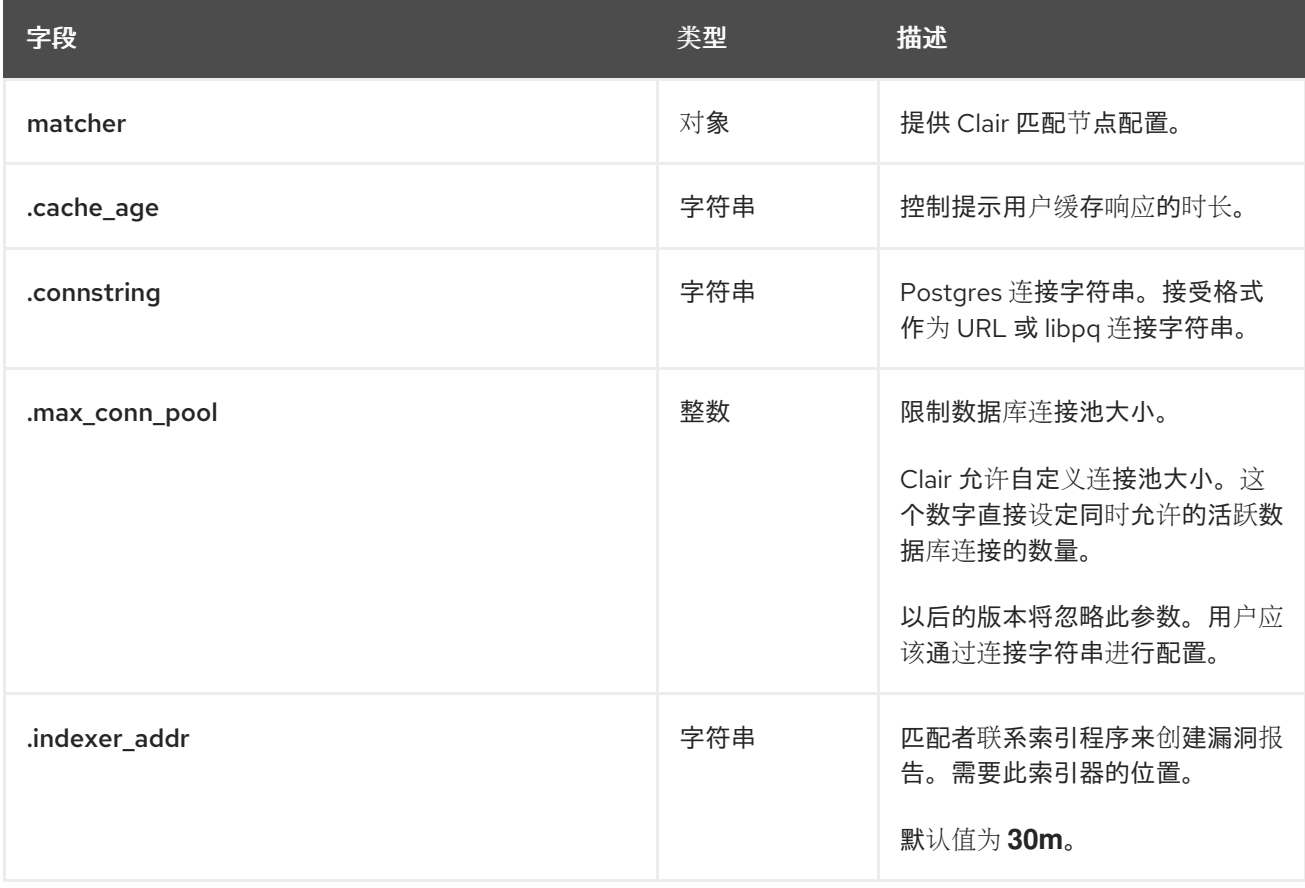

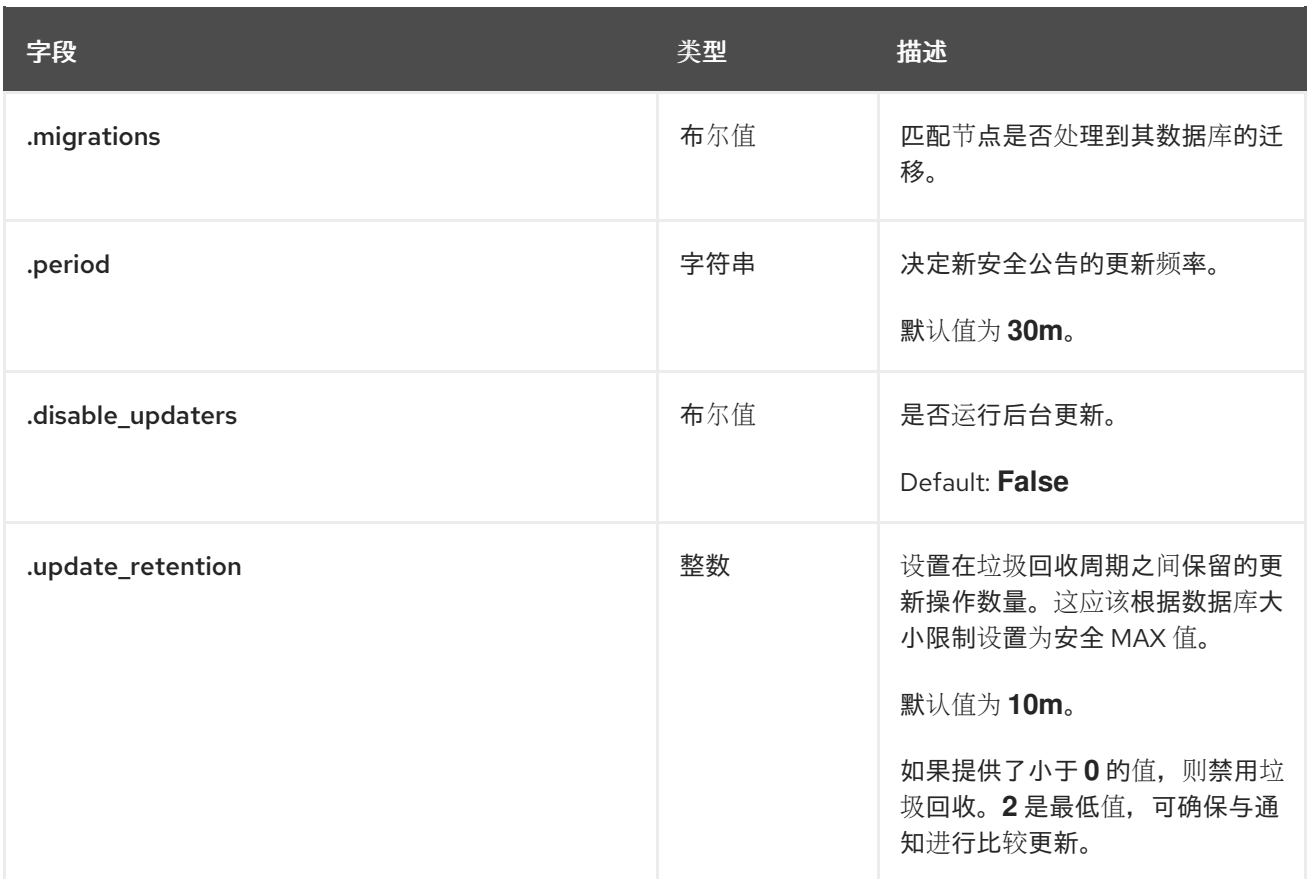

# **matcher** 配置示例

#### **matcher** 配置示例

```
# ...
matcher:
 connstring: >-
  host=<DB_HOST> port=5432 dbname=<matcher> user=<DB_USER> password=D<B_PASS>
  sslmode=verify-ca sslcert=/etc/clair/ssl/cert.pem sslkey=/etc/clair/ssl/key.pem
  sslrootcert=/etc/clair/ssl/ca.pem
 indexer_addr: http://clair-v4/
 disable_updaters: false
 migrations: true
 period: 6h
 update_retention: 2
# ...
```
# **5.1.6. Clair matchers** 配置字段

下表描述了 **Clair** 的 **matchers** 组件的配置字段。

注意

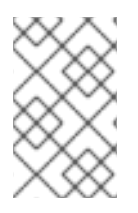

与 匹配配置字段 不同。

# 表 **5.1. matchers** 配置字段

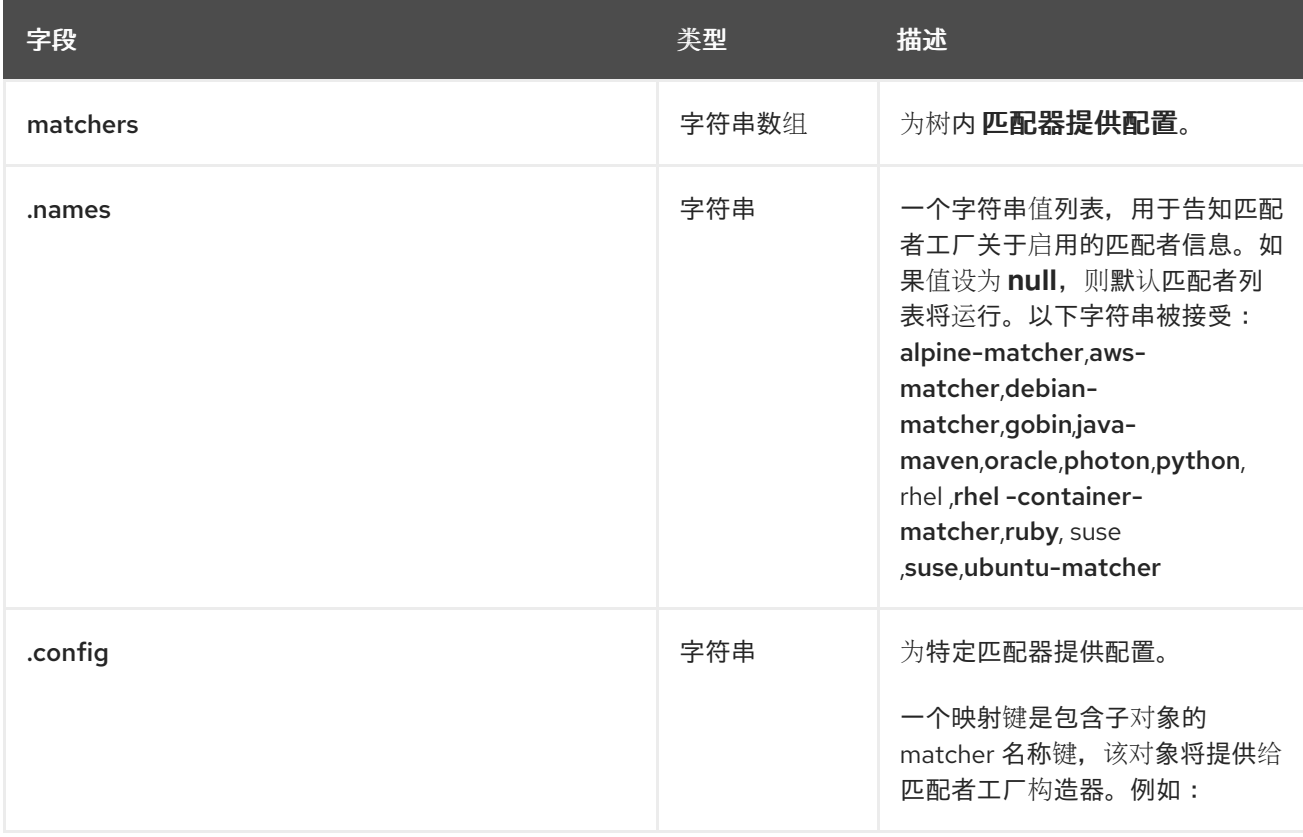

### **matchers** 配置示例

以下示例显示了一个假设的 **Clair** 部署,它只需要 **alpine,aws,debian,oracle matchers**。

**matchers** 配置示例

```
# ...
matchers:
 names:
 - "alpine-matcher"
 - "aws"
 - "debian"
 - "oracle"
# ...
```
### **5.1.7. Clair updaters** 配置字段

下表描述了 **Clair** 的 **updaters** 组件 的配置字段。

## 表 **5.2.** 更新器配置字段

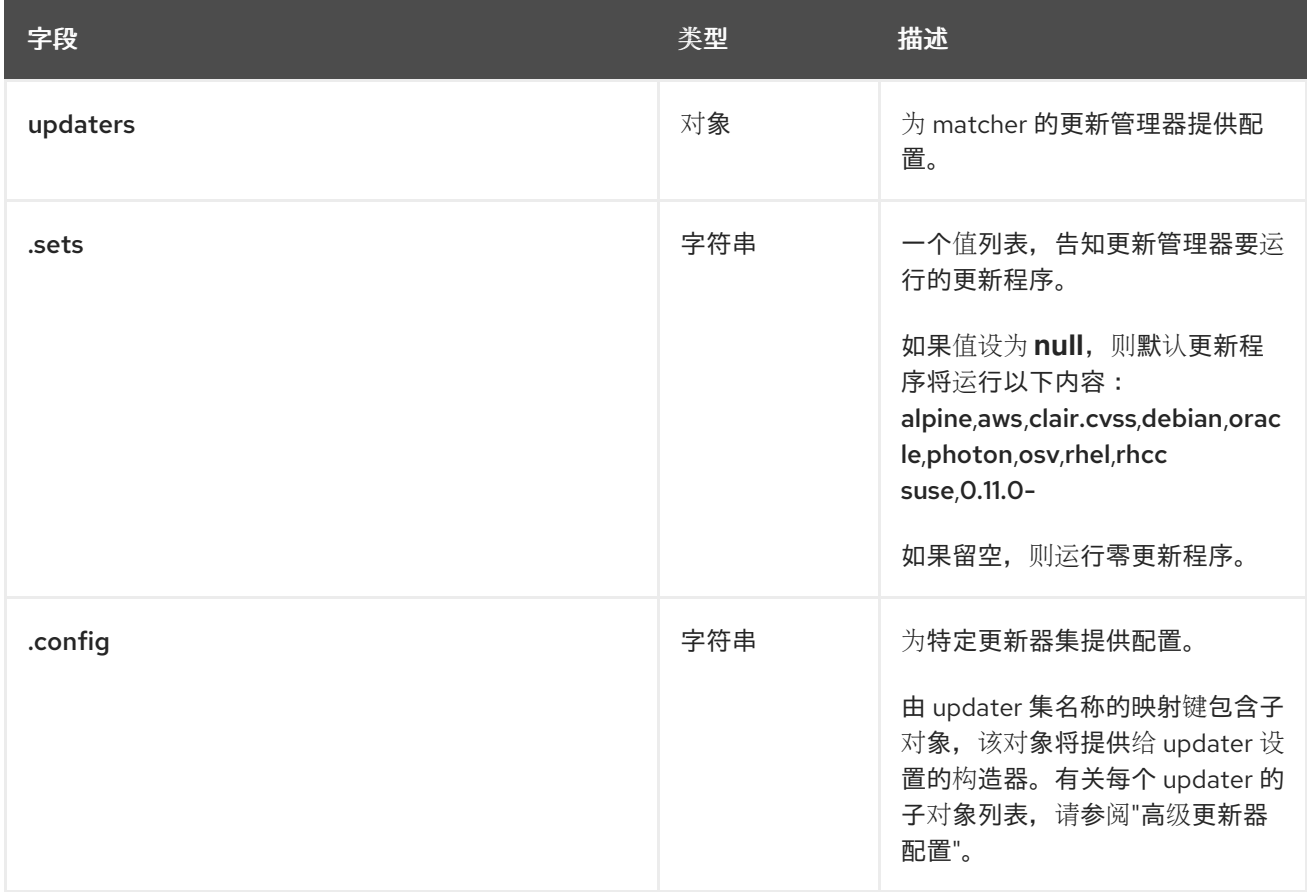

# **updaters** 配置示例

在以下配置中,仅配置 **rhel** 集。也定义了特定于 **rhel** 更新器的 **ignore\_unpatched** 变量。

**updaters** 配置示例

```
# ...
updaters:
 sets:
  - rhel
 config:
  rhel:
   ignore_unpatched: false
# ...
```
# **5.1.8. Clair** 通知程序配置字段

**Clair** 的一般通知程序配置字段如下。

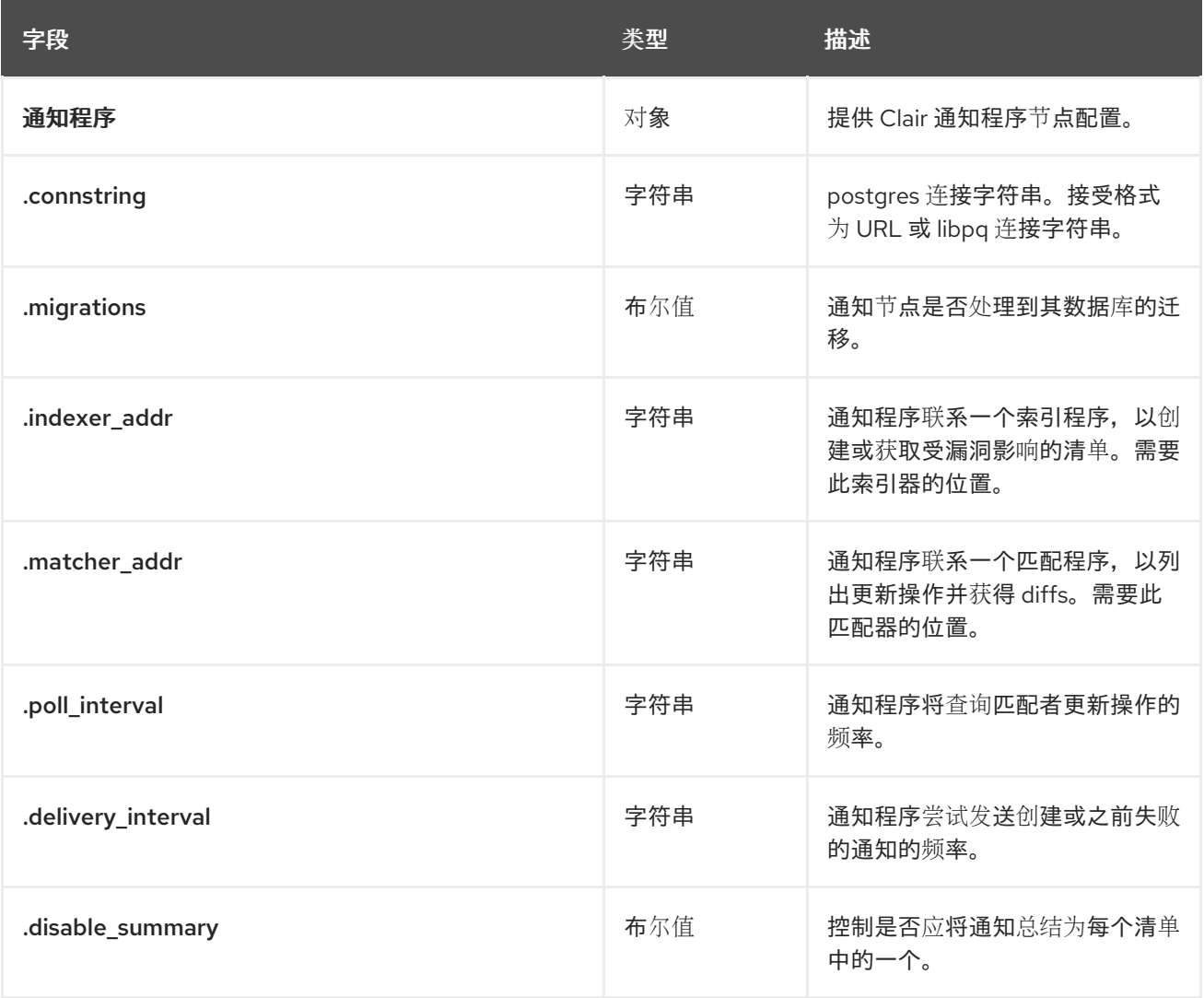

### 通知程序配置示例

以下 通知程序 片断用于最小配置。

## 通知程序配置示例

*# ...* **notifier: connstring: > host=DB\_HOST port=5432 dbname=notifier user=DB\_USER password=DB\_PASS sslmode=verify-ca sslcert=/etc/clair/ssl/cert.pem sslkey=/etc/clair/ssl/key.pem sslrootcert=/etc/clair/ssl/ca.pem indexer\_addr: http://clair-v4/ matcher\_addr: http://clair-v4/ delivery\_interval: 5s**

**migrations: true poll\_interval: 15s webhook: target: "http://webhook/" callback: "http://clair-notifier/notifier/api/v1/notifications" headers: "" amqp: null stomp: null** *# ...*

### **5.1.8.1. Clair Webhook** 配置字段

# 以下 **Webhook** 字段可用于 **Clair** 通知程序环境。

### 表 **5.3. Clair Webhook** 字段

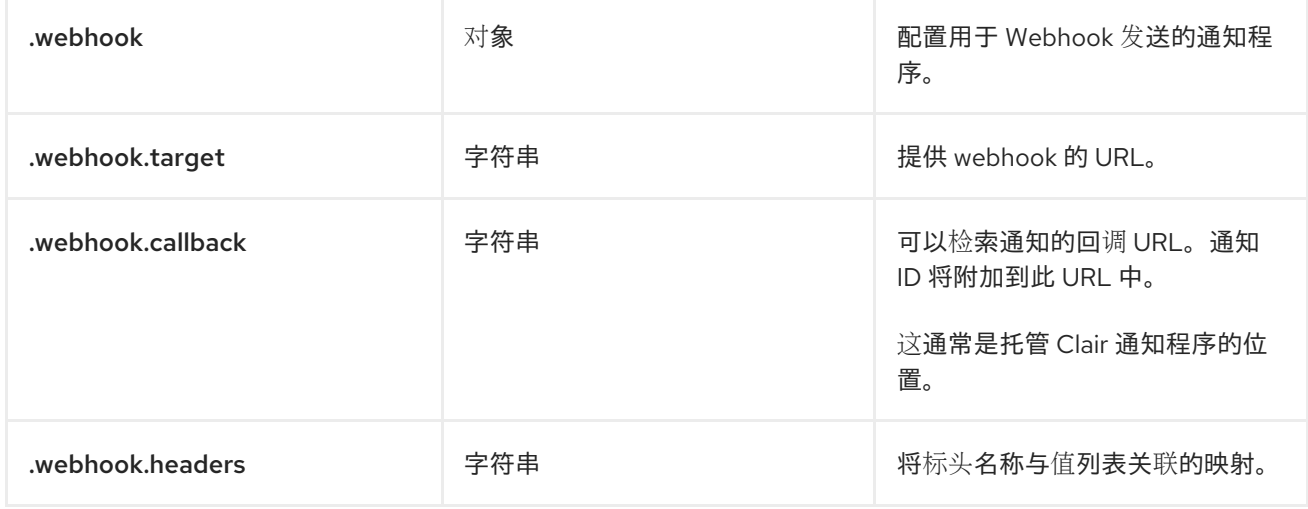

## **Webhook** 配置示例

# **Webhook** 配置示例

```
# ...
notifier:
# ...
webhook:
  target: "http://webhook/"
  callback: "http://clair-notifier/notifier/api/v1/notifications"
# ...
```
# **5.1.8.2. Clair amqp** 配置字段

# 以下高级消息队列协议**(AMQP)**字段可用于 **Clair** 通知程序环境。

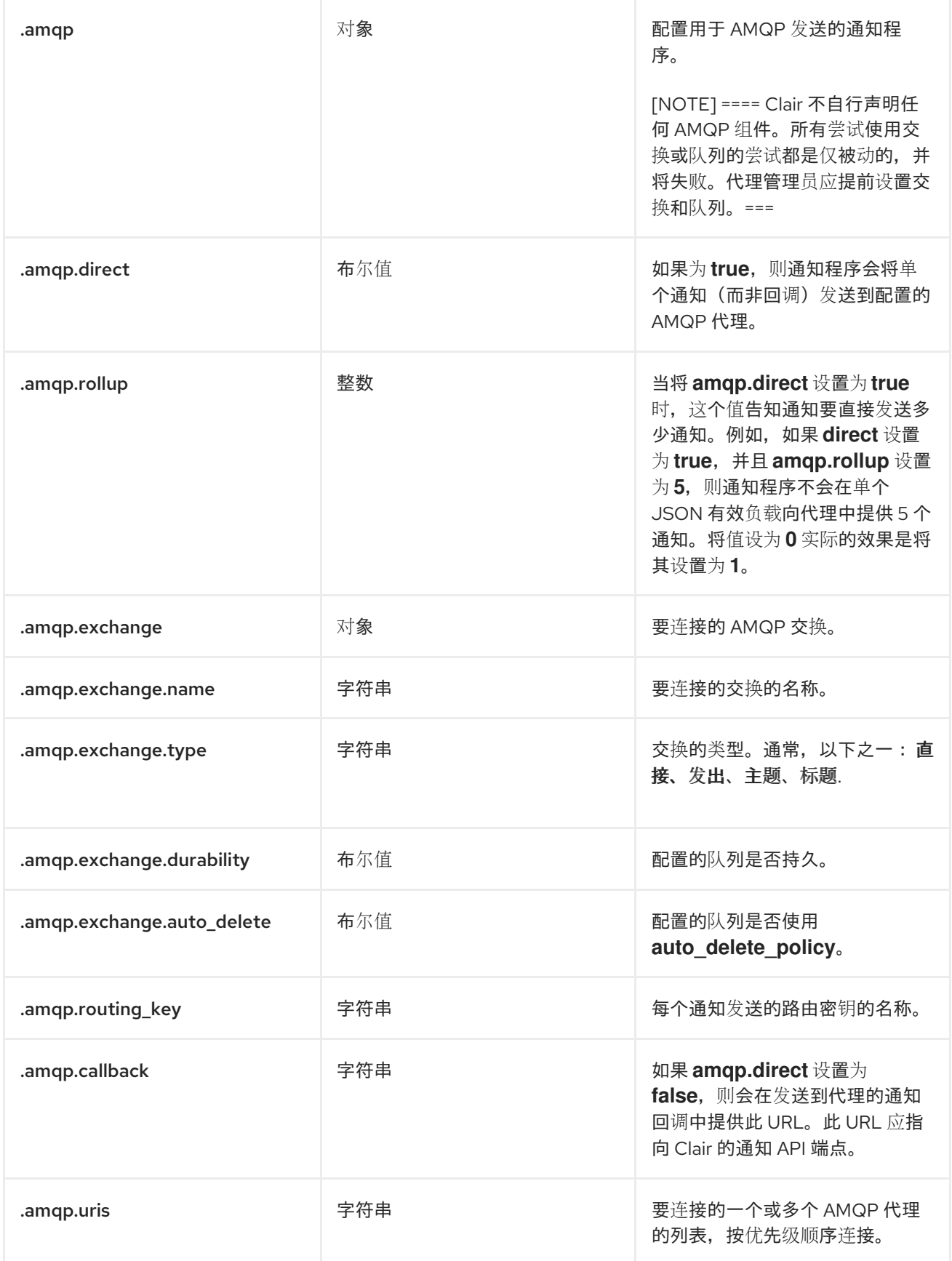

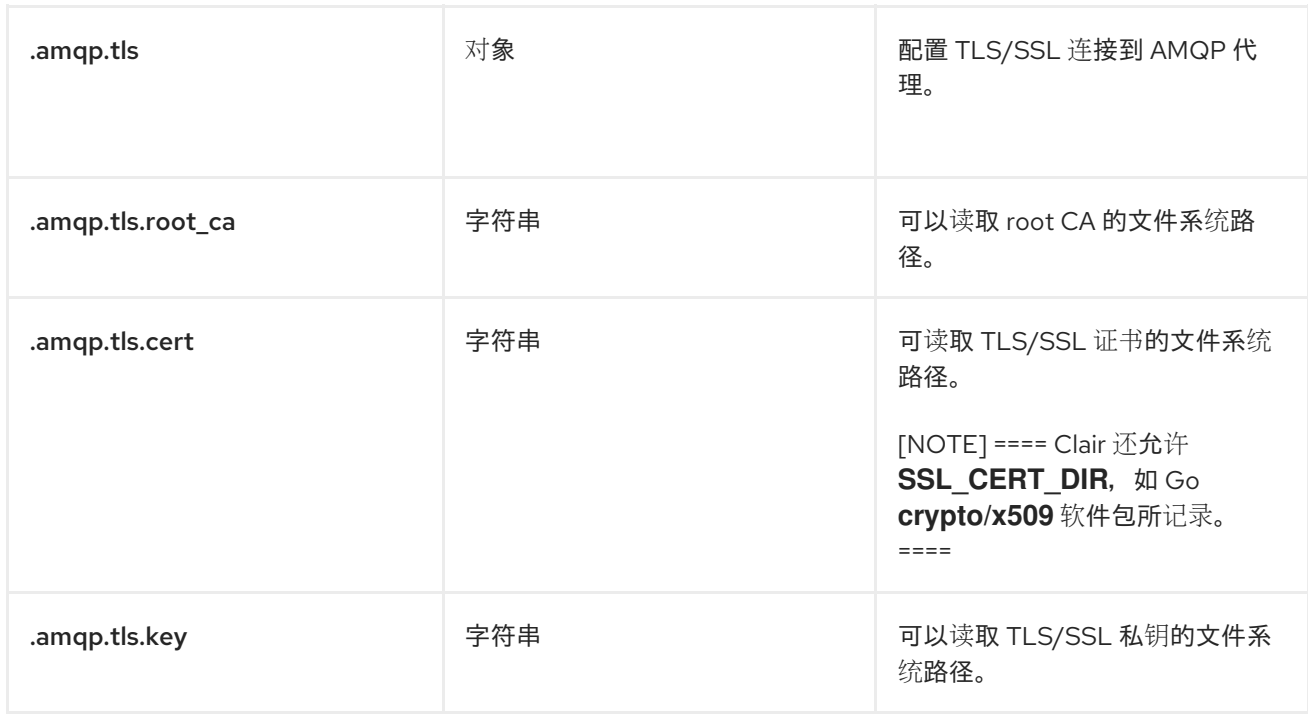

### **AMQP** 配置示例

以下示例显示了 **Clair** 的 **hypothetical AMQP** 配置。

### **AMQP** 配置示例

```
# ...
notifier:
# ...
 amqp:
  exchange:
    name: ""
    type: "direct"
    durable: true
    auto_delete: false
  uris: ["amqp://user:pass@host:10000/vhost"]
  direct: false
  routing_key: "notifications"
  callback: "http://clair-notifier/notifier/api/v1/notifications"
  tls:
  root_ca: "optional/path/to/rootca"
  cert: "madatory/path/to/cert"
  key: "madatory/path/to/key"
# ...
```
# **Clair** 通知程序环境提供了以下简单文本导向型消息协议**(STOMP)**字段。

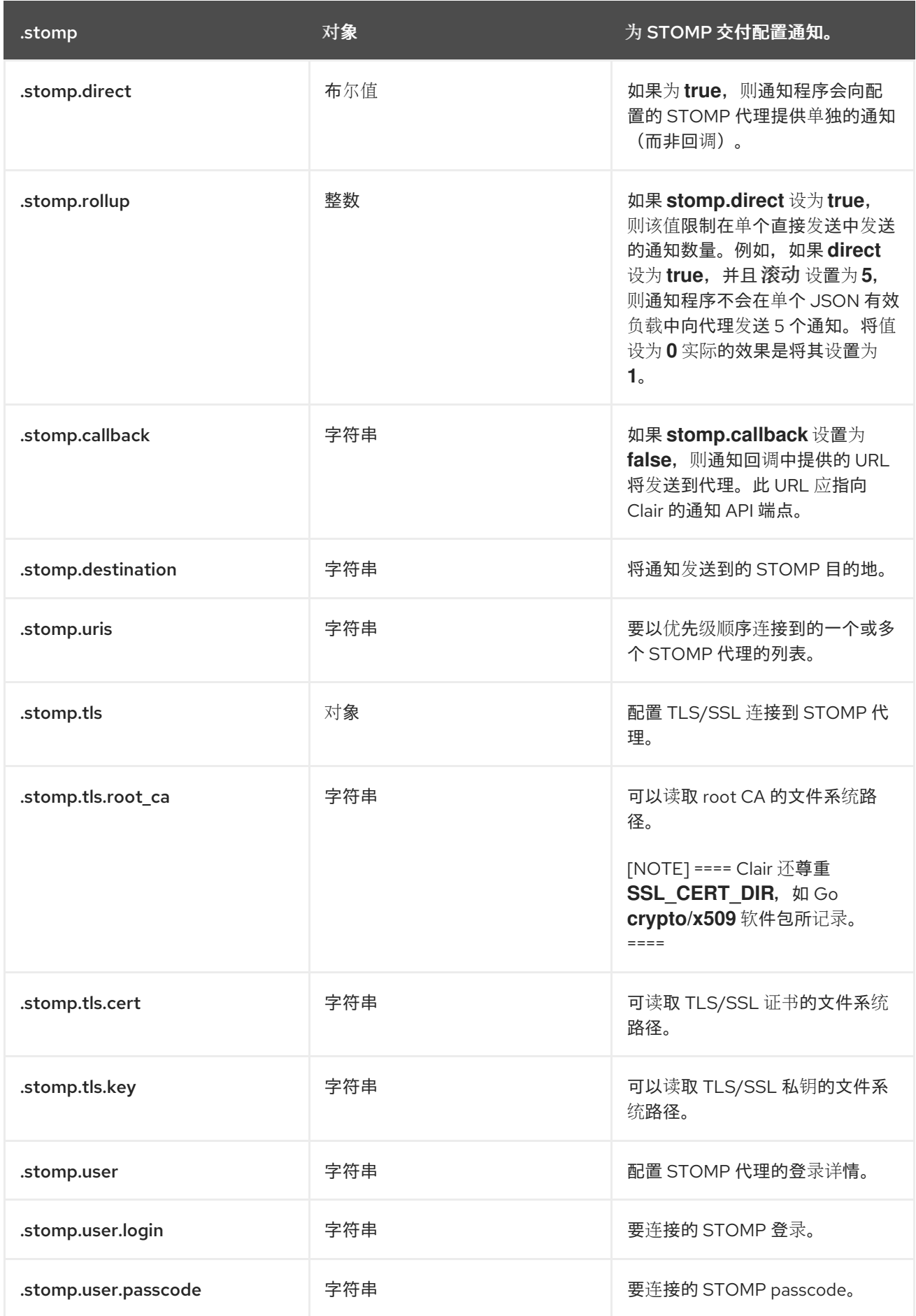

### **STOMP** 配置示例

以下示例显示了 **Clair** 的 **hypothetical STOMP** 配置。

### **STOMP** 配置示例

```
# ...
notifier:
# ...
stomp:
  desitnation: "notifications"
  direct: false
  callback: "http://clair-notifier/notifier/api/v1/notifications"
  login:
   login: "username"
   passcode: "passcode"
  tls:
  root_ca: "optional/path/to/rootca"
  cert: "madatory/path/to/cert"
  key: "madatory/path/to/key"
# ...
```
# **5.1.9. Clair** 授权配置字段

# 以下授权配置字段可用于 **Clair**。

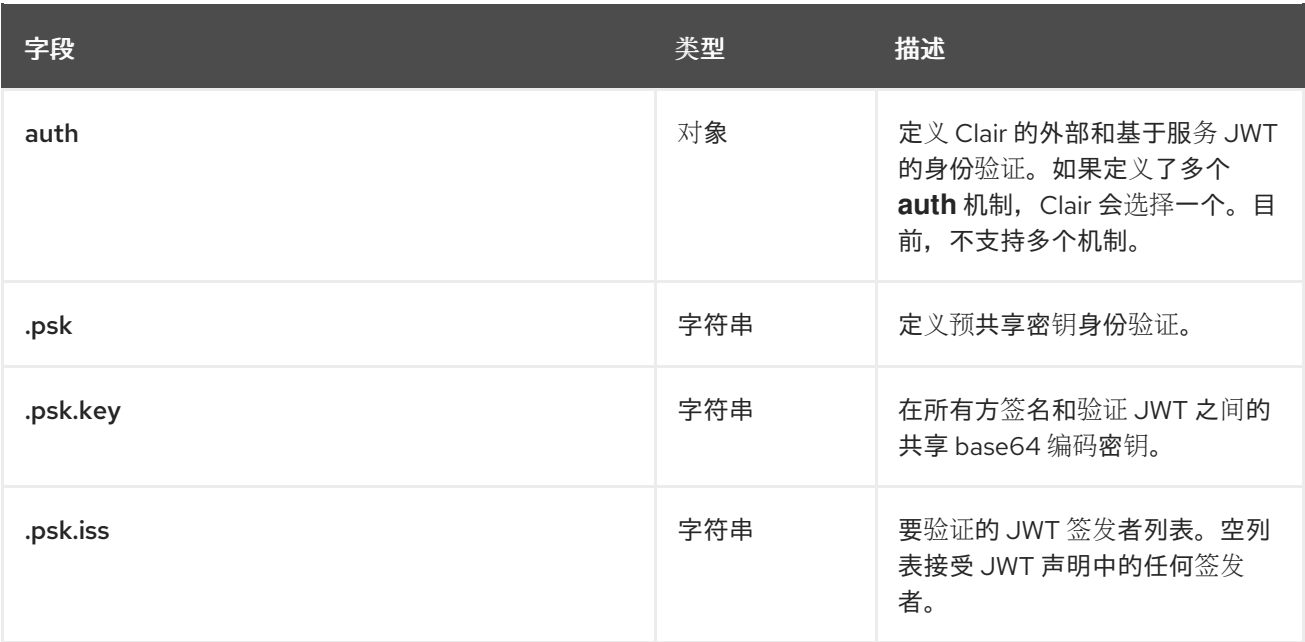

# 授权配置示例

# 以下 授权 片断用于最小配置。

# 授权配置示例

```
# ...
auth:
psk:
 key: MTU5YzA4Y2ZkNzJoMQ== 1
 iss: ["quay"]
# ...
```
# **5.1.10. Clair trace** 配置字段

以下 **trace** 配置字段可用于 **Clair**。

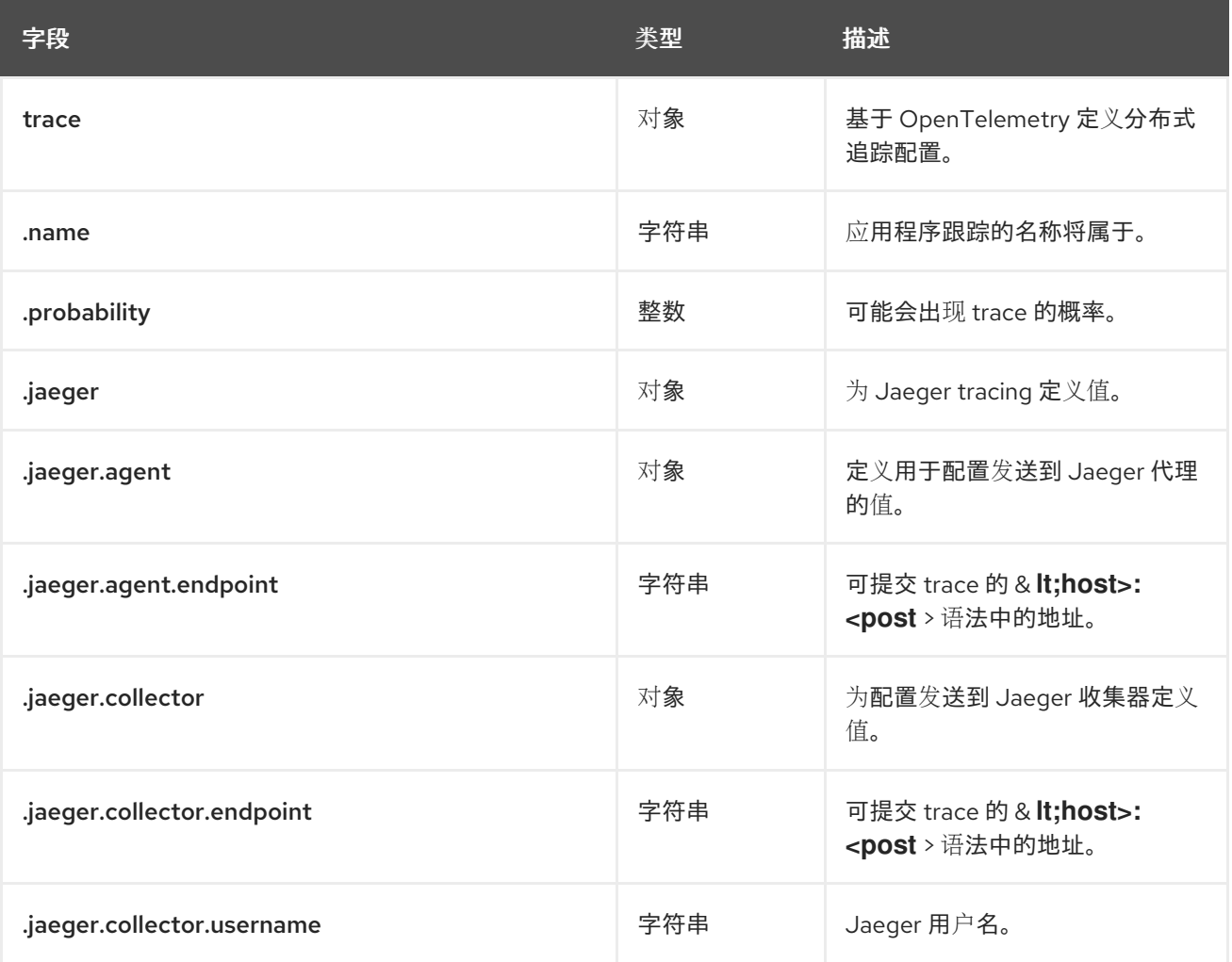

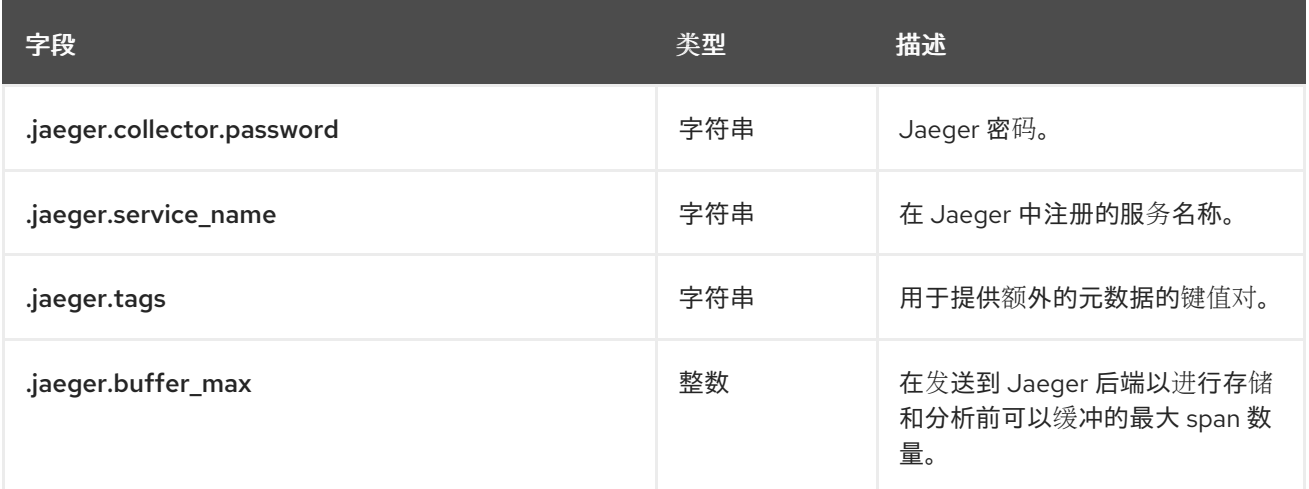

## **trace** 配置示例

以下示例显示了 **Clair** 的 **hypothetical trace** 配置。

# **trace** 配置示例

```
# ...
trace:
 name: "jaeger"
probability: 1
jaeger:
  agent:
   endpoint: "localhost:6831"
  service_name: "clair"
# ...
```
# **5.1.11. Clair** 指标配置字段

# 以下指标配置字段可用于 **Clair**。

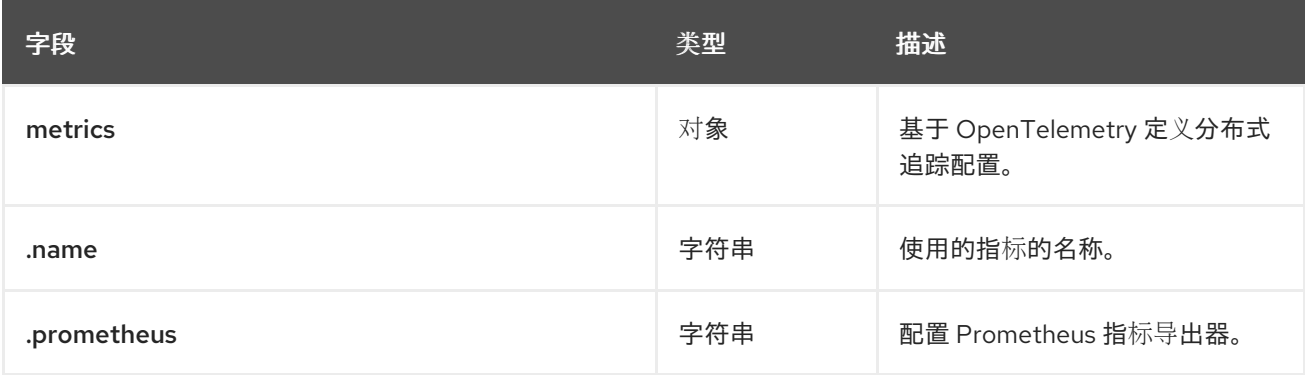

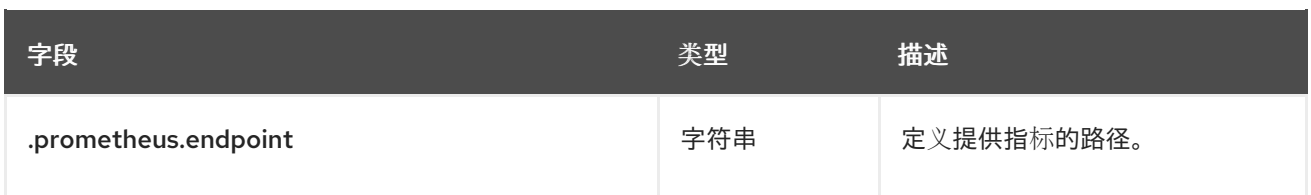

# 指标配置示例

以下示例显示了 **Clair** 的 **hypothetical** 指标配置。

指标配置示例

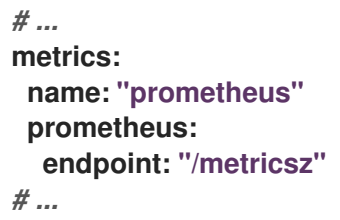